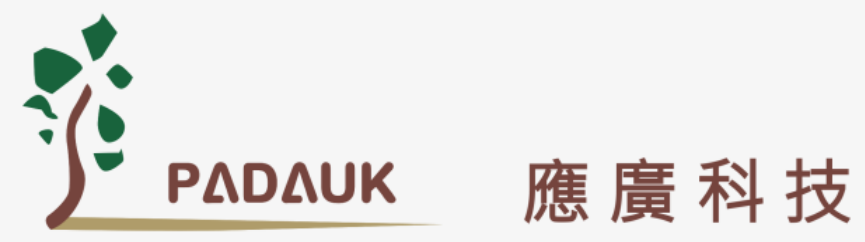

# LeapDragon (跃龙)

# PFC154

工业级 8-bit MTP IO 类型单片机

数据手册

第 0.01 版

2019 年 10 月 8 日

Copyright © 2019 by PADAUK Technology Co., Ltd., all rights reserved. 6F-6, No.1, Sec. 3, Gongdao 5th Rd., Hsinchu City 30069, Taiwan, R.O.C. TEL: 886-3-572-8688 **ig** [www.padauk.com.tw](http://www.padauk.com.tw/)

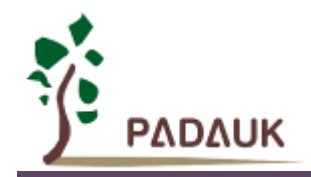

# 重要声明

应广科技保留权利在任何时候变更或终止产品,建议客户在使用或下单前与应广科技或代理商 联系以取得最新、最正确的产品信息。

应广科技不担保本产品适用于保障生命安全或紧急安全的应用,应广科技不为此类应用产品承 担任何责任。关键应用产品包括,但不仅限于,可能涉及的潜在风险的死亡,人身伤害,火灾或严 重财产损失。

应广科技不承担任何责任来自于因客户的产品设计所造成的任何损失。在应广科技所保障的规 格范围内,客户应设计和验证他们的产品。为了尽量减少风险,客户设计产品时,应保留适当的产 品工作范围安全保障。

提供本文档的中文简体版是为了便于了解,请勿忽视文中英文的部份,因为其中提供有关产品性能以及产品使用的有 用信息,应广科技暨代理商对于文中可能存在的差错不承担任何责任,建议参考本文件英文版。

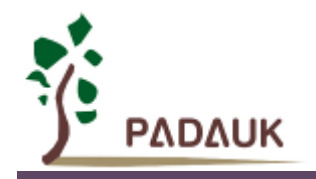

目 录

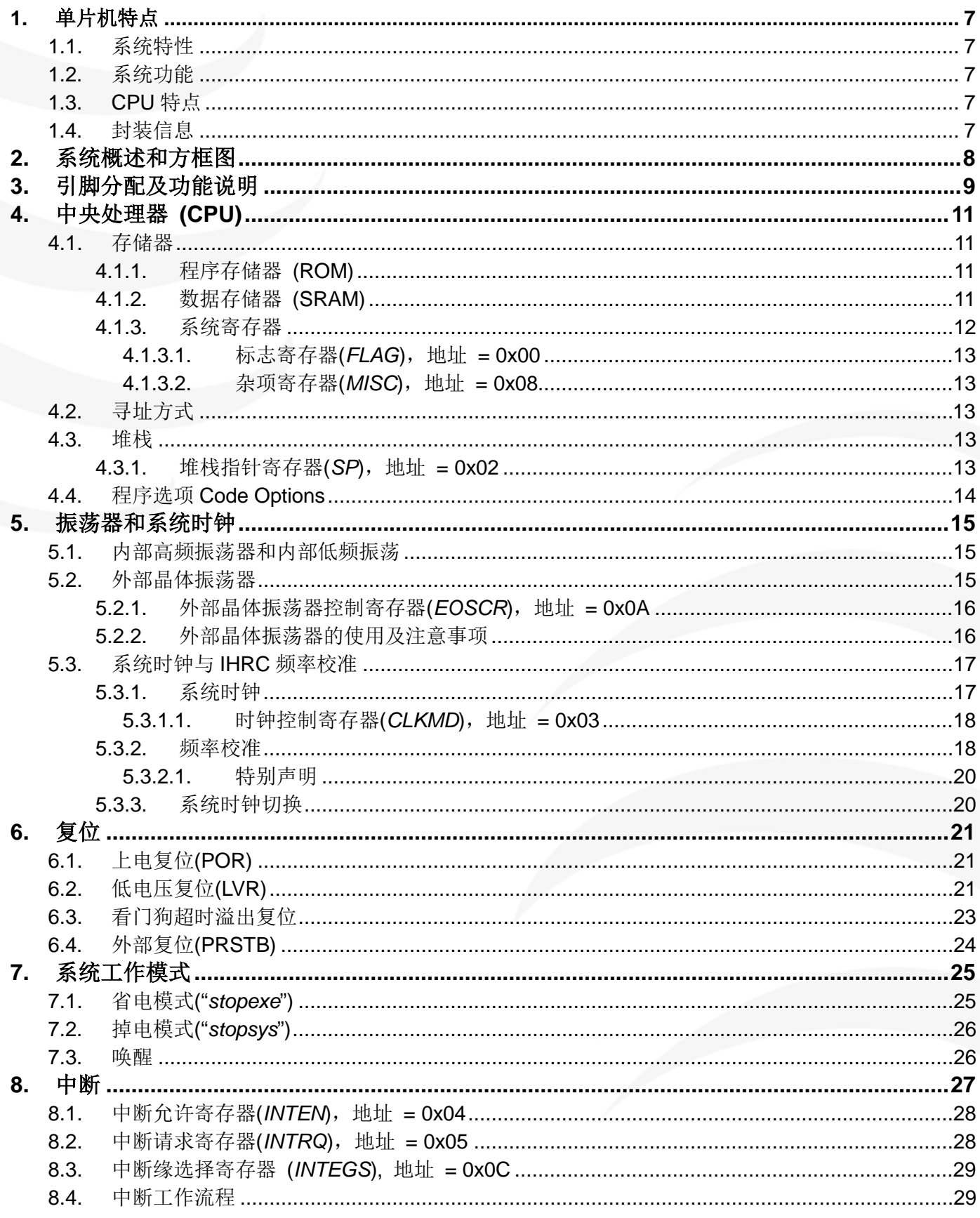

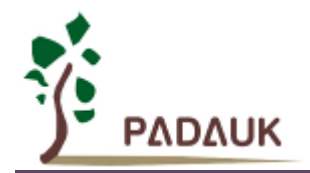

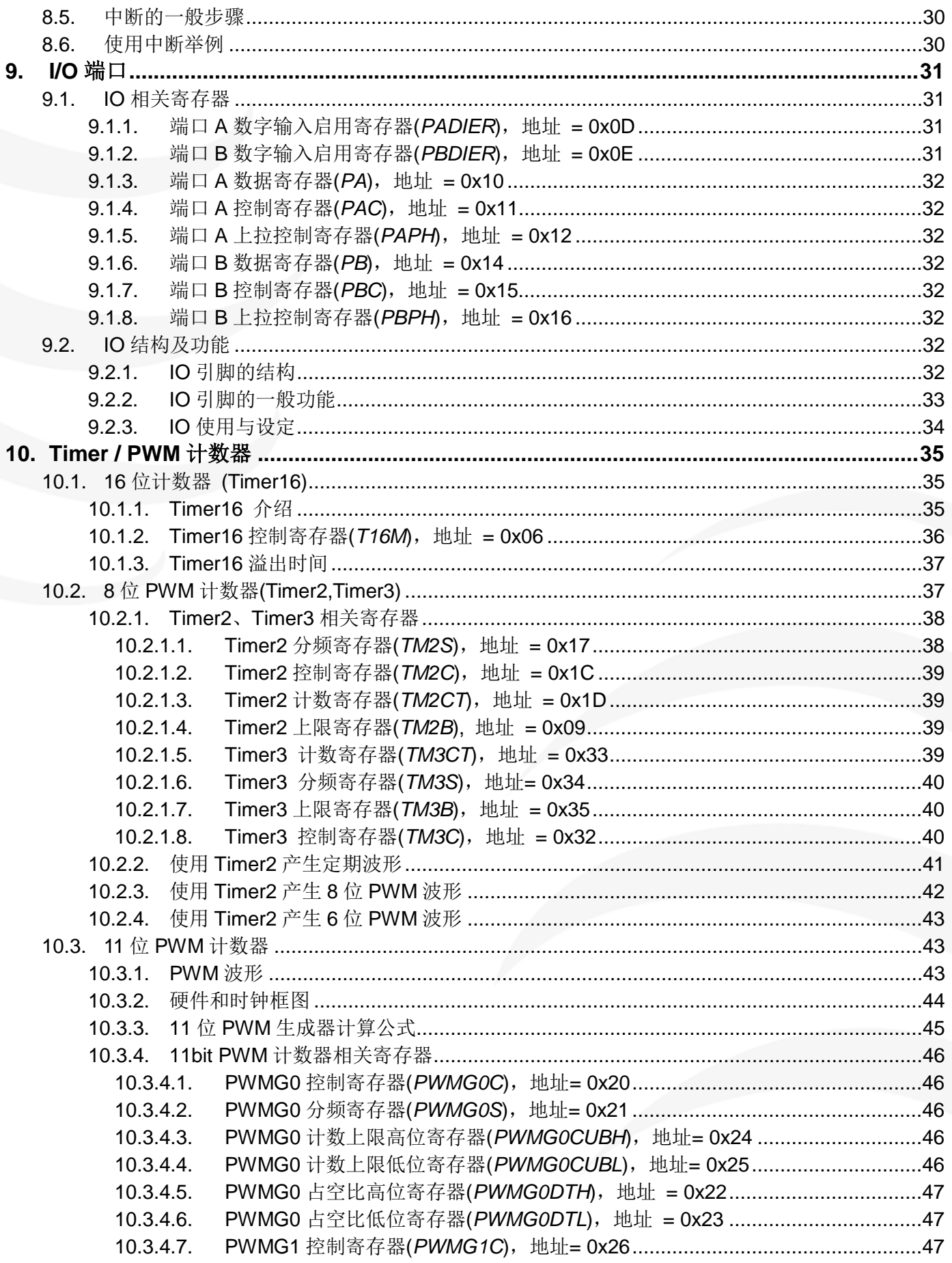

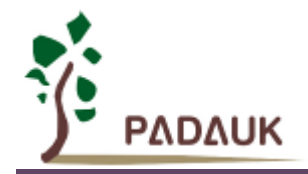

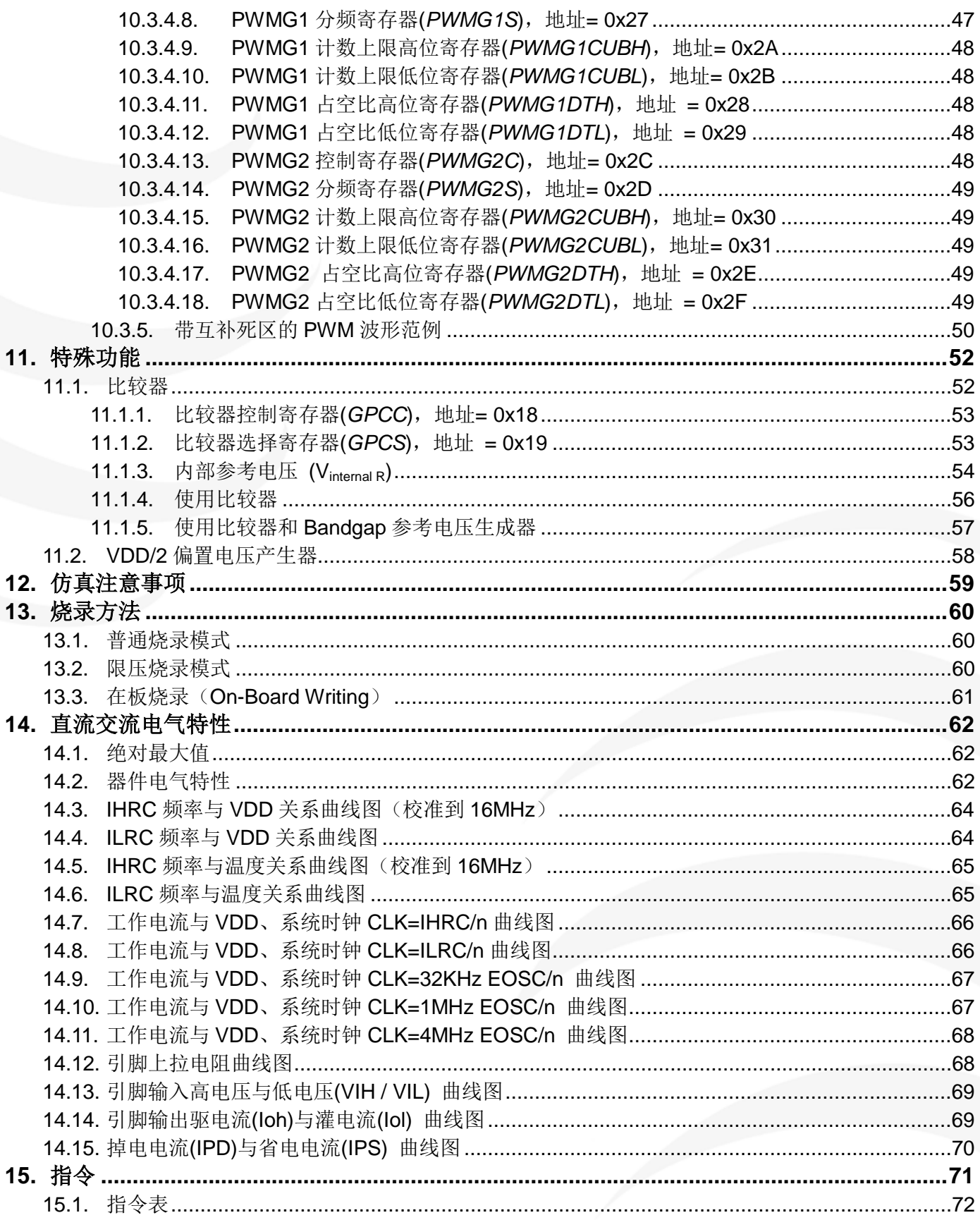

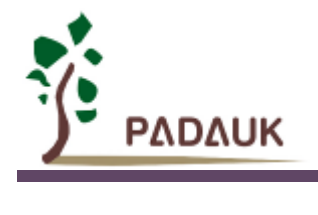

# 修订历史:

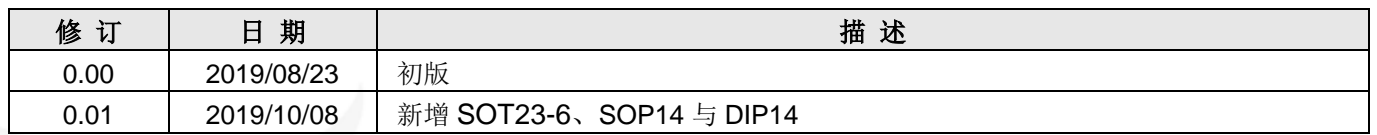

# 警告

在使用 IC 前, 请务必认真阅读 PFC154 相关的 APN(应用注意事项)。APN 下载地址为: <http://www.padauk.com.tw/tw/technical/index.aspx>

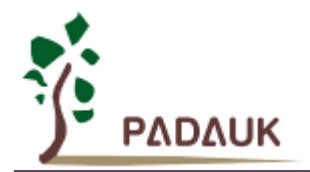

# <span id="page-6-0"></span>**1.** 单片机特点

# <span id="page-6-1"></span>**1.1.** 系统特性

- ◆ 高抗干扰(High EFT)系列 特别适用于 AC 电源供电的、阻容降压电路的、需要较强抗干扰能力的, 或有高 EFT 安规测试要求(±4KV)的产品。
- ◆ 工作温度范围: -40°C ~ 85°C

## <span id="page-6-2"></span>**1.2.** 系统功能

- ◆ 2KW MTP 程序空间 (可编程 1000 次)
- ◆ 128 Bytes 数据空间
- 时钟模式:外部晶体震荡器、内部高频振荡器、内部低频振荡器
- ◆ 14 个 IO 引脚, 有可选的上拉电阻
- ◆ 每个 IO 引脚都具有系统唤醒功能
- ◆ 2个外部中断输入脚
- ◆ 8 段 LVR 复位设定, 从 1.8V 到 4.5V
- 一个硬件 16 位定时器
- ◆ 两个 8 位硬件 PWM 生成器
- ◆ 三个 11 位硬件 PWM 生成器
- 一个硬件比较器
- 内建 VDD/2 LCD 偏置电压生成器,可支持最大 4 x 10 点阵的 LCD 屏

# <span id="page-6-3"></span>**1.3. CPU** 特点

- 工作模式:单一处理单元(1 FPPA)
- ◆ 86 条高效的指令
- **◆** 绝大部分指令都是单周期(1T)指令
- 可程序设定的堆栈指针和堆栈深度
- ▶ 数据存取支持直接和间接寻址模式,用数据存储器即可当作间接寻址模式的数据指针(index pointer)
- 寄存器地址空间、数据存储空间、MTP 程序空间三者互相独立

## <span id="page-6-4"></span>**1.4.** 封装信息

- ◆ PFC154-U06: SOT23-6 (60mil)
- ◆ PFC154-S08: SOP8 (150mil)
- ◆ PFC154-D08: DIP8 (300mil)
- PFC154-S14: SOP14 (150mil)
- ◆ PFC154-D14: DIP14 (300mil)
- PFC154-S16: SOP16 (150mil)
- PFC154-D16: DIP16 (300mil)

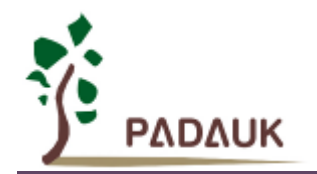

# <span id="page-7-0"></span>**2.** 系统概述和方框图

PFC154 是一个 IO 类型,静态 MTP 单片机。它运用 RISC 的架构基础使大部分指令的执行周期都是单周期, 只有少部分间接寻址的指令需要两个指令周期。

PFC154 内置 2KW MTP 程序存储器以及 128 字节数据存储器。

PFC154 提供一个 16 位的硬件计数器(Timer16)、两个 8 位计数器(Timer2、Timer3)和 3 个 11 位计数器 (PWMG0、PWMG1、PWMG2)。除 Timer16 之外,其余计数器都能产生 PWM 波形。

PFC154 还提供一个硬件比较器和驱动 LCD 的 VDD/2 偏置电压生成器。

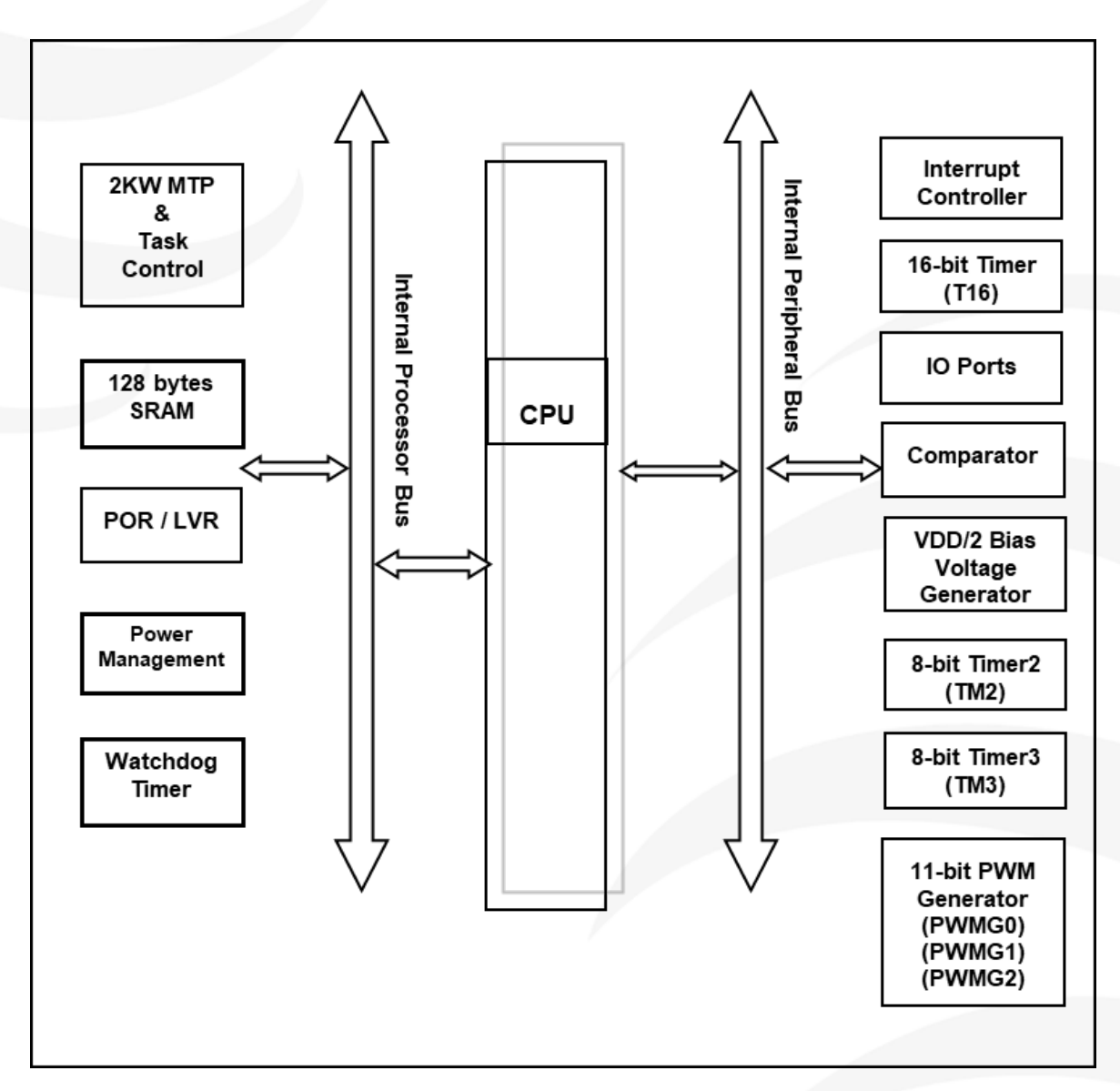

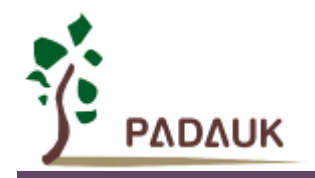

<span id="page-8-0"></span>**3.** 引脚分配及功能说明

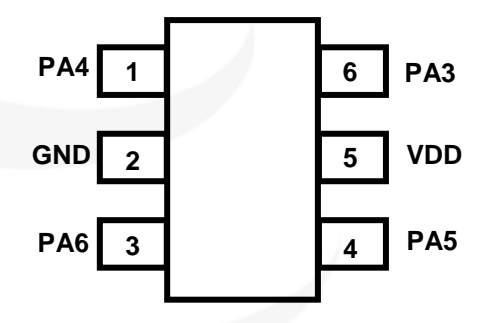

 **PFC154-U06 (SOT23-6 60mil)** 

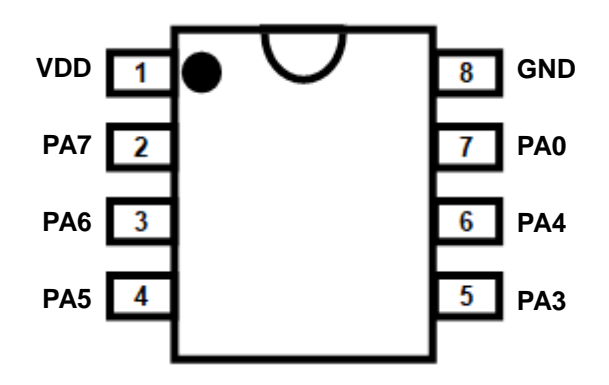

**PFC154-S08: SOP8 (150mil) PFC154-D08: DIP8 (300mil)**

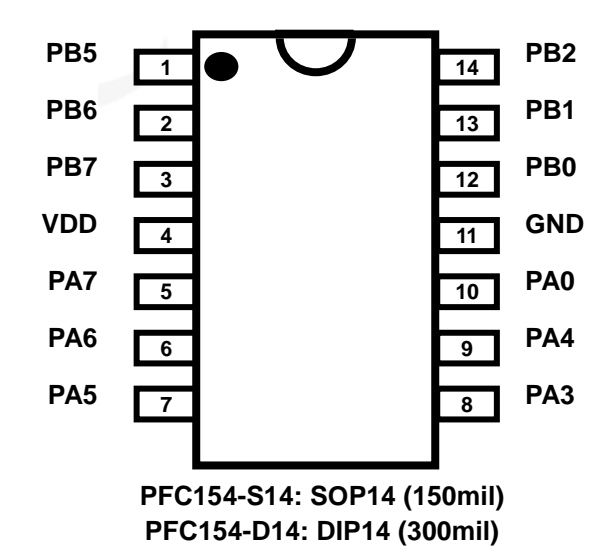

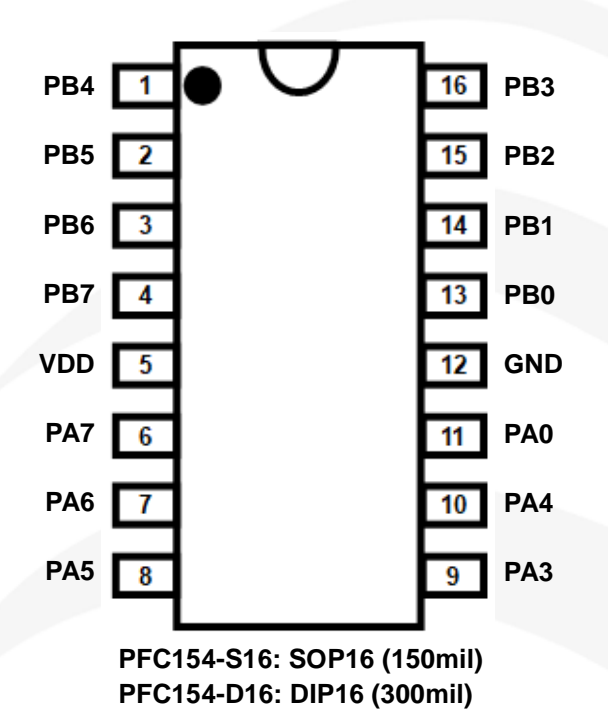

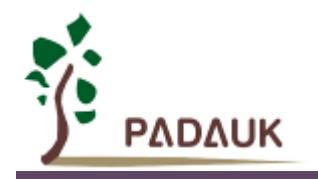

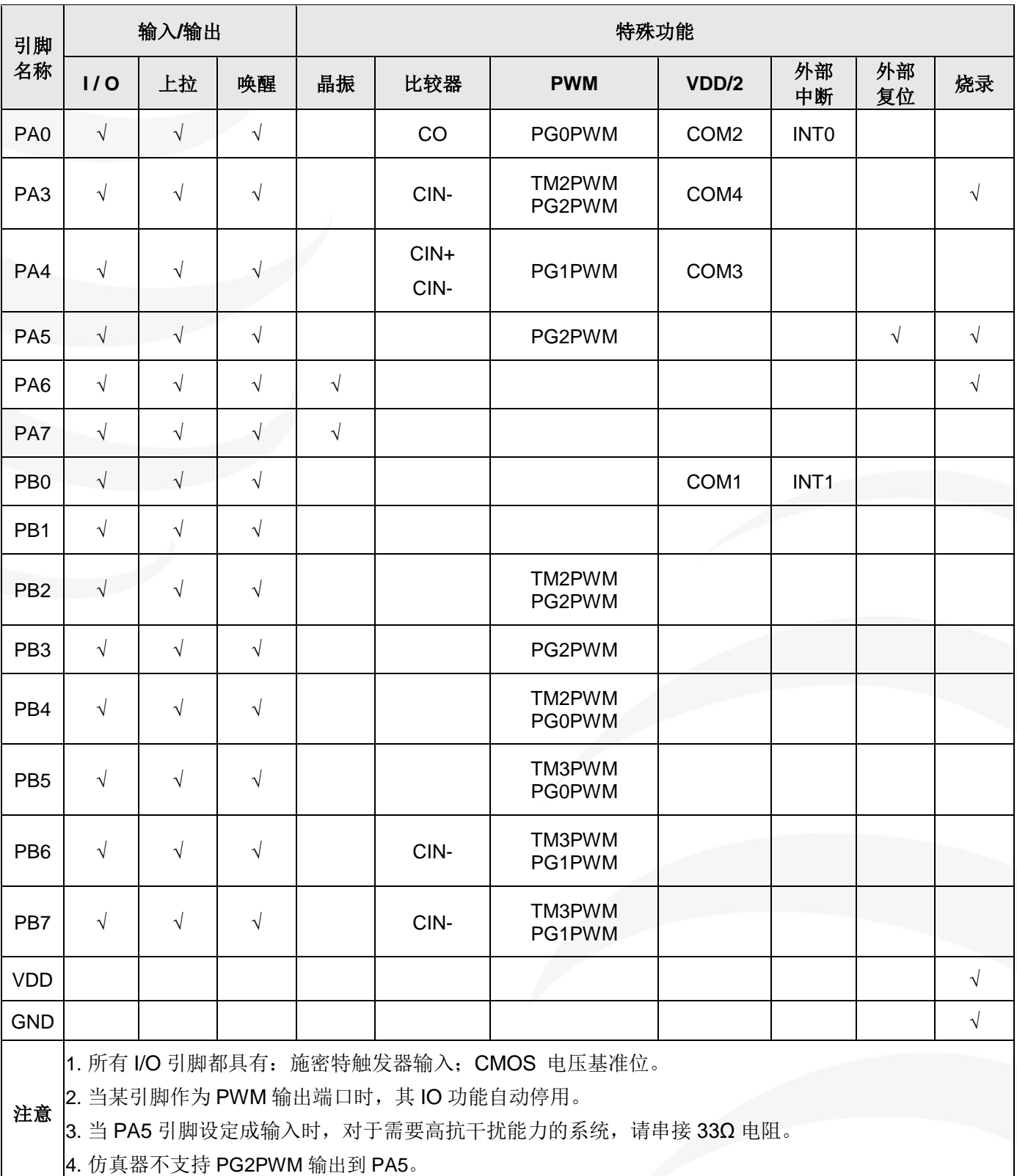

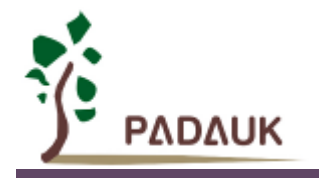

# <span id="page-10-0"></span>**4.** 中央处理器 **(CPU)**

## <span id="page-10-1"></span>**4.1.** 存储器

#### <span id="page-10-2"></span>**4.1.1.** 程序存储器 **(ROM)**

PFC154 的程序存储器记忆体是 MTP(可多次编程), 用来存放数据(包含: 数据、表格和中断入口)和 要执行的程序指令。PFC154 的程序存储器容量为 2KW, 如表 1 所示。

复位之后,程序从 0x000 开始(通常是 *goto* FPPA0),中断入口在 0x010。

MTP 存储器从地址"0x7E0 to 0x7FF"供系统使用,从"0x001 ~ 0x00F"和"0x011~0x7DF"地址空间是用户的 程序空间。

MTP 程序存储器最后 32 个地址空间是被保留给系统使用, 如: 校验码, 序列号等。

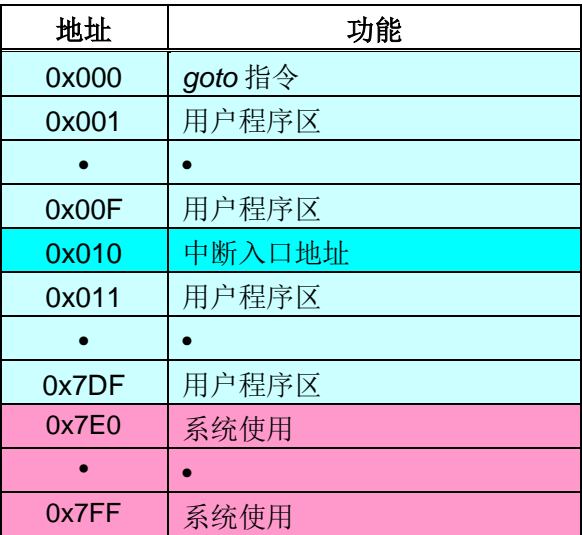

表 1:PFC154 程序存储器结构

## <span id="page-10-3"></span>**4.1.2.** 数据存储器 **(SRAM)**

PFC154 的数据存储器共有 128 字节, 数据存取可以是字节或位的操作。除了存储数据外, 数据存储器还 可以担任间接存取方式的数据指针,以及堆栈存储器。

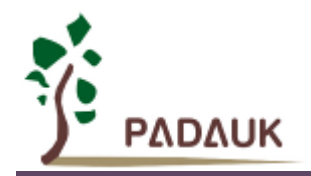

#### <span id="page-11-0"></span>**4.1.3.** 系统寄存器

PFC154 的寄存器地址空间与数据存储空间、MTP 程序空间三者互相独立。以下是 PFC154 的各寄存器存 放地址及简要描述:

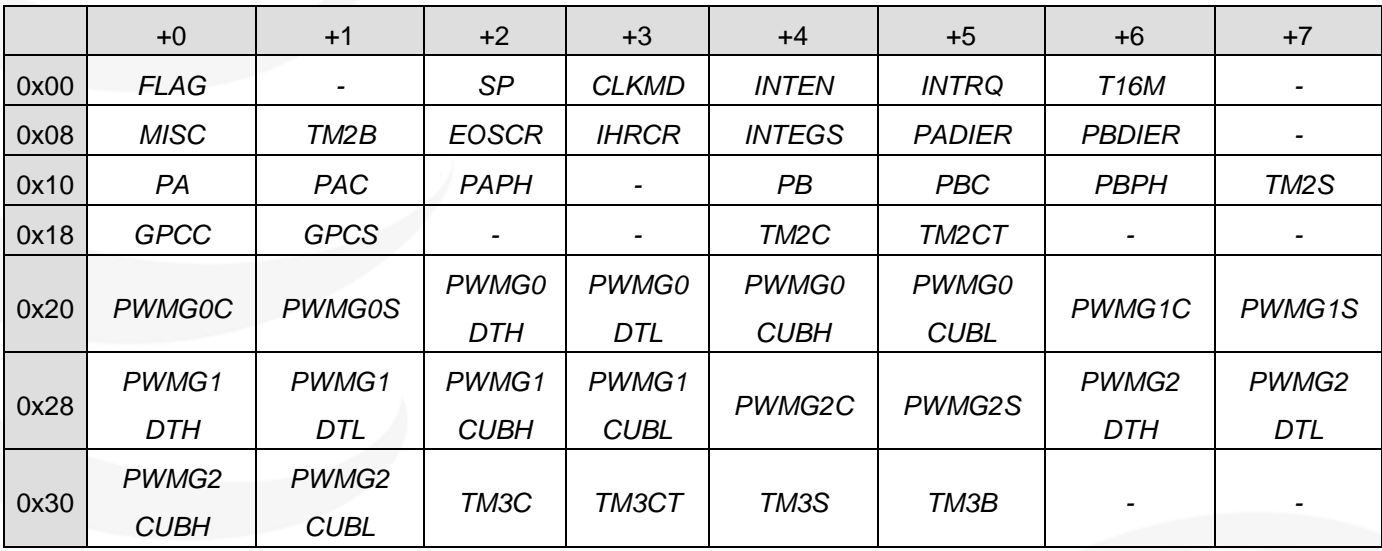

*FLAG*:标志寄存器 *SP*:堆栈指针寄存器 *CLKMD*:时钟控制寄存器 *EOSCR*:外部晶体振荡器控制寄存器 *INTEN*:中断允许寄存器 *INTRQ*:中断请求寄存器 *INTEGS*:中断缘选择寄存器 *MISC*:杂项寄存器 *PA*:端口 A 数据寄存器 *PAC*:端口 A 控制寄存器 *PAPH*:端口 A 上拉控制寄存器 *PADIER*:端口 A 数字输入启用寄存器 *PB*:端口 B 数据寄存器 *PBC*:端口 B 控制寄存器 *PBPH*:端口 B 上拉控制寄存器 *PBDIER*:端口 B 数字输入启用寄存器 *GPCC*:比较器控制寄存器 *GPCS*:比较器选择寄存器

*T16M*:Timer16 控制寄存器 *TM2C* / *TM3C*:Timer2 / Timer3 控制寄存器 *TM2CT* / *TM3CT*:Timer2 / Timer3 计数寄存器 *TM2S* / *TM3S*:Timer2 / Timer3 分频寄存器 *TM2B* / *TM3B*:Timer2 / Timer3 上限寄存器 *PWMG0C* / *PWMG1C* / *PWMG2C*: PWMG0 / PWMG1 / PWMG2 控制寄存器 *PWMG0S* / *PWMG1S* / *PWMG2S*: PWMG0 / PWMG1 / PWMG2 分频寄存器 *PWMG0DTH* / *PWMG1DTH* / *PWMG2DTH*: PWMG0 / PWMG1 / PWMG2 计数上限高位寄存器 *PWMG0DTL* / *PWMG1DTL* / *PWMG2DTL*: PWMG0 / PWMG1 / PWMG2 计数上限低位寄存器 *PWMG0CUBH* / *PWMG1CUBH* / *PWMG2CUBH*: PWMG0 / PWMG1 / PWMG2 占空比高位寄存器 *PWMG0CUBL* / *PWMG1CUBL* / *PWMG2CUBL*: PWMG0 / PWMG1 / PWMG2 占空比低位寄存器

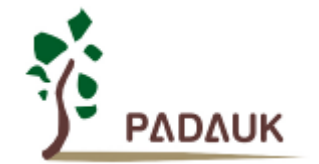

#### <span id="page-12-0"></span>**4.1.3.1.** 标志寄存器**(***FLAG***)**,地址 **= 0x00**

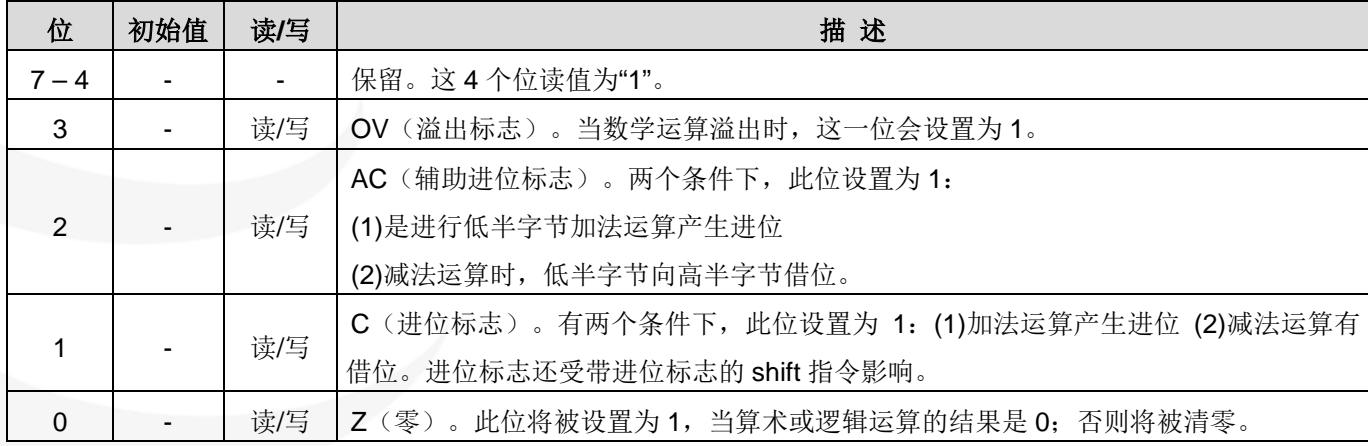

#### <span id="page-12-1"></span>**4.1.3.2.** 杂项寄存器**(***MISC***)**,地址 **= 0x08**

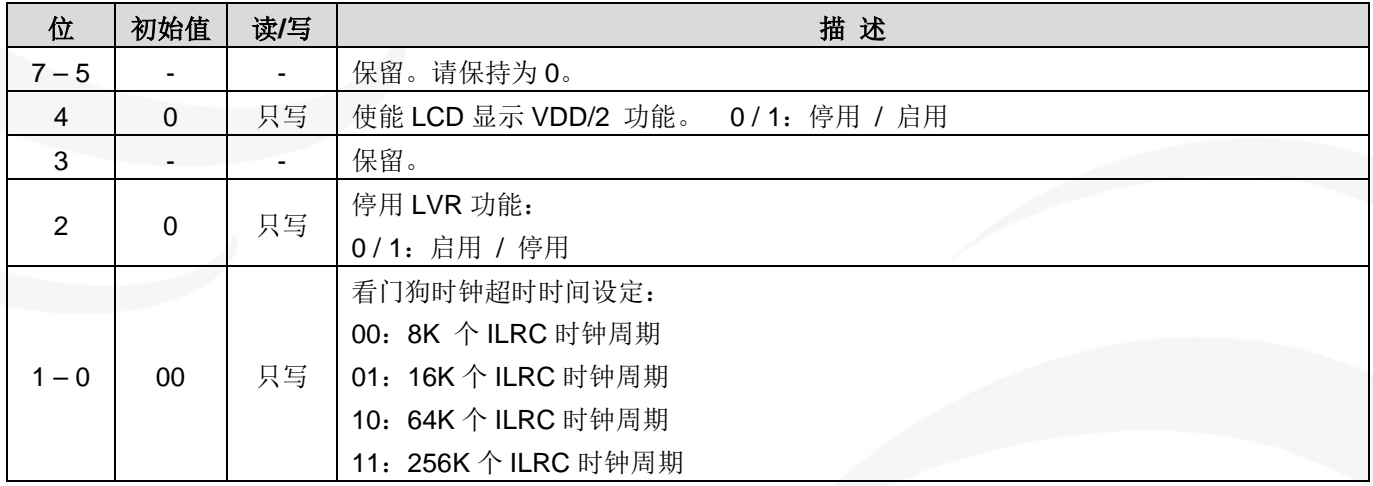

## <span id="page-12-2"></span>**4.2.** 寻址方式

数据存储器的间接存取方式,是以数据存储器当作数据指针来存取数据字节。所有的数据存储器,都可以拿 来当作数据指针,这可以让单片机的资源利用率最大化。PFC154 的数据存储器 128 字节全部都可以用间接方式 来存取。

位寻址只能定义在 RAM 区的 0x00 到 0x3F 空间。

### <span id="page-12-3"></span>**4.3.** 堆栈

堆栈存储器是定义在数据储存器里。堆栈存储器的堆栈指针是定义在堆栈指针寄存器;堆栈存储器深度是由 使用者定义的。用户可以依其程序需求来订定所需要堆栈存储器的大小,以保持最大的弹性。

<span id="page-12-4"></span>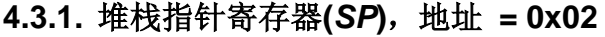

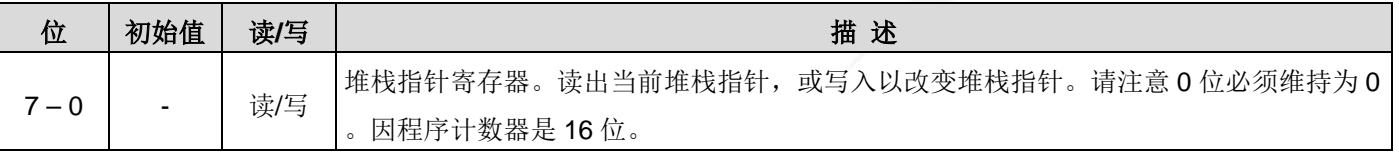

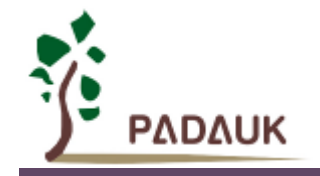

# <span id="page-13-0"></span>**4.4.** 程序选项 **Code Options**

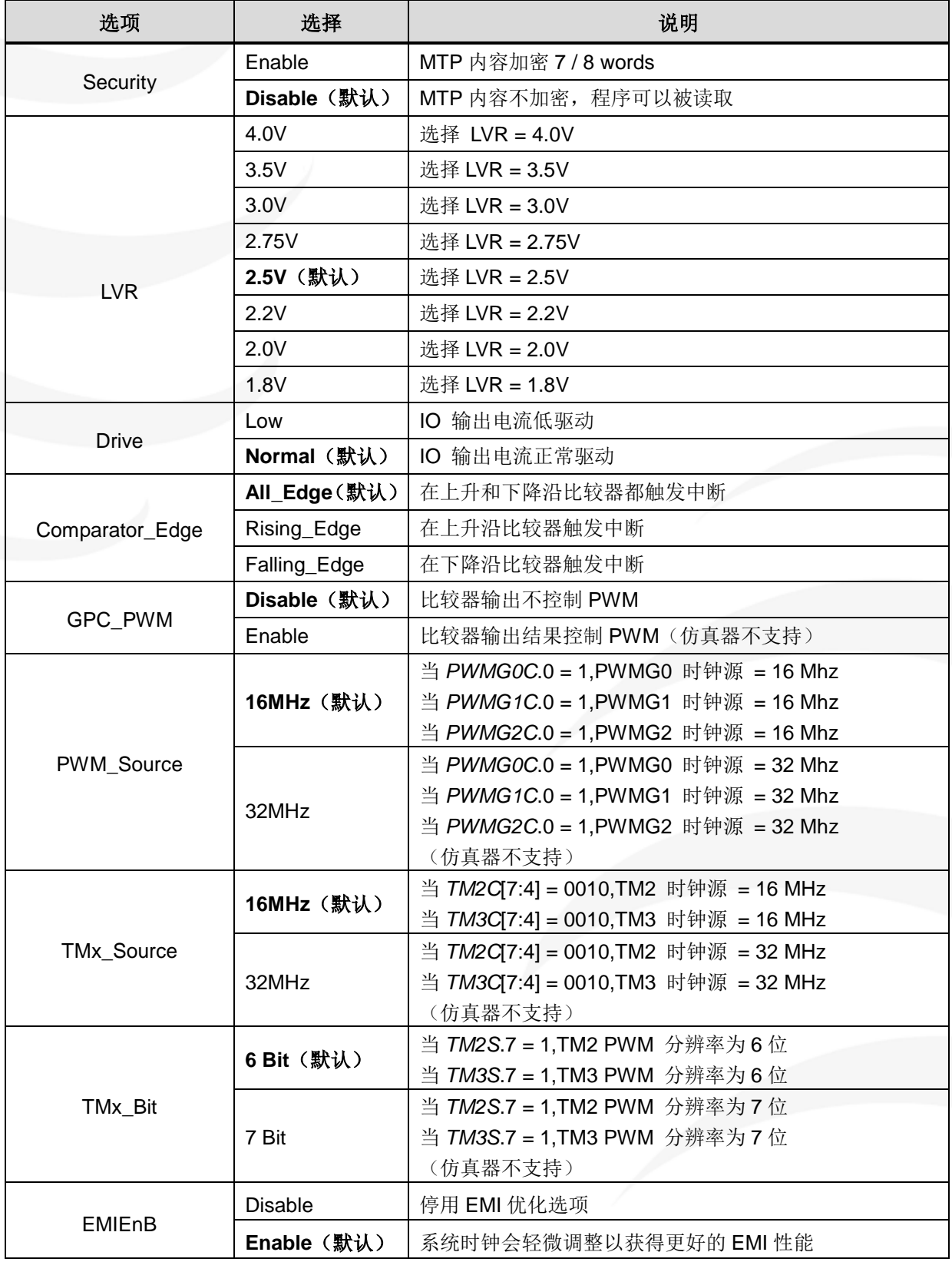

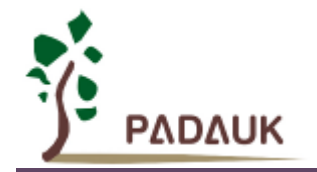

# <span id="page-14-0"></span>**5.** 振荡器和系统时钟

PFC154 提供 3 个振荡器电路:外部晶体振荡器(EOSC)、内部高频 RC 振荡器(IHRC)、内部低频 RC 振荡器 (ILRC)。

这 3 个振荡器可以分别用寄存器 *EOSCR*.7,*CLKMD*.4 与 *CLKMD*.2 启用或停用,使用者可以选择这 3 个振 荡器之一作为系统时钟源,并透过 *CLKMD* 寄存器来改变系统时钟频率,以满足不同的系统应用。

| 振荡器硬件       | 启用或停用选择            |
|-------------|--------------------|
| <b>EOSC</b> | EOSCR.7            |
| <b>IHRC</b> | CLKMD.4            |
| ILRC.       | CLKMD <sub>2</sub> |

表 2:PFC154 提供 3 个振荡器电路

#### <span id="page-14-1"></span>**5.1.**内部高频振荡器和内部低频振荡

IHRC、ILRC 的频率会因工厂生产、电源电压和温度的变化而变化,请参阅 IHRC、ILRC 频率和 VDD、温度 的测量图表。

PFC154 烧录工具提供 IHRC 频率校准(通常校准到 16MHz)功能, 以此来消除工厂生产引起的频率漂移。 ILRC 没有校准操作,对于需要精准定时的应用请不要使用 ILRC 的时钟当作参考时间。

## <span id="page-14-2"></span>**5.2.**外部晶体振荡器

外部晶体振荡器的工作频率范围可以从 32KHz 至 4MHz, PFC154 不支持频率在 4MHz 以上的振荡器。图 1 显示了使用外部晶体振荡器的的硬件连接。

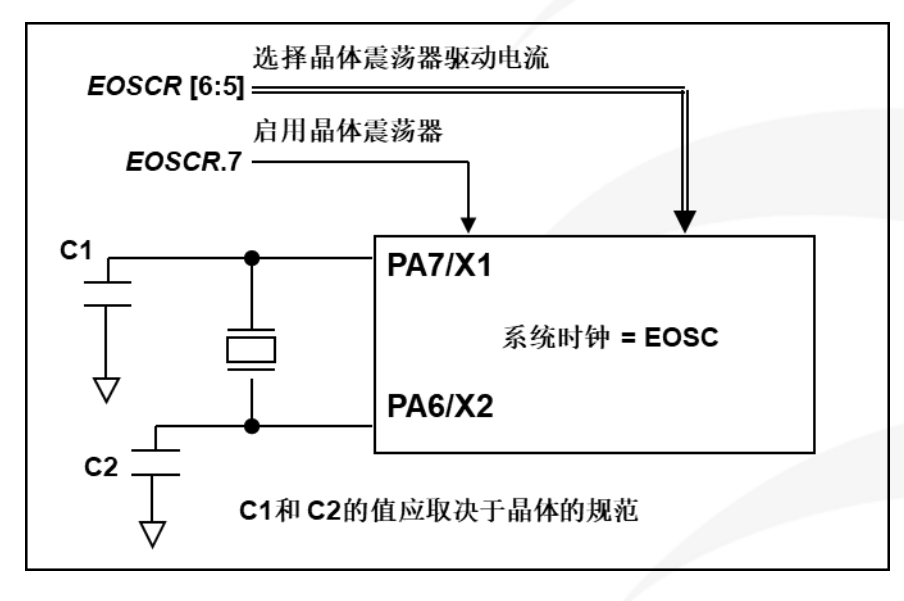

图 1:外部晶体振荡器的的硬件连接

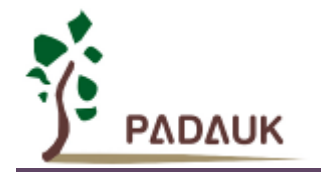

#### <span id="page-15-0"></span>**5.2.1.** 外部晶体振荡器控制寄存器**(***EOSCR***)**,地址 **= 0x0A**

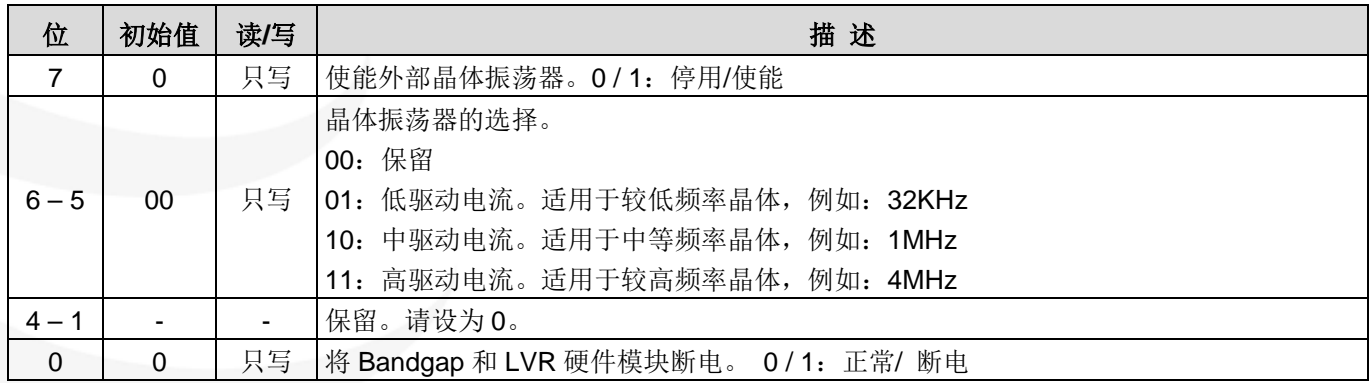

#### <span id="page-15-1"></span>**5.2.2.** 外部晶体振荡器的使用及注意事项

除了晶振的选择外,外部电容器和寄存器 *EOSCR* 相关选项也应该适度调整以求得有良好的正弦波。 *EOSCR*.7 是用开启晶体振荡器硬件模块,*EOSCR*.6 和 *EOSCR*.5 用于设置振荡器不同的驱动电流,以满足晶 体振荡器不同频率的的要求。

表 3 显示了不同的晶体振荡器 C1 和 C2 的推荐值,同时也显示其对应条件下测量的起振时间。由于晶体或 谐振器有其自身的特点,不同类型的晶体或谐振器的启动时间可能会略有不同,请参考其规格并选择恰当的 C1 和 C2 电容值。

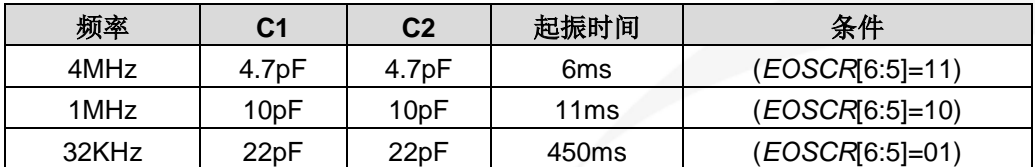

表 3: 晶体振荡器 C1 和 C2 推荐值

使用晶振时 PA7 和 PA6 的配置:

- (1) PA7 和 PA6 设定为输入;
- (2) PA7 和 PA6 内部上拉电阻设为关闭;
- (3) 用 PADIER 寄存器将 PA6 和 PA7 设为模拟输入, 防止漏电。

注意:请务必仔细阅读《PMC-APN013》之内容,并据此合理使用晶体振荡器。如因用户的晶体振荡器的 质量不佳、使用条件不合理、PCB 清洁剂残留漏电、或是 PCB 板布局不合理等等用户原因,造成的慢起振或不 起振情况,我司不对此负责。

使用晶体振荡器时,使用者必须特别注意振荡器的稳定时间。稳定时间将取决于振荡器频率、晶型、外部 电容和电源电压。在系统时钟切换到晶体振荡器之前,使用者必须确保晶体振荡器是稳定的,相关参考程序如 下所示:

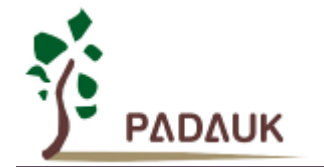

```
void FPPA0 (void)
{ 
      .ADJUST IC SYSCLK=IHRC/16, IHRC=16MHz, V<sub>DD</sub>=5V
       ...
       $ EOSCR Enable, 4Mhz; // EOSCR = 0b110_00000;
       $ 716M EOSC, /1, BIT13; // T16M.Bit13 由 0=>1 时, Intrq.T16 => 1
                                  //假设此时晶体振荡器已稳定
       WORD count = 0;
      stt16 count;
      Intrq.T16 = 0;
       while (! Intrq.T16) NULL; // 从 0x0000 算到 0x2000, 然后设置 INTRQ.T16
      clkmd=0xB4; \qquad \qquad \qquad// 切换系统时钟到 EOSC;
      clkmd.4 = 0; // 关闭 IHRC
      ...
}
```
需要注意,在进入掉电模式前,为保证系统不会被误唤醒,要确保外部晶体振荡器已完全关闭。

## <span id="page-16-0"></span>**5.3.**系统时钟与 **IHRC** 频率校准

#### <span id="page-16-1"></span>**5.3.1.** 系统时钟

系统时钟的时钟源有 EOSC, IHRC 和 ILRC, PFC154 的时钟系统的硬件框图如图 2 所示。

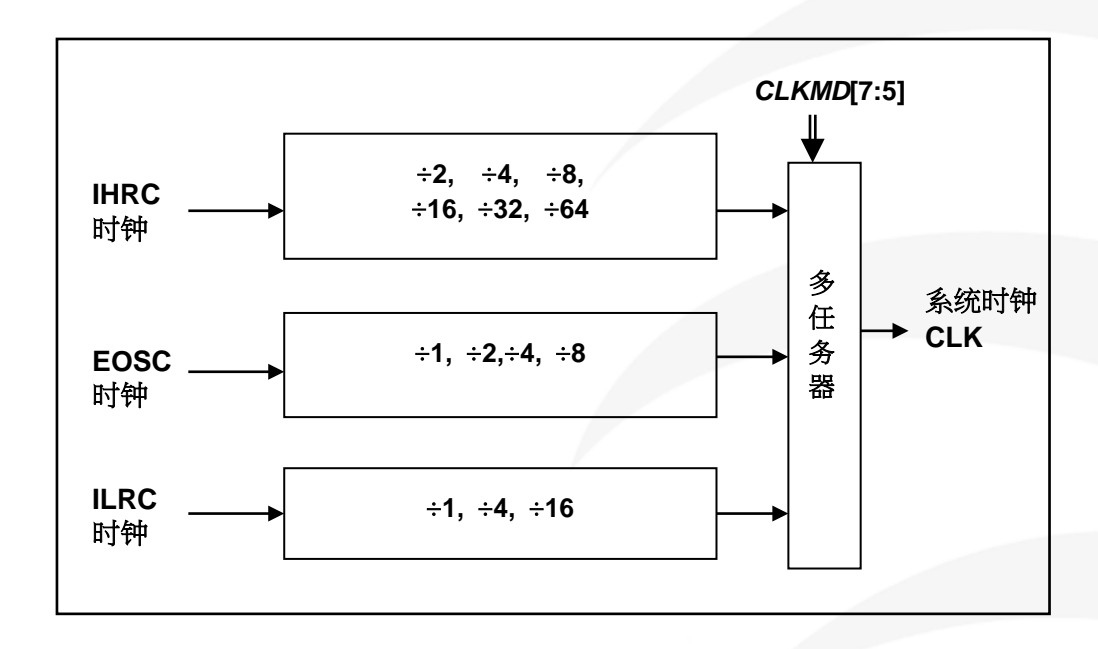

#### 图 2:系统时钟源选择

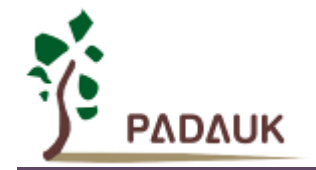

#### <span id="page-17-0"></span>**5.3.1.1.** 时钟控制寄存器**(***CLKMD***)**,地址 **= 0x03**

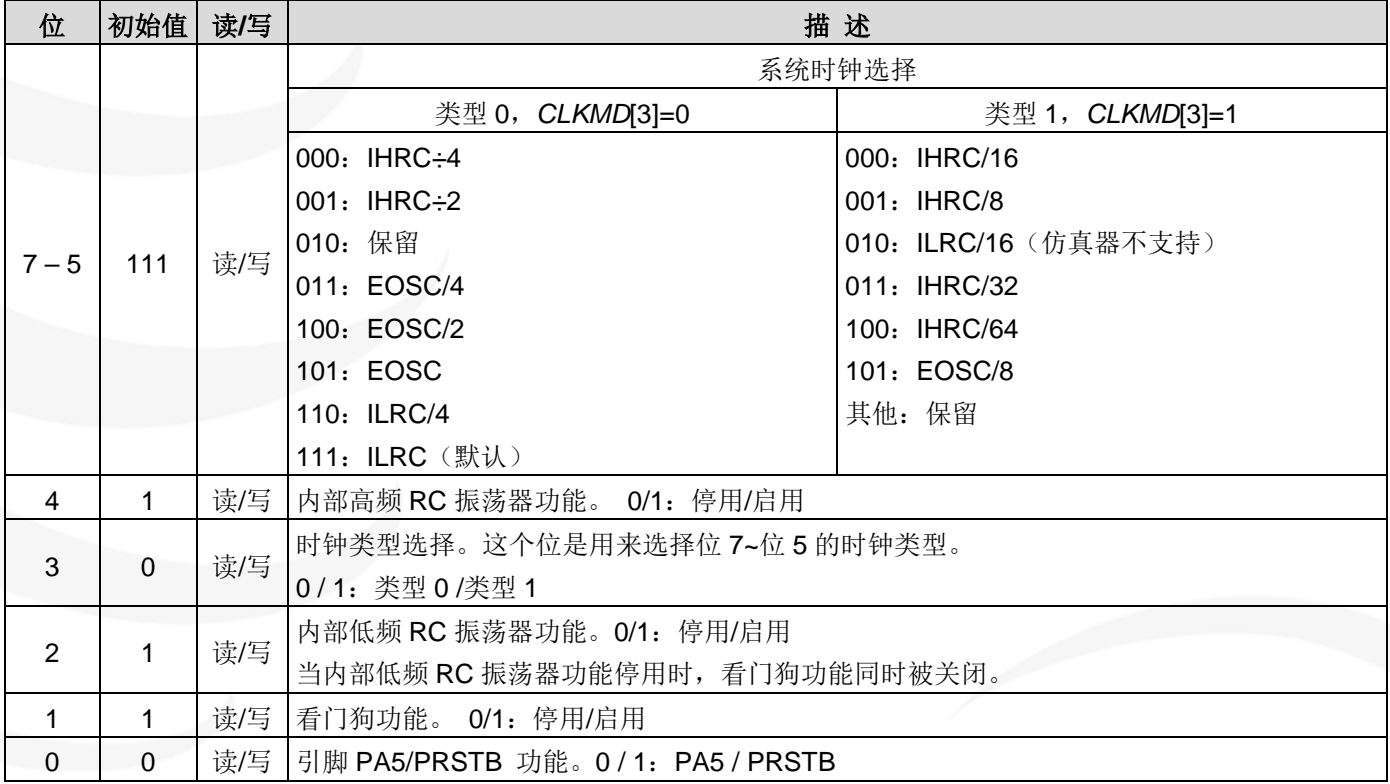

#### <span id="page-17-1"></span>**5.3.2.** 频率校准

IHRC 校准的功能是在用户编译程序时序做选择,校准命令以及校准选项将自动插入到用户程序中。校准命 令如下所示:

.ADJUST\_IC SYSCLK=IHRC/(**p1**), IHRC=(**p2**)MHz, VDD=(**p3**)V;

**p1** =2,4,8,16,32,64;以提供不同的系统时钟。

**p2** =16〜18;校准芯片到不同的频率,通常选择 16MHz。

**p3** =2.2〜5.5;根据不同的电源电压校准芯片。

通常情况下, ADJUST\_IC 是开机后的第一个命令, 用以设定系统的工作频率。IHRC 频率校准的程序只在 将程序代码写入 MTP 存储器的时候执行一次,此后不会再被执行。

如果 IHRC 校准选择不同的选项,开机后的系统状态也是不同的。IHRC 频率校准以及系统时钟的选项, 如 表 4 所示:

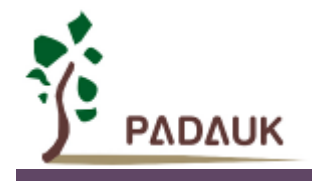

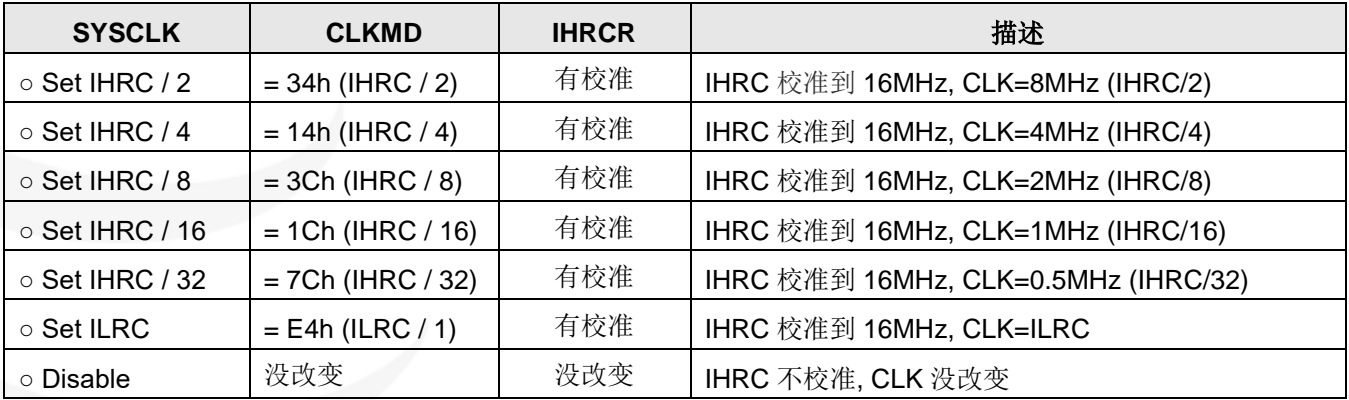

表 4: IHRC 频率校准选项

下面显示在不同的选项下,PFC154 不同的状态:

#### *(1) .ADJUST\_IC* SYSCLK=IHRC/4, IHRC=16MHz,  $V_{DD}$ =5V

开机后,*CLKMD* = 0x14:

- a. IHRC 的校准频率为 16MHz@V<sub>DD</sub>=5V, 启用 IHRC 的硬件模块
- b. 系统时钟 = IHRC/4 = 4MHz
- c. 看门狗被停用, 启用 ILRC, PA5 是在输入模式

#### *(2) .ADJUST\_IC SYSCLK=IHRC/8, IHRC=16MHz, V<sub>DD</sub>=2.5V*

开机后,*CLKMD* = 0x3C:

- a. IHRC 的校准频率为 16MHz@VDD=2.5V,启用 IHRC 的硬件模块
- b. 系统时钟 = IHRC/8 = 2MHz
- c. 看门狗被停用, 启用 ILRC, PA5 是在输入模式

#### *(3) .ADJUST\_IC* SYSCLK=ILRC, IHRC=16MHz,  $V_{DD}$ =5V

#### 开机后,*CLKMD* = 0xE4:

- a. IHRC 的校准频率为 16MHz@V<sub>DD</sub>=5V, 停用 IHRC 的硬件模块
- b. 系统时钟 = ILRC
- c. 看门狗被停用, 启用 ILRC, PA5 是在输入模式

#### *(4) .ADJUST\_IC DISABLE*

开机后, CLKMD 寄存器没有改变(没任何动作):

- a. IHRC 不校准并且 IHRC 模块停用
- b. 系统时钟 = ILRC 或 IHRC/64
- c. 看门狗被启用, 启用 ILRC, PA5 是在输入模式

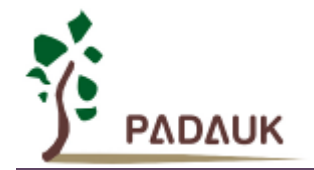

#### <span id="page-19-0"></span>**5.3.2.1.** 特别声明

- (1) IHRC 的校正操作是在 IC 烧录时进行的。
- (2) IC 塑封材料(不论是封装用还是 COB 用的黑胶)的特牲会对 IHRC 的频率有一定影响。如果用户在 IC 盖上 塑封材料前进行烧录,然后再封上塑封材料,则可能造成 IHRC 的特性偏移超出规格的现象,正常情况下频率 会变慢一些。
- (3) 上述问题通常发生在用户使用 COB 封装或是委托我司进行晶圆代烧(QTP)时。此情况下我司将不对频率超出 规格的情况负责。
- (4) 用户可按自身经验进行一些补偿性调整,例如把 IHRC 的目标频率调高 0.5%-1%左右,令封装后 IC 的 IHRC 频率更接近目标值。

#### <span id="page-19-1"></span>**5.3.3.** 系统时钟切换

IHRC 校准后,透过 CLKMD 寄存器的设定, PFC154 系统时钟可以随意在 IHRC, ILRC 和 EOSC 之间切 换。但必须注意,不可在切换系统时钟的同时把原时钟源关闭。例如: 从 A 时钟源切换到 B 时钟源时, 应该先 把系统时钟源切换到 B,然后再关闭 A 时钟源。请参阅 IDE: "使用手册"□"IC 介绍"□"绶存器介绍"□"CLKMD"。

例 1: 系统时钟从 ILRC 切换到 IHRC/4

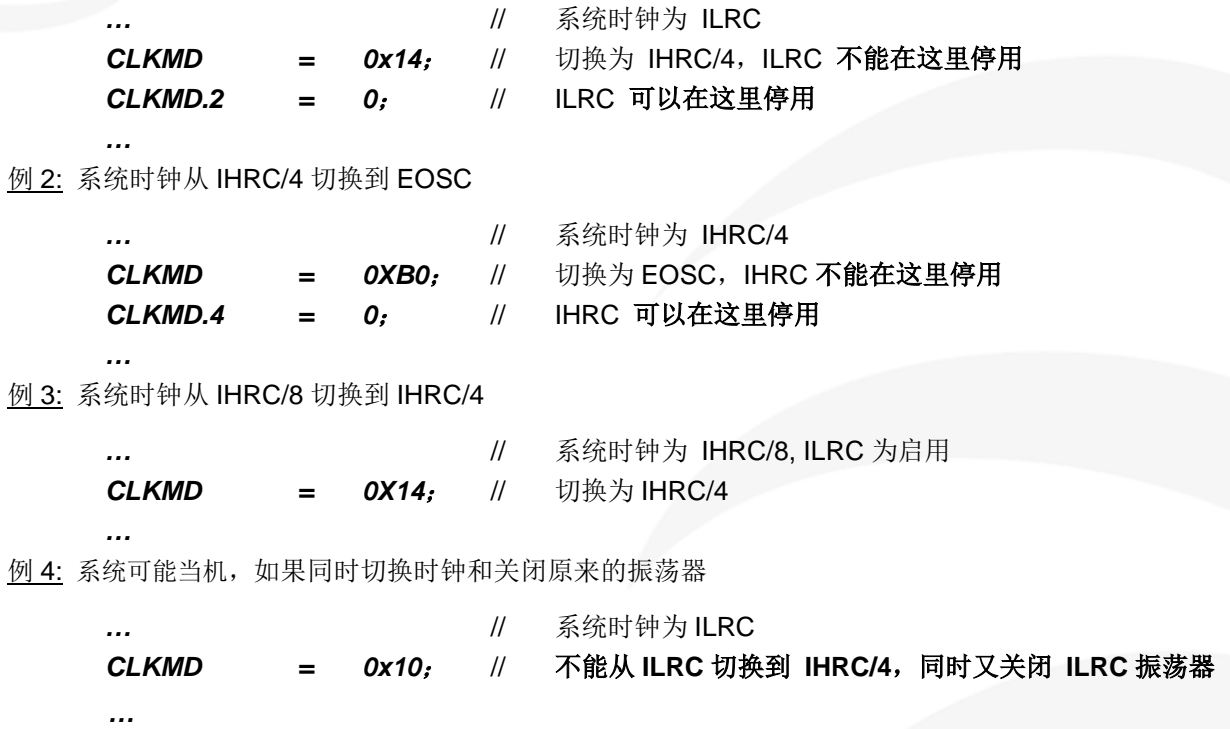

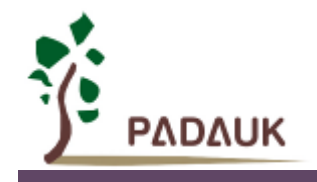

# <span id="page-20-0"></span>**6.** 复位

引起 PFC154 复位的原因有四种: 上电复位、LVR 复位、看门狗超时溢出复位和 PRSTB 引脚复位。发生复 位后,系统会重新启动,程序计数器会跳跃到地址 0x000,PFC154 的所有寄存器将被设置为默认值。

# <span id="page-20-1"></span>**6.1.** 上电复位**(POR)**

开机时, POR(Power On Reset)是用于复位 PFC154, 其时序图如图 3 所示。用户必须确保上电后电源电压 稳定。

注意,上电复位时,**VDD** 电压必须保证在 **VPOR** 电压以上。发生上电复位时,PFC154 数据存储器的值处于 不确定的状态。

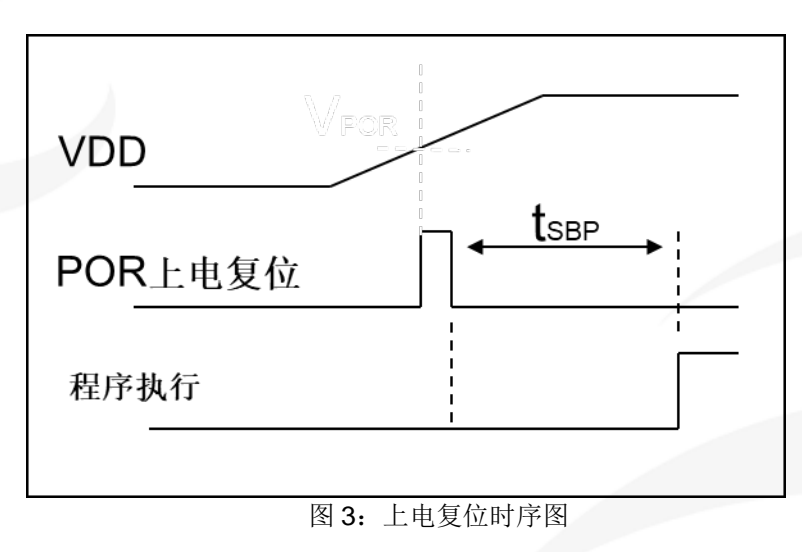

# <span id="page-20-2"></span>**6.2.** 低电压复位**(LVR)**

若 VDD 下降到低于 LVR(Low Voltage Reset)电压水平,系统会发生 LVR 复位,其时序图如图 4。当 LVR 复 位时,PFC154 数据存储器的值处于不确定的状态。

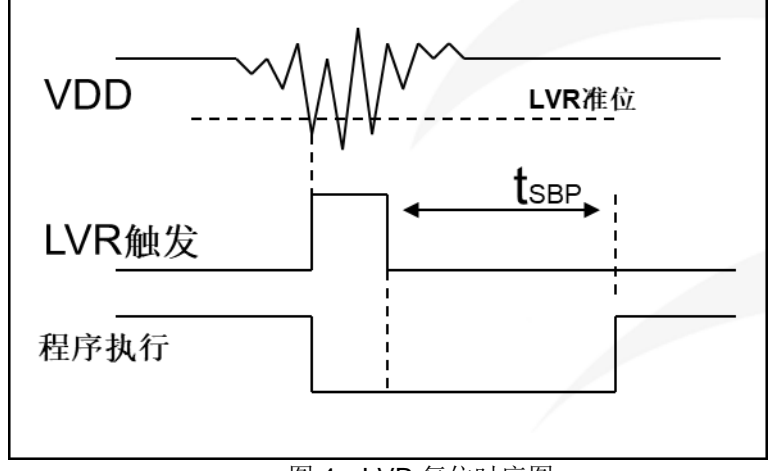

图 4:LVR 复位时序图

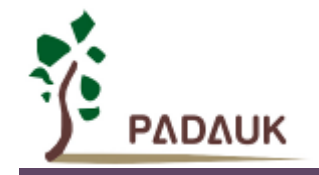

LVR 水平的选择在程序编译时进行。使用者必须结合单片机工作频率和电源电压来选择 LVR,才能让单片机稳 定工作。下面是工作频率、电源电压和 LVR 水平设定的建议:

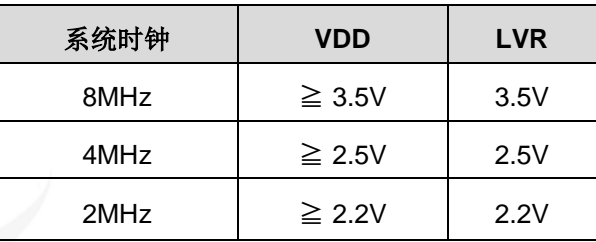

表 5: LVR 设置参考, 与系统频率、VDD 之间的关系

使用者可以设定 EOSCR.0 为 1 将 LVR 模块断电, 也可以设定寄存器 MISC.2 为 1 停用 LVR 功能, 但此时应确 保 VDD 在芯片最低工作电压以上,否则 IC 可能工作不正常。

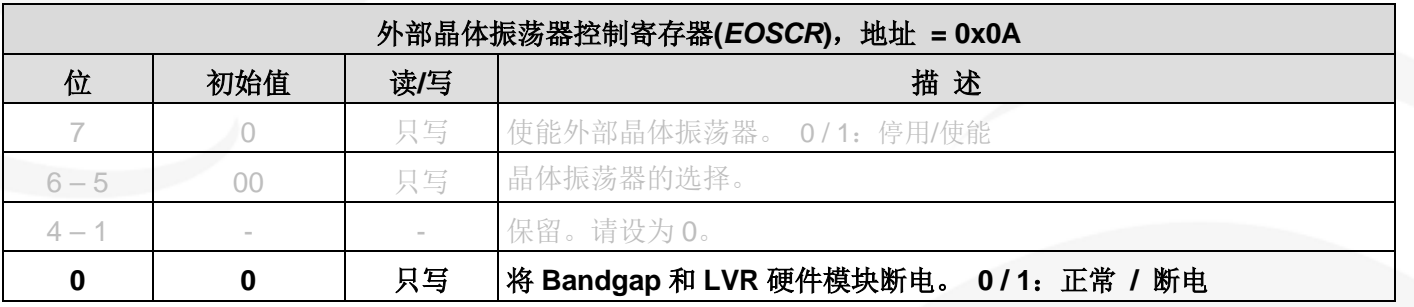

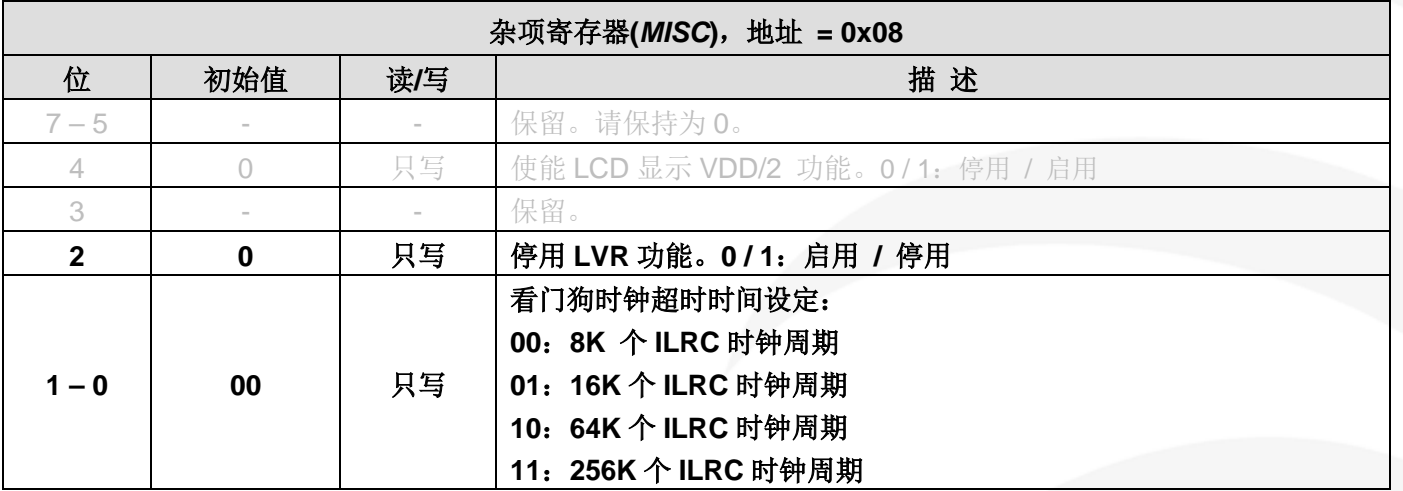

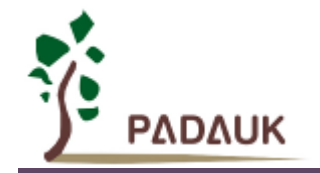

# <span id="page-22-0"></span>**6.3.** 看门狗超时溢出复位

看门狗是一个计数器,其时钟源来自 ILRC,所以当 ILRC 关闭时,看门狗也会失效。ILRC 的频率有可能因 为工厂制造的变化,电源电压和工作温度而漂移很多,使用者必须预留安全操作范围。

为确保看门狗在超时溢出之前被清零,在安全时间内,可以用指令 *wdreset* 清零看门狗。在上电复位(POR) 或任何时候使用 *wdreset* 指令,看门狗都会被清零。

当看门狗超时溢出时,PFC154 将复位并重新运行程序,其复位时序图如图 5 所示。发生 WDT 复位时,PFC154 数据存储器的值将被保留。

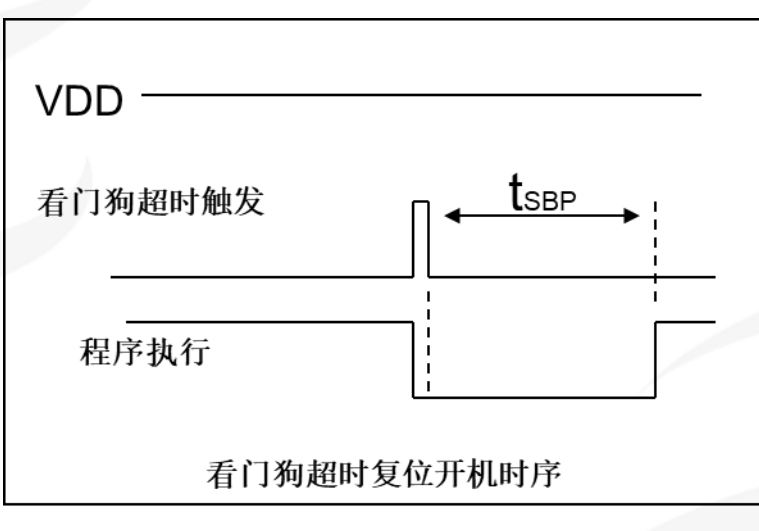

图 5:看门狗超时溢出的相关时序

利用寄存器 *MISC*[1:0]可选择四种不同的看门狗超时时间,利用 *CLKMD*.1 可以选择将看门狗功能停用。

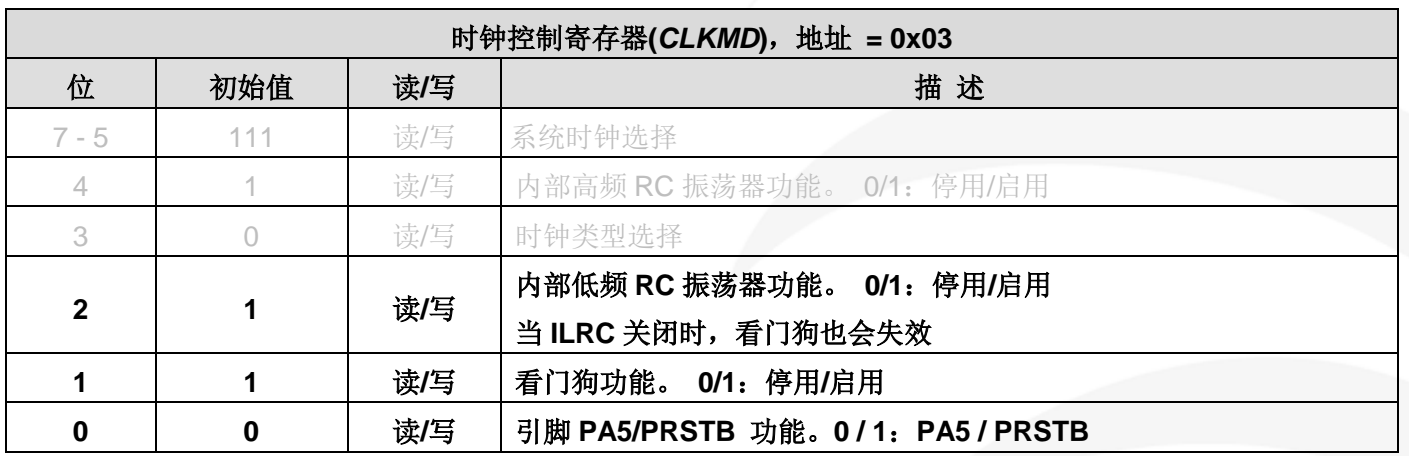

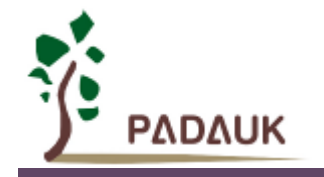

# <span id="page-23-0"></span>**6.4.** 外部复位**(PRSTB)**

PFC154 支持外部复位功能, 其外部复位引脚与 PA5 共享同一个 IO 端口。使用外部复位功能需要:

- (1) 设定 PA5 为输入;
- (2) 设定 *CLKMD*.0=1,使 PA5 为外部 PRSTB 输入脚位。

在外部复位引脚为高电平时,系统处于正常工作状态;一旦复位引脚检测到低电平,系统即发生复位。PRSTB 复位时序图如图 6 所示。

当发生 PRSTB 复位时,PFC154 数据存储器的值将被保留。

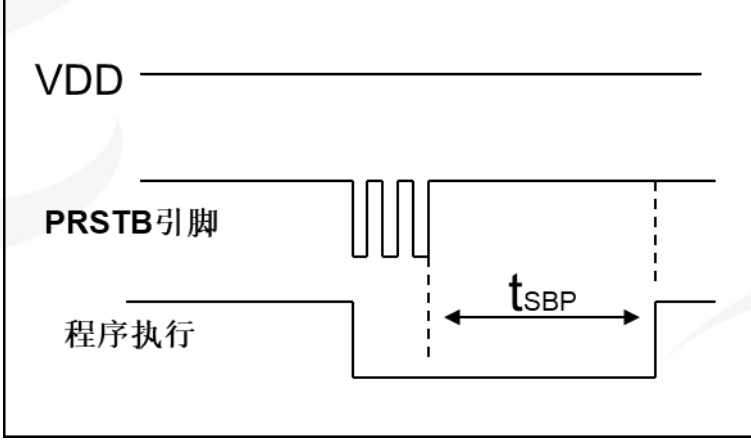

图 6:外部引脚复位的相关时序

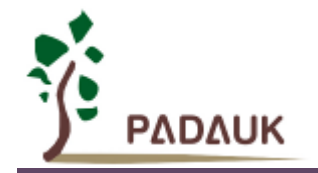

# <span id="page-24-0"></span>**7.** 系统工作模式

PFC154 有三个由硬件定义的操作模式,分别为:

- (1) 正常工作模式
- (2) 电源省电模式
- (3) 掉电模式

正常工作模式是所有功能都正常运行的状态; 省电模式(*stopexe*)是在降低工作电流而且 CPU 保持在随时可以继续工作的状态; 掉电模式(*stopsys*)是用来深度的节省电力。

省电模式适合在偶尔需要唤醒的系统工作,掉电模式是在非常低消耗功率且很少需要唤醒的系统中使用。

## <span id="page-24-1"></span>**7.1.** 省电模式**("***stopexe***")**

使用 *stopexe* 指令进入省电模式,只有系统时钟被停用,其余所有的振荡器模块都继续工作。所以只有 CPU 是停止执行指令。输入引脚切换引起的系统唤醒可视为单片机继续正常的运行。

省电模式的详细信息如下所示:

- (1) IHRC 和振荡器模块:没有变化。如果它被启用,它仍然继续保持活跃。
- (2) ILRC 振荡器模块:必须保持启用,唤醒时需要靠 ILRC 启动。
- (3) 系统时钟停用,因此,CPU 停止执行。
- (4) MTP 存储器被关闭。
- (5) Timer 计数器:若 Timer 计数器的时钟源是系统时钟或其相应的时钟振荡器模块被停用,则 Timer 停止 计数;否则,仍然保持计数。(其中,Timer 包含 Timer16,TM2,TM3,PWMG0,PWMG1,PWMG2)
- (6) 唤醒来源:

a.IO Toggle 唤醒: IO 在数字输入模式下的电平变换(*PxC* 位是 0,*PxDIER* 位是 1)

b. Timer 唤醒: 如果计数器 (Timer)的时钟源不是系统时钟, 则当计数到设定值时, 系统会被唤醒。

c.比较器唤醒:使用比较器唤醒时,需同时设定 *GPCC*.7 为 1 与 *GPCS*.6 为 1 来启用比较器唤醒功能。

以下例子是利用 Timer16 来唤醒系统因 *stopexe* 的省电模式:

```
$ T16M ILRC, /1, BIT8 // Timer16 设置
…
WORD count = 0;
STT16 count;
stopexe;
          … //Timer16 的初始值为 0,在 Timer16 计数了 256 个 ILRC 时钟后,系统将被唤醒。
```
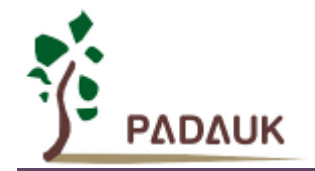

# <span id="page-25-0"></span>**7.2.** 掉电模式**("***stopsys***")**

掉电模式是深度省电的状态,所有的振荡器模块都会被关闭。使用 *stopsys* 指令可以使芯片直接进入掉电模 式。在下达 *stopsys* 指令之前建议将 *GPCC*.7 设为 0 来关闭比较器。

输入引脚的唤醒可视为程序正常运行,为了降低功耗,进入掉电模式之前,所有的 I/O 引脚应仔细检查,避 免悬空而漏电。

下面显示发出 *stopsys* 命令后,PFC154 内部详细的状态:

- (1) 所有的振荡器模块被关闭。
- (2) MTP 存储器被关闭。
- (3) SRAM 和寄存器内容保持不变。
- (4) 唤醒源:IO 在数字输入模式下电平变换(*PxDIER* 位是 1)。

掉电模式参考示例程序如下所示:

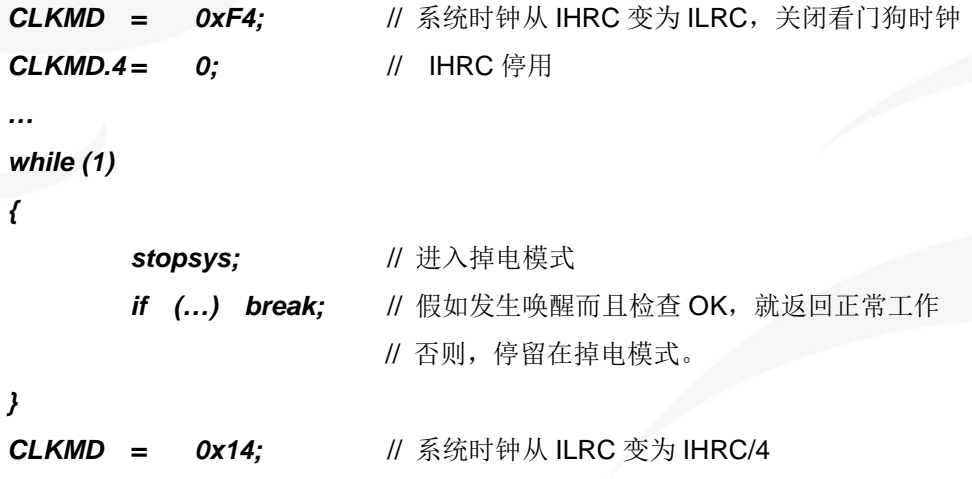

## <span id="page-25-1"></span>**7.3.** 唤醒

进入掉电或省电模式后,PFC154 可以通过切换 IO 引脚恢复正常工作。而 Timer 的唤醒只适用于省电模式。 表 6 显示 *stopsys* 掉电模式和 *stopexe* 省电模式在唤醒源的差异。

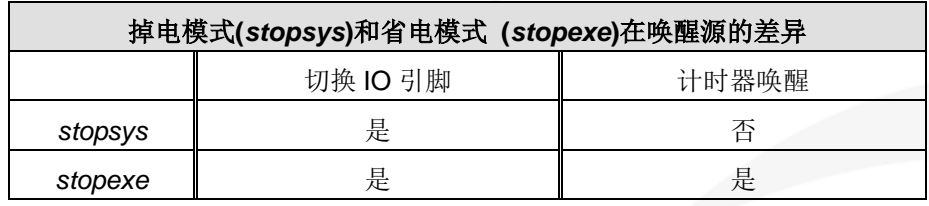

表 6: 掉电模式和省电模式在唤醒源的差异

当使用 IO 引脚来唤醒 PFC154,寄存器 *PxDIER* 应正确设置,使每一个相应的引脚可以有唤醒功能。从唤醒 事件发生后开始计数,唤醒时间大约是 3000 ILRC 时钟周期。

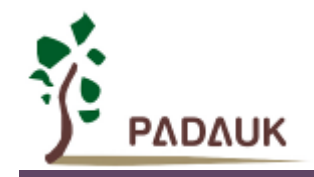

# <span id="page-26-0"></span>**8.** 中断

PFC154 有 7 个中断源:外部中断源 PA0 、PB0,计数器中断源 Timer16、Timer2、Timer3、PWMG0,比 较器。中断硬件框图请参考图 7。每个中断请求源都有自己的中断控制位启用或停用它。所有的中断请求标志位是 由硬件置位并且并通过软件写寄存器 *INTRQ* 清零。中断请求标志设置点可以是上升沿或下降沿或两者兼而有之, 这取决于对寄存器 *INTEGS* 的设置。所有的中断请求源最后都需由 *engint* 指令控制(启用全局中断)使中断运行, 以及使用 *disgint* 指令(停用全局中断)停用它。

中断堆栈是共享数据存储器,其地址由堆栈寄存器 *SP* 指定。由于程序计数器是 16 位宽度,堆栈寄存器 *SP* 位 0 应保持 0。此外,用户可以使用 *pushaf* 指令存储 ACC 和标志寄存器的值到堆栈,以及使用 *popaf* 指令将值从 堆栈恢复到 ACC 和标志寄存器中。由于堆栈与数据存储器共享,在 Mini-C 模式,堆栈位置与深度由编译程序安排。 在汇编模式或自行定义堆栈深度时,用户应仔细安排位置,以防地址冲突。

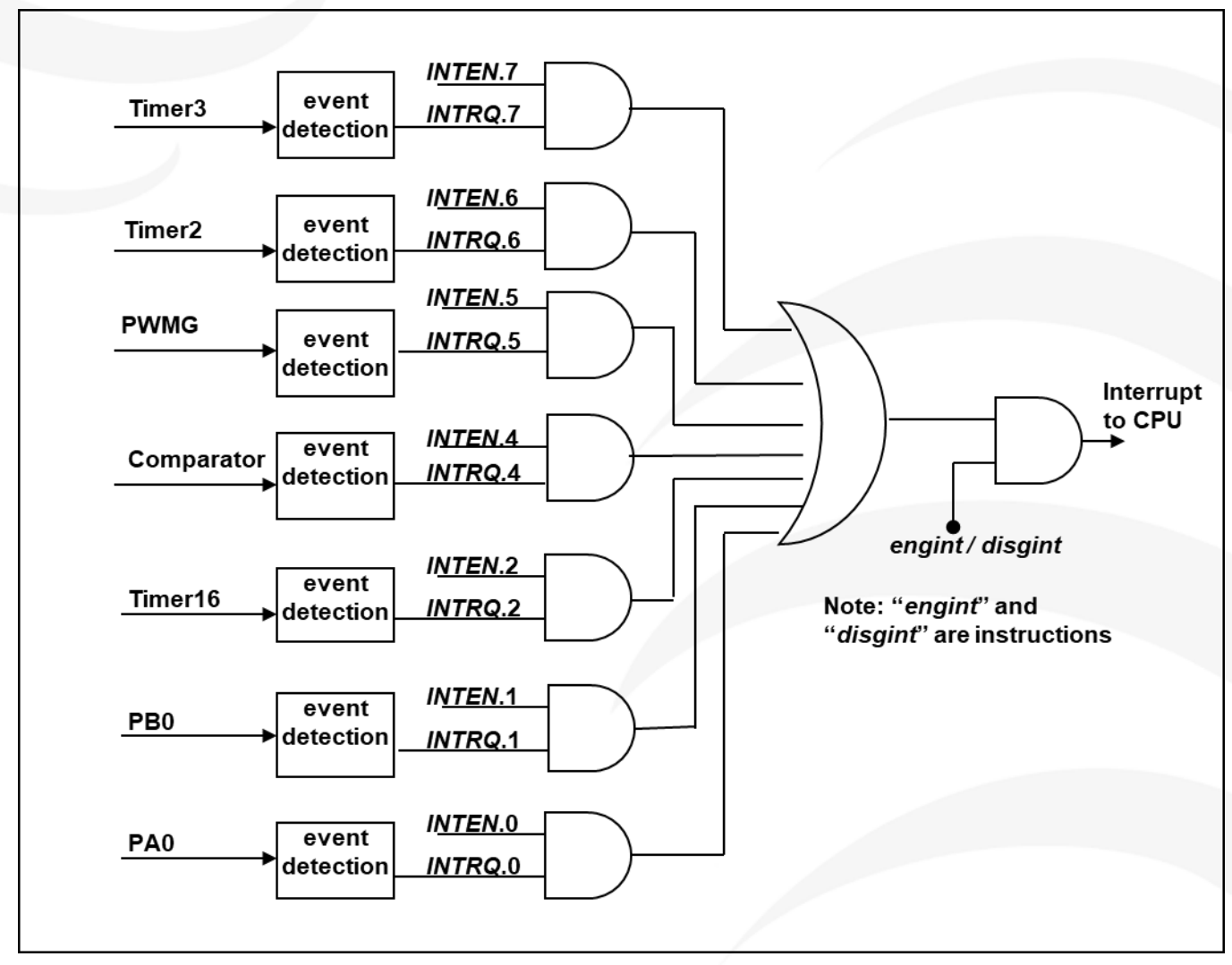

在中断服务程序中,可以通过读取寄存器 *INTRQ* 知道中断发生源。

图 7:中断硬件框图

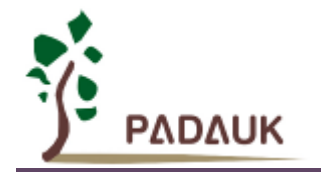

# <span id="page-27-0"></span>**8.1.** 中断允许寄存器**(***INTEN***)**,地址 **= 0x04**

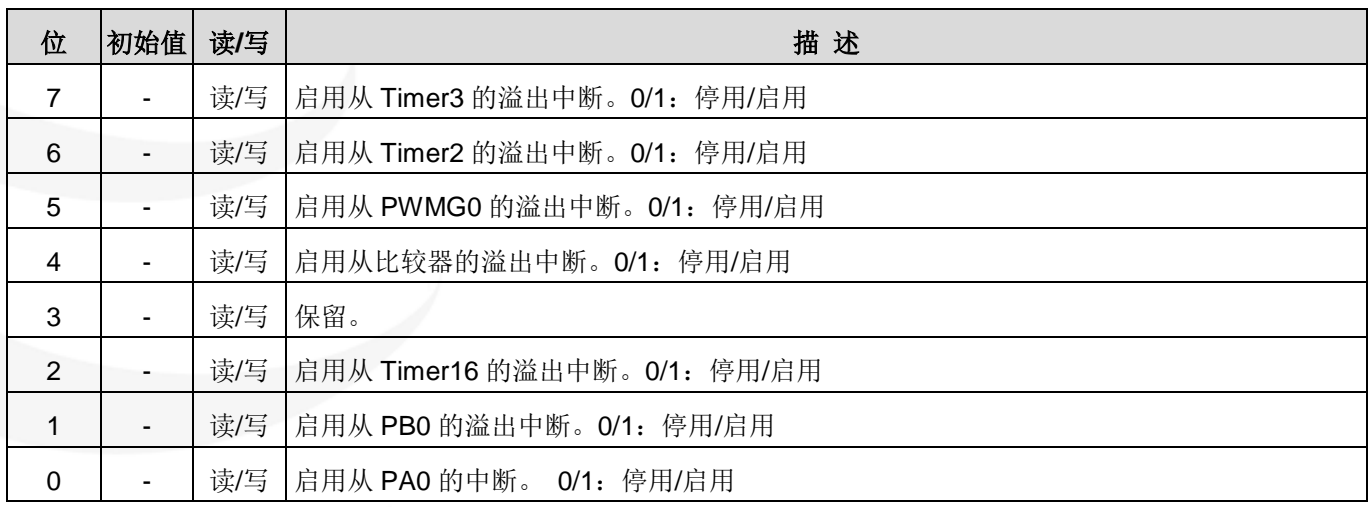

# <span id="page-27-1"></span>**8.2.** 中断请求寄存器**(***INTRQ***)**,地址 **= 0x05**

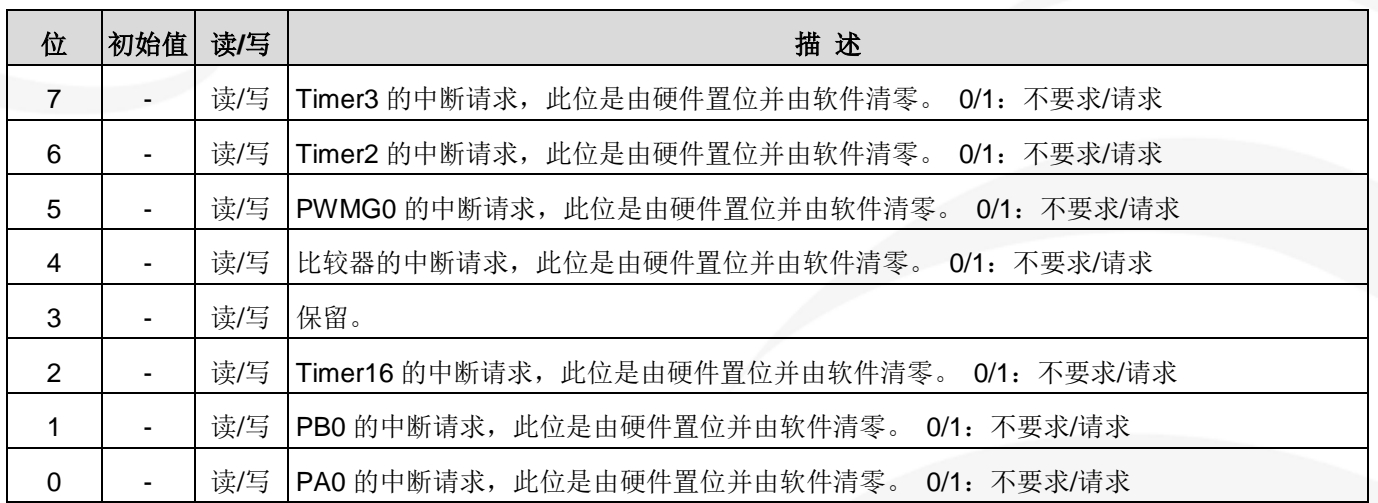

注意:*INTEN*,*INTRQ* 没有初始值,所以要使用中断前,一定要根据需要设定数值。即使 *INTEN* 为 **0**,*INTRQ* 还是会 被中断发生源触发。

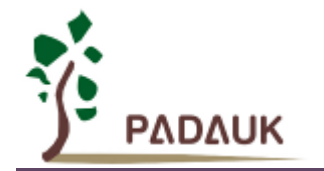

# <span id="page-28-0"></span>**8.3.** 中断缘选择寄存器 **(***INTEGS***),** 地址 **= 0x0C**

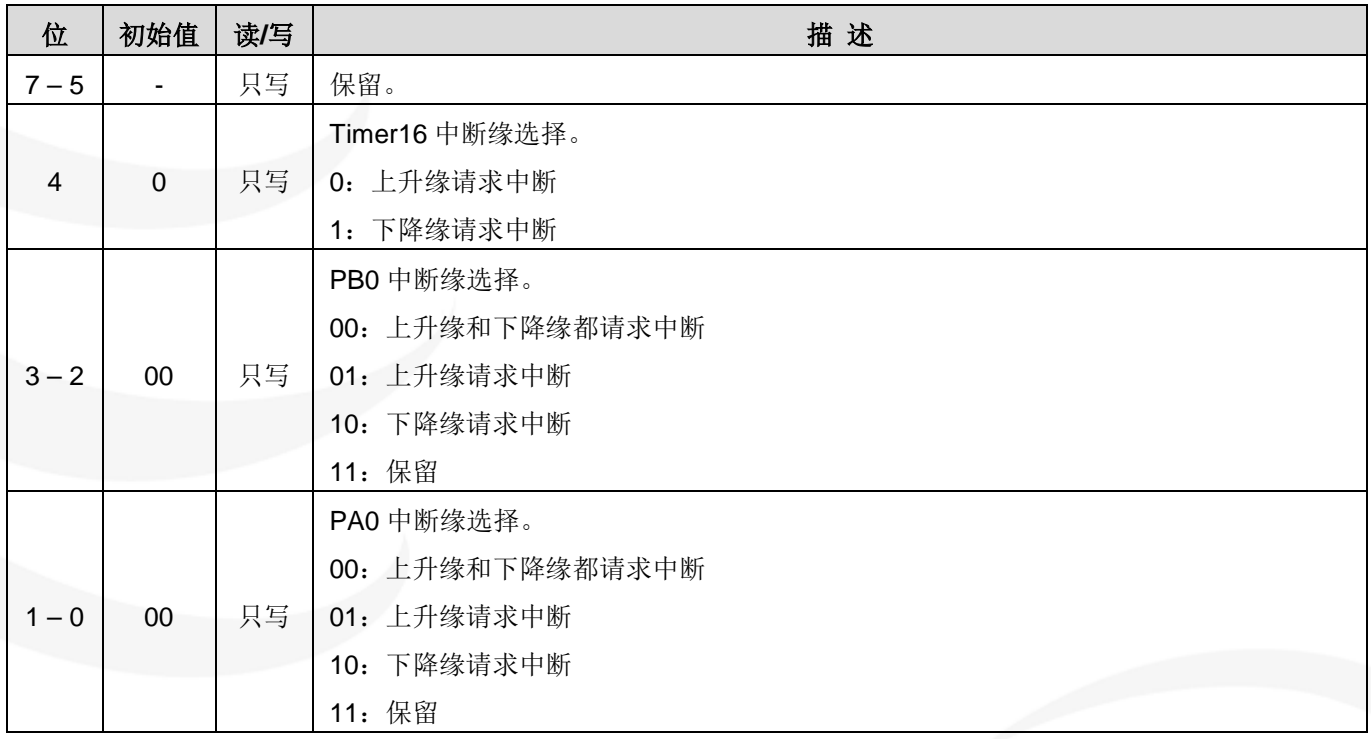

# <span id="page-28-1"></span>**8.4.** 中断工作流程

一旦发生中断,其具体工作流程如下:

- (1) 程序计数器将自动存储到 *SP* 寄存器指定的堆栈存储器。
- (2) 新的 *SP* 将被更新为 SP+2。
- (3) 全局中断将自动被停用。
- (4) 将从地址 0x010 获取下一条指令。

中断完成后,发出 *reti* 指令返回既有的程序,其具体工作流程如下:

- (1) 从 *SP* 寄存器指定的堆栈存储器自动恢复程序计数器。
- (2) 新的 *SP* 将被更新为 SP-2。
- (3) 全局中断将自动启用。
- (4) 下一条指令将是中断前原来的指令。

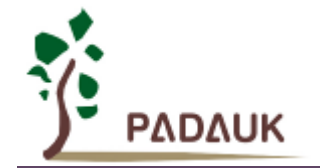

## <span id="page-29-0"></span>**8.5.** 中断的一般步骤

步骤 1: 设定 INTEN 寄存器, 开启需要的中断的控制位。 步骤 2:清除 *INTRQ* 寄存器。 步骤 3:主程序中,使用 *engint* 指令(启用全局中断)允许 CPU 的中断功能。 步骤 4:等待中断。中断发生后,跳入中断子程序。 步骤 5: 当中断子程序执行完毕, 返回主程序。

跳入中断子程序处理时,可使用 *pushaf* 指令来保存 *ALU* 和 *FLAG* 寄存器数据,并在 *reti* 之前,使用 *popaf* 指令复原。一般步骤如下:

*void Interrupt (void)* // 中断发生后,跳入中断子程序, *{* // 自动进入 *disgint* 的状态,CPU 不会再接受中断 *PUSHAF; … POPAF; }* // 系统自动填入 *reti*,直到执行 *reti* 完毕才自动恢复到 *engint* 的状态

\* 在主程序中,可使用 *disgint* 指令关闭所有中断。

# <span id="page-29-1"></span>**8.6.** 使用中断举例

使用者必须预留足够的堆栈存储器以保存中断向量,一级中断需要两个字节,两级中断需要四个字节。下面 的示例程序演示了如何处理中断,请注意,处理中断和 *pushaf* 是需要四个字节堆栈存储器。

```
void FPPA0 (void)
{ ...
    $ INTEN PA0; // INTEN =1;当 PA0 准位改变,产生中断请求
    INTRQ = 0; // 清除 INTRQ
    ENGINT // 启用全局中断
    ...
    DISGINT // 停用全局中断
    ...
}
```
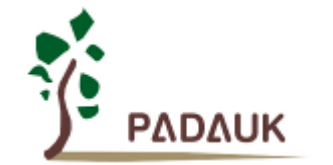

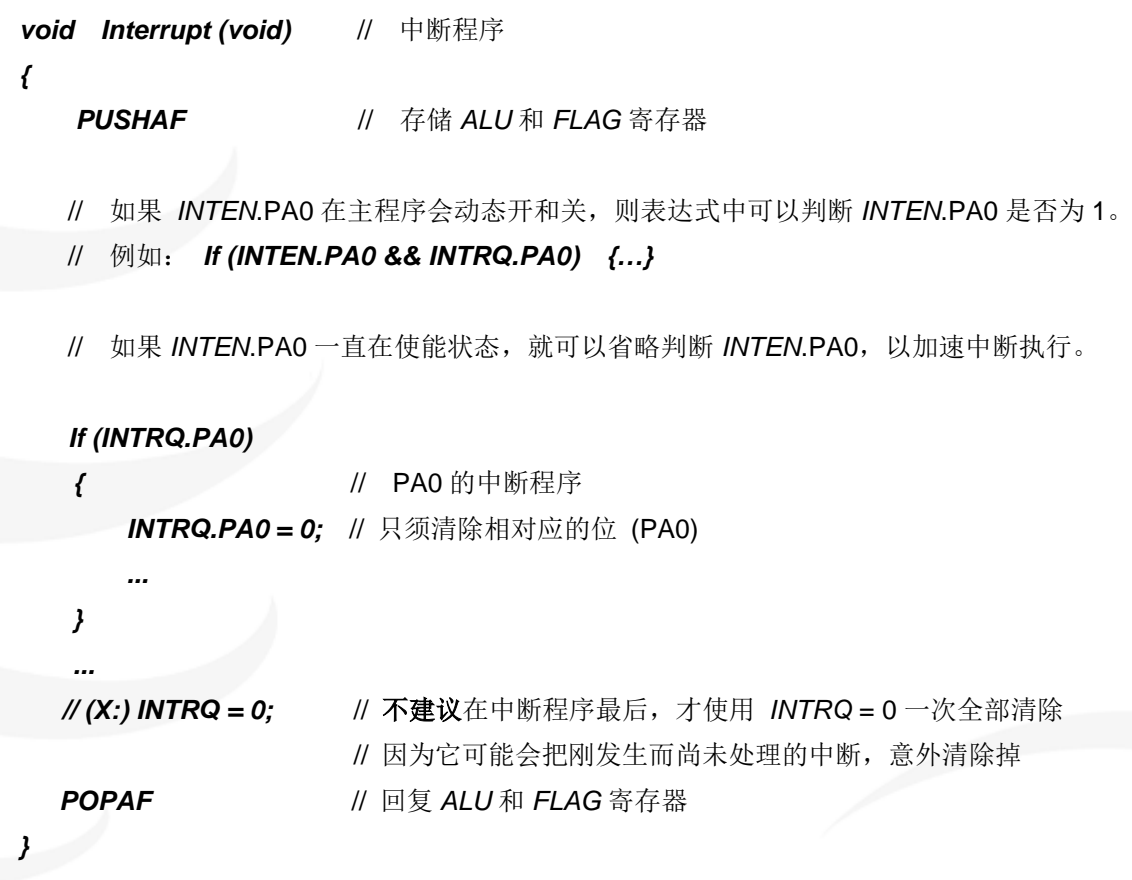

# <span id="page-30-0"></span>**9. I/O** 端口

# <span id="page-30-1"></span>**9.1. IO** 相关寄存器

# <span id="page-30-2"></span>**9.1.1.** 端口 **A** 数字输入启用寄存器**(***PADIER***)**,地址 **= 0x0D**

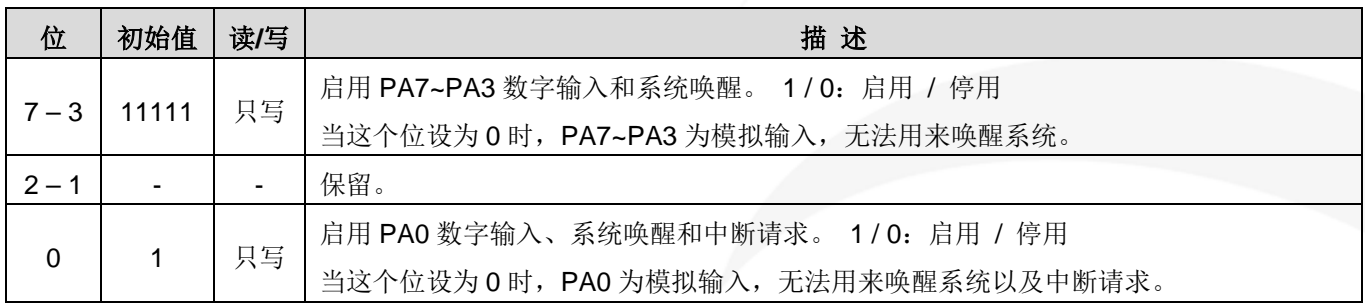

# <span id="page-30-3"></span>**9.1.2.** 端口 **B** 数字输入启用寄存器**(***PBDIER***)**,地址 **= 0x0E**

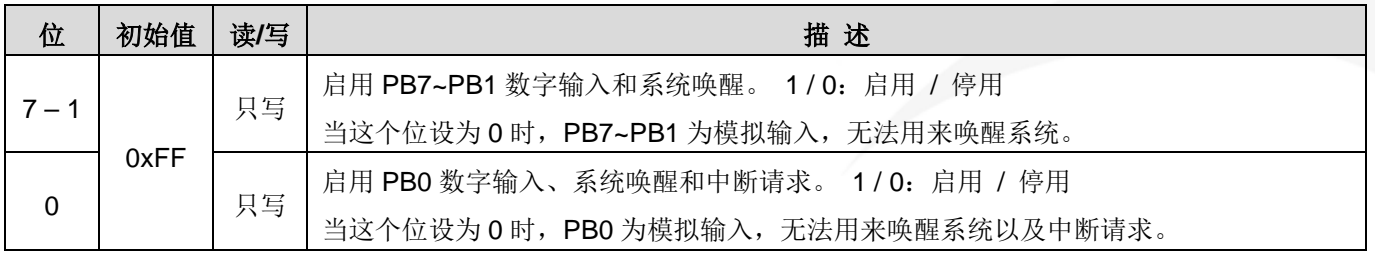

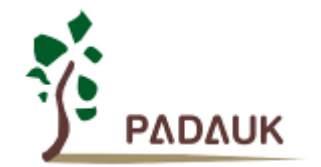

## <span id="page-31-0"></span>**9.1.3.** 端口 A 数据寄存器(PA), 地址 = 0x10

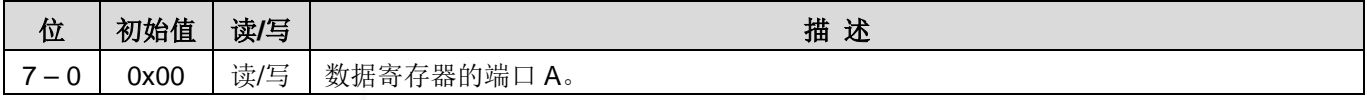

#### <span id="page-31-1"></span>**9.1.4.** 端口 **A** 控制寄存器**(***PAC***)**,地址 **= 0x11**

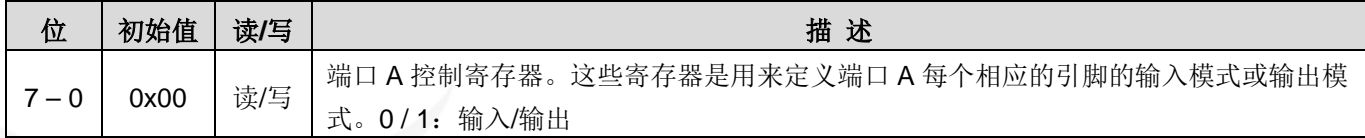

#### <span id="page-31-2"></span>**9.1.5.** 端口 **A** 上拉控制寄存器**(***PAPH***)**,地址 **= 0x12**

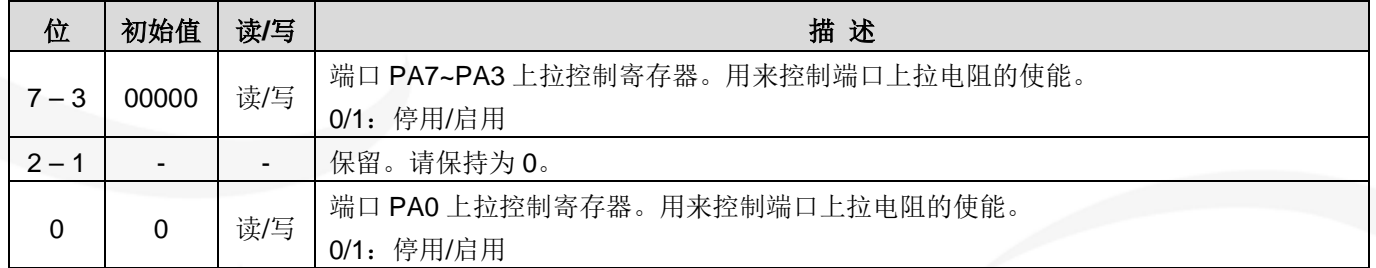

#### <span id="page-31-3"></span> $9.1.6.$  端口 B 数据寄存器(PB), 地址 = 0x14

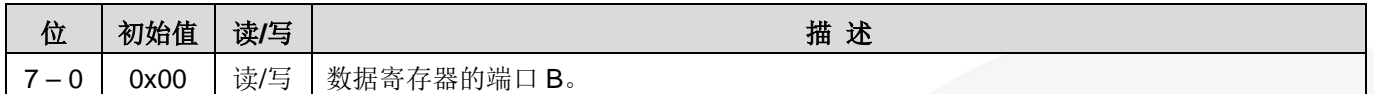

#### <span id="page-31-4"></span>**9.1.7.** 端口 **B** 控制寄存器(PBC), 地址 = 0x15

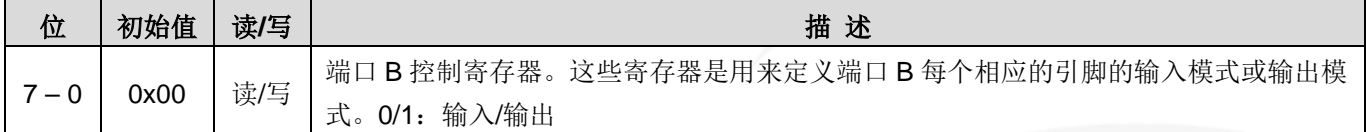

#### <span id="page-31-5"></span> $9.1.8.$  端口 B 上拉控制寄存器(PBPH), 地址 = 0x16

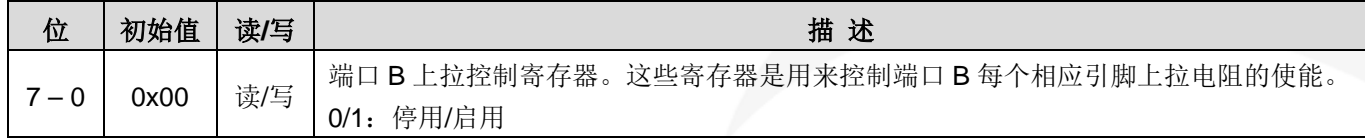

## <span id="page-31-6"></span>**9.2. IO** 结构及功能

#### <span id="page-31-7"></span>**9.2.1. IO** 引脚的结构

PFC154 的所有 IO 引脚都具有相同的结构, 如下图 8。

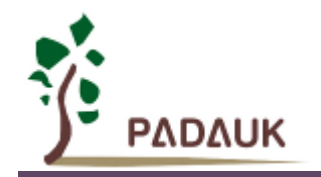

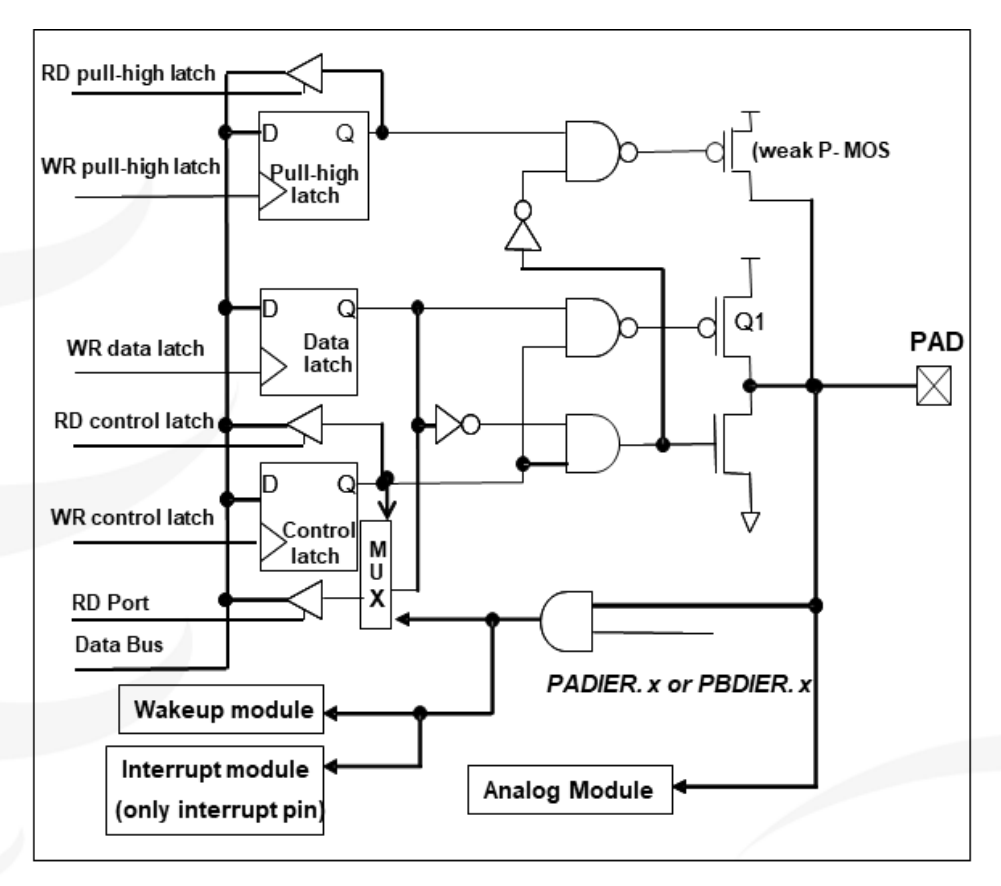

图 8:引脚缓冲区硬件图

#### <span id="page-32-0"></span>**9.2.2. IO** 引脚的一般功能

#### **(1)**输入、输出功能:

PFC154 所有 IO 引脚都可编程设定为数字输入或模拟输入、低输出或高输出。

透过数据寄存器(*PA/PB*),控制寄存器(*PAC/PBC*)和上拉控制寄存器(*PAPH/PBPH*)设定,每一 IO 引脚都可 以独立配置成不同的功能。当引脚被用做模拟输入功能时,为减少漏电流,请关闭 *PxDIER* 寄存器相应位的数 字输入功能。当引脚为输出低电位时, 弱上拉电阻会自动关闭。

如果要读取端口上的电位状态,一定要先将端口设置成输入模式;在输出模式下,读取到的数据是数据寄 存器的值。表 7 为端口 PA0 的设定配置表。

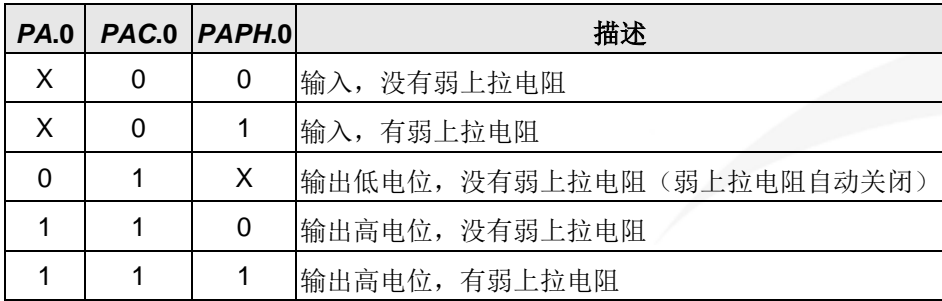

表 7: PA0 设定配置表

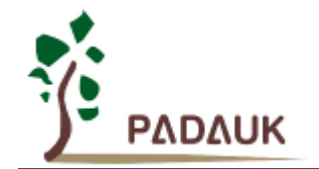

#### **(2)**睡眠唤醒功能:

当 PFC154 在掉电或省电模式,每一个引脚都可以切换其状态来唤醒系统。对于需用来唤醒系统的引脚, 必须设置为输入模式以及寄存器 *PxDIER* 相应位为高。

#### **(3)**外部中断功能:

当 IO 作为外部中断引脚时,*PxDIER* 相应位应设置高。例,当 PA0 用来作为外部中断引脚时,*PADIER*.0 应设置高。

#### **(4)**驱动能力可选:

多数引脚可通过程序选项 Drive 来调整驱动电流和灌电流。

#### <span id="page-33-0"></span>**9.2.3. IO** 使用与设定

- (1) IO 作为数字输入
- ◆ 将 IO 设为数字输入时, Vih 与 Vil 的准位, 会随着工作电压和温度有变动。请参考 Vih 最小值和 Vil 最大值。
- 内部上拉电阻值也将随着电压、温度与引脚电压而变动,并非为固定值。
- (2) IO 作为数字输入和打开唤醒功能
- ◆ 用  $PxC$  寄存器, 将 IO 设为输入。
- ◆ 用 PxDIER 寄存器, 将对应的位设为 1 以启用数字输入。
- 为了防止 PA 中没有用到的 IO 口漏电,*PADIER*[1:2]需要常设为 0。
- (3) PA5 作为输出
- ◆PA5 只能做 Open Drain 输出,输出高需要外加上拉电阻。
- (4) PA5 作为 PRSTB 输入
- ◆ 设定 PA5 为输入。
- ◆ 设定 CLKMD.0=1, 使 PA5 为外部 PRSTB 输入脚位。
- (5) PA5 作为输入并通过长导线连接至按键或者开关
- $\blacklozenge$  必需在 PA5 与长导线中间串接 >10  $\Omega$  电阻。
- ◆ 应尽量避免使用 PA5 作为输入。

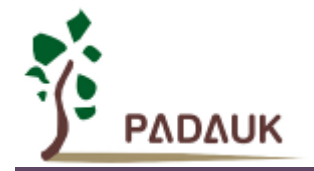

# <span id="page-34-0"></span>**10.Timer / PWM** 计数器

#### <span id="page-34-1"></span>**10.1. 16** 位计数器 **(Timer16)**

#### <span id="page-34-2"></span>**10.1.1. Timer16** 介绍

PFC154 内置一个 16 位硬件计数器 Timer16,其模块框图如图 9。

计数器时钟源由寄存器 *T16M*[7:5]来选择,在时钟送到 16 位计数器(counter16)之前,*T16M*[4:3]可对时 钟进行预分频处理,有÷1、÷4、÷16、÷64 等四种选项,让计数范围更大。

*T16M*[2:0]用于选择 Timer16 的中断源,其来自于 16 位计数器的位 8 到位 15。当计数器溢出时,Timer16 就触发中断。经由寄存器 *INTEGS*.4,可选择中断类型是上升沿触发或下降沿触发。

16 位计数器只能向上计数,计数器初始值可以用 *stt16* 指令设定,计数器的数值可以用 *ldt16* 指令存储 到数据存储器。

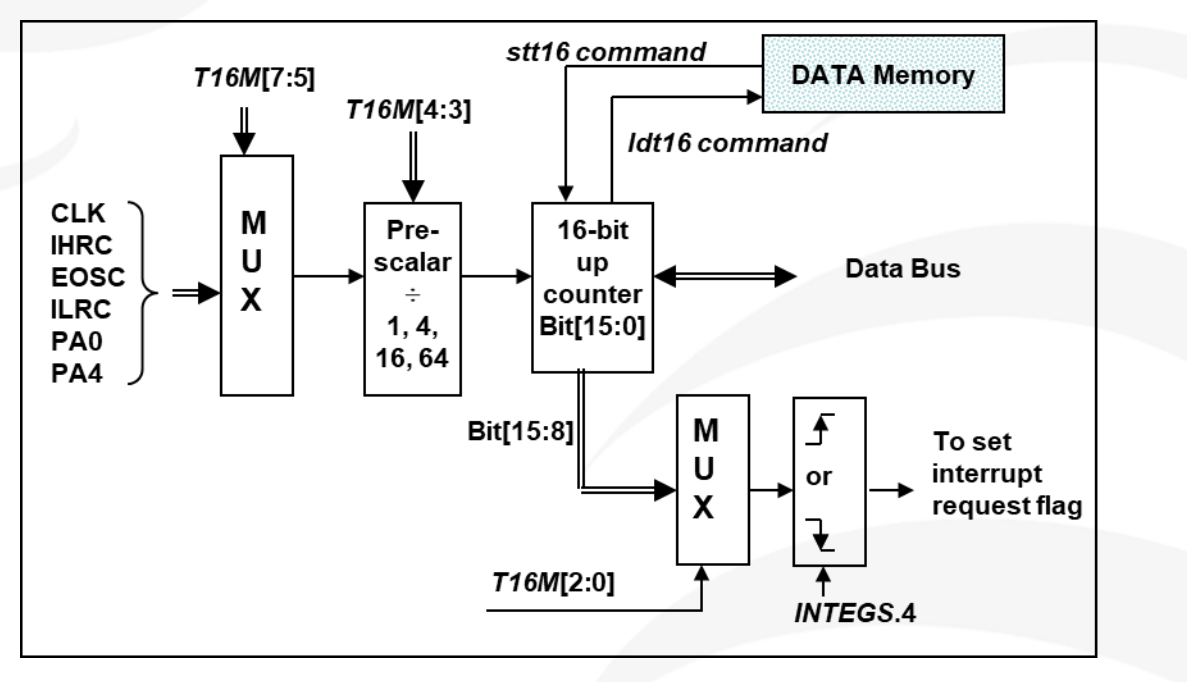

图 9:Timer16 模块框图

Timer16 的语法定义在.inc 文件中。*T16M* 共有三个配置参数,第一个参数用来定义 Timer16 的时钟源, 第二个参数用来定义预分频器,第三个参数是确定中断源。

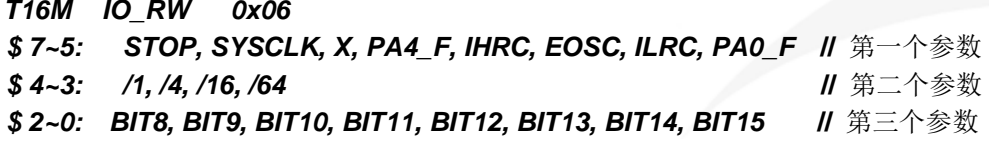

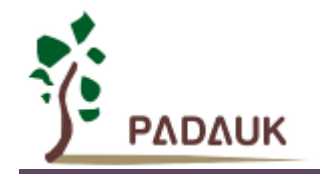

使用者可以依照系统的要求来定义 T16M 参数, 例子如下:

#### *\$ T16M SYSCLK, /64, BIT15;*

// 选择(SYSCLK/64) 当 Timer16 时钟源,每 2^16 个时钟周期产生一次 *INTRQ*.2=1

// 如果系统时钟 System Clock = IHRC / 4 = 4 MHz

// 则 SYSCLK/64 = 4 MHz/64 = 16 uS, 约每 1 S 产生一次 /NTRQ.2=1

#### *\$ T16M PA0, /1, BIT8;*

// 选择 PA0 当 Timer16 时钟源,每 2^9 个时钟周期产生一次 *INTRQ*.2=1 // 每接收 512 个 PA0 时钟周期产生一次 *INTRQ*.2=1

#### *\$ T16M STOP;*

// 停止 Timer16 计数

#### <span id="page-35-0"></span>**10.1.2. Timer16** 控制寄存器**(***T16M***)**,地址 **= 0x06**

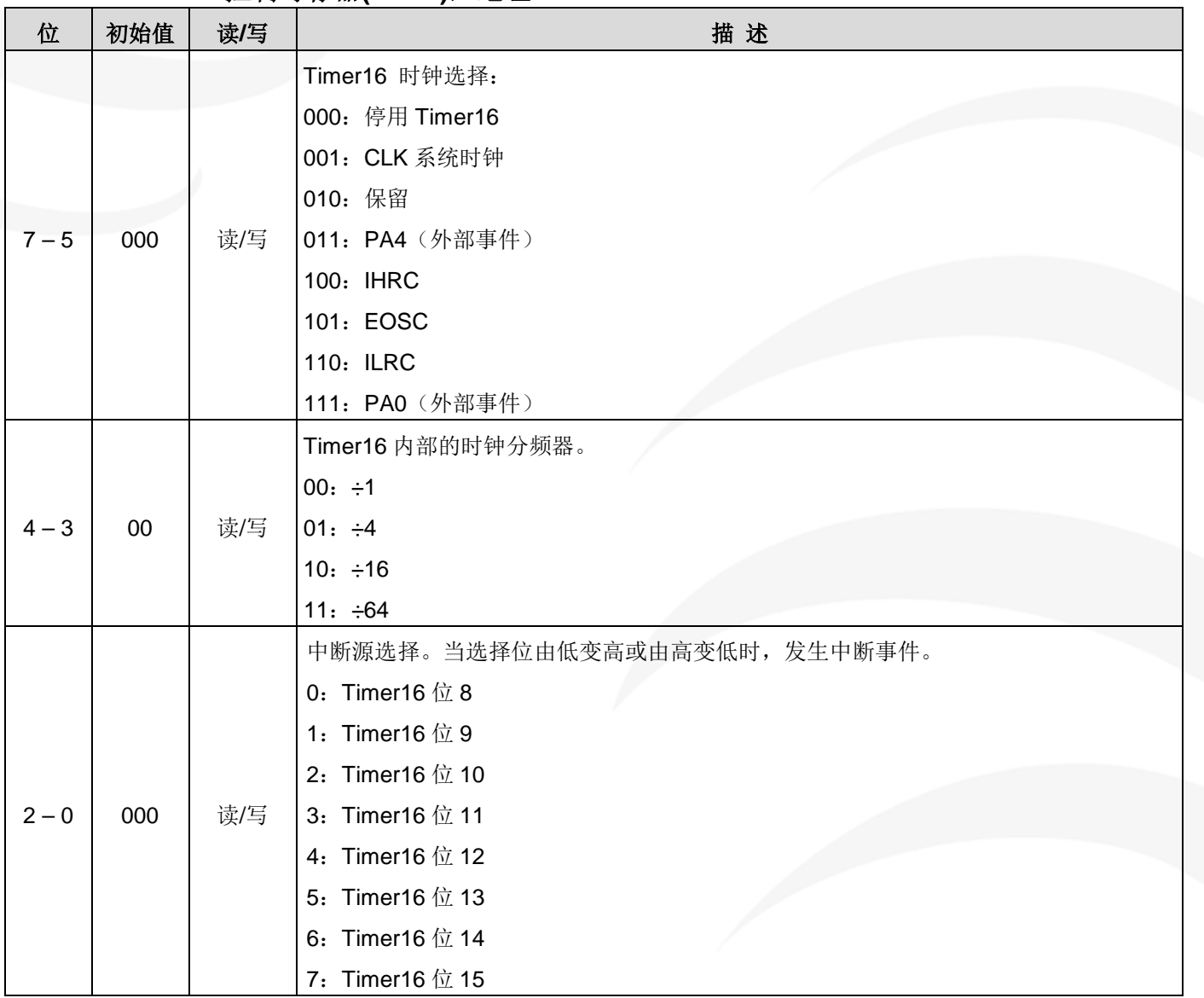
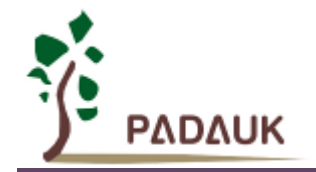

#### **10.1.3. Timer16** 溢出时间

当设定 *\$ INTEGS BIT* R时(这是 IC 默认值),且设定 T16M 计数器 BIT8 产生中断,若 T16 计数从 0 开始,则第一次中断是在计数到 0x100 时发生(BIT8 从 0 到 1), 第二次中断在计数到 0x300 时发生(BIT8 从 0 到 1) 。所以设定 BIT8 是计数 512 次才中断。请注意, 如果在中断中重新给 T16M 计数器设值, 则下 一次中断也将在 BIT8 从 0 变 1 时发生。

如果设定 \$ INTEGS BIT\_F (BIT 从 1 到 0 触发) 而且设定 T16M 计数器 BIT8 产生中断, 则 T16 计 数改为每次数到 0x200/0x400/0x600/…时发生中断。两种设定 *INTEGS* 的方法各有好处,也请注意其中差异。

## **10.2. 8** 位 **PWM** 计数器**(Timer2,Timer3)**

PFC154 内置 2 个 8 位 PWM 硬件定时器(Timer2/TM2,Timer3/TM3), 两个计数器的原理一样, 以下以 Timer2 来说明, TM2 硬件框图请参考图 10。

寄存器 *TM2C*[7:4]用来选择定时器时钟;*TM2C*[3:2]用来选择 Timer2 的输出。寄存器 *TM2S*[6:0]用于选 择时钟分频处理。寄存器 *TM2B* 用来控制定时器的计数上限,当计数值达到 *TM2B* 设定的上限时,定时器将 自动清零。寄存器 *TM2C*T 用于设置或读取定时器的计数值。

8 位 PWM 定时器的工作模式有周期模式和 PWM 模式两种。周期模式用于输出固定周期波形;PWM 模 式是用来产生 PWM 输出波形, PWM 分辨率可以为 6~8 位。

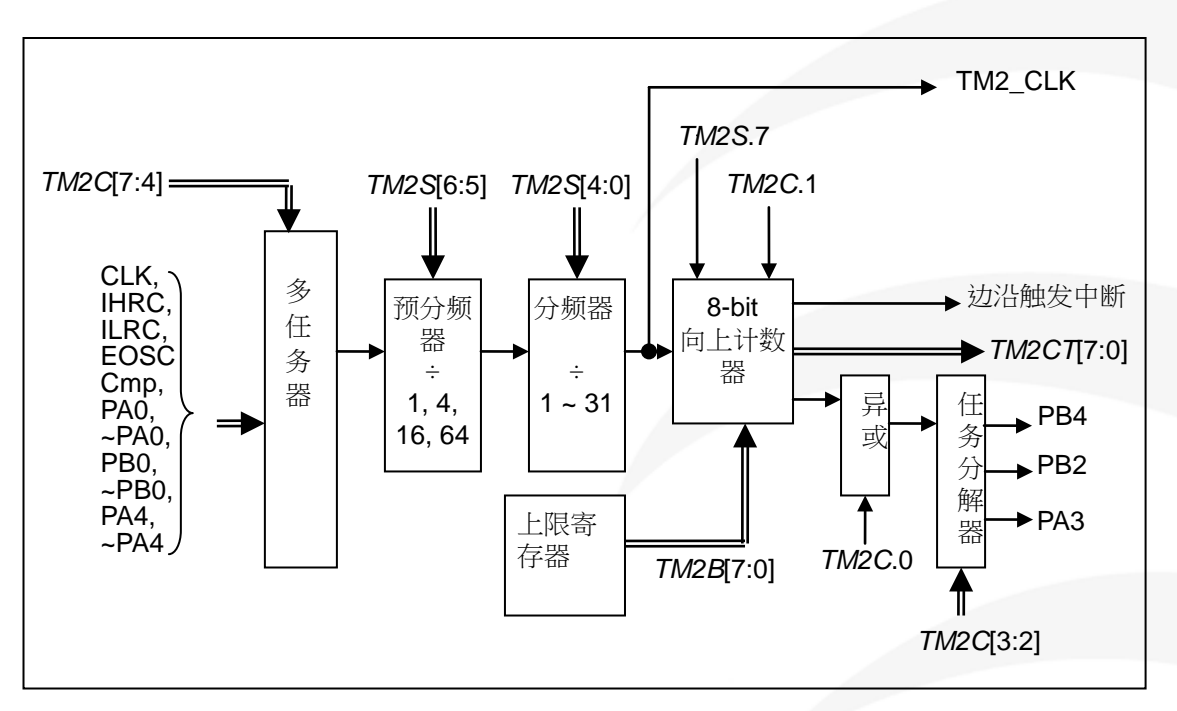

图 10: Timer2 模块框图

Timer3 的计数输出可选择为 PB5, PB6 或 PB7。

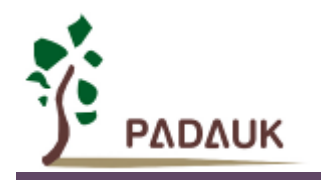

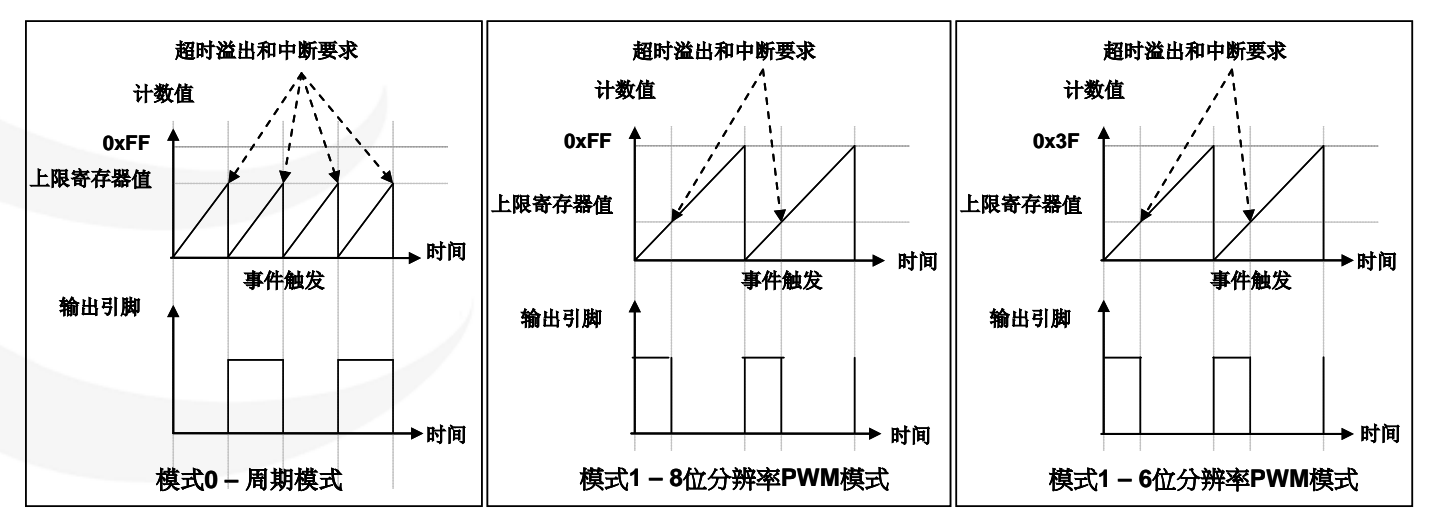

图 11 显示出 Timer2 周期模式和 PWM 模式的时序图:

图 11:Timer2 周期模式和 PWM 模式的时序图

程序选项" GPC\_PWM "是指由比较器结果控制 PWM 波形。选用此功能后,当比较器输出为 1 时, PWM 停止输出;比较器输出为 0 时,PWM 恢复输出。如图 12 所示。

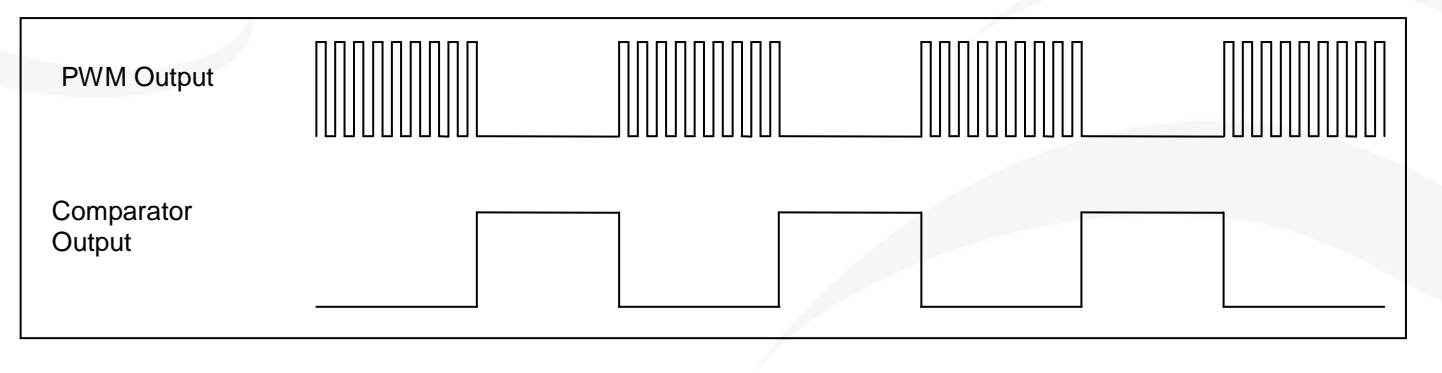

图 12:比较器控制 PWM 输出

#### **10.2.1. Timer2**、**Timer3** 相关寄存器

#### **10.2.1.1.Timer2** 分频寄存器**(***TM2S***)**,地址 **= 0x17**

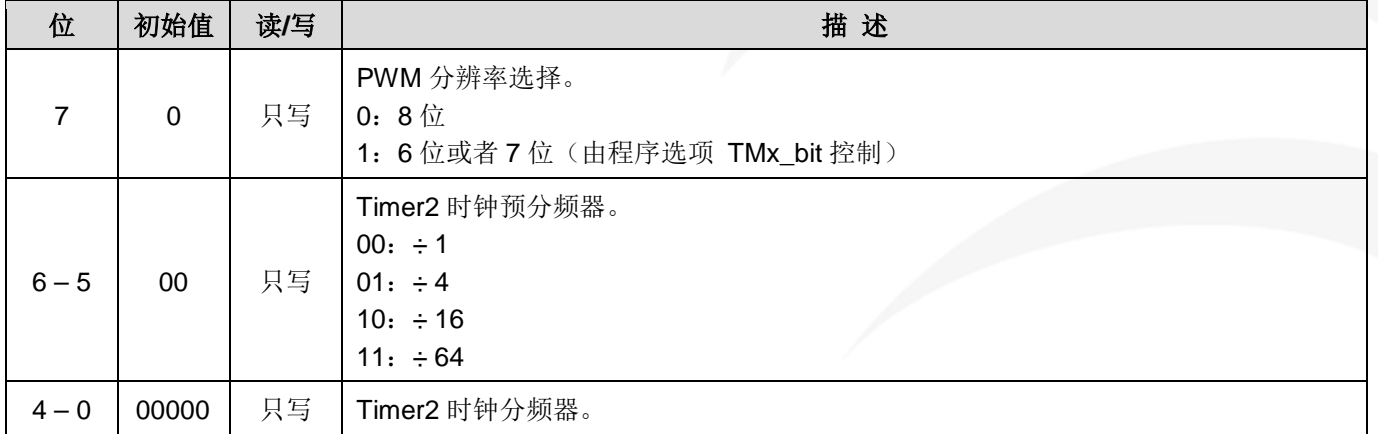

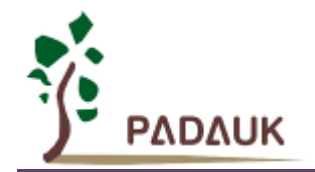

## **10.2.1.2.Timer2** 控制寄存器**(***TM2C***)**,地址 **= 0x1C**

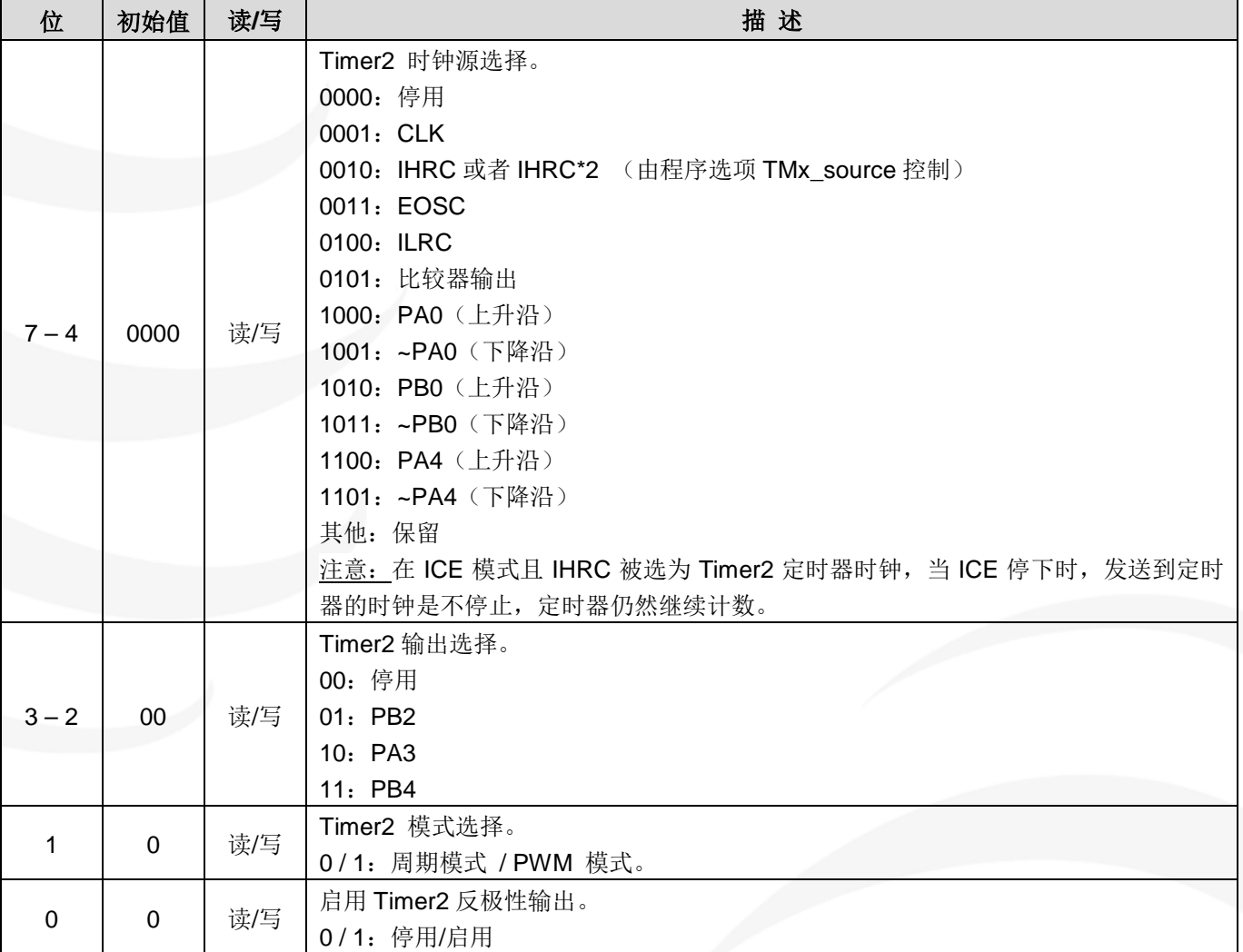

#### **10.2.1.3.Timer2** 计数寄存器**(***TM2CT***)**,地址 **= 0x1D**

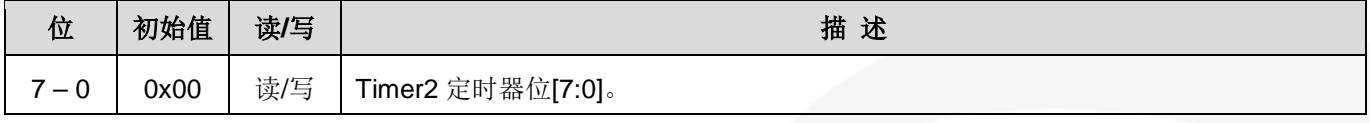

### **10.2.1.4.Timer2** 上限寄存器**(***TM2B***),** 地址 **= 0x09**

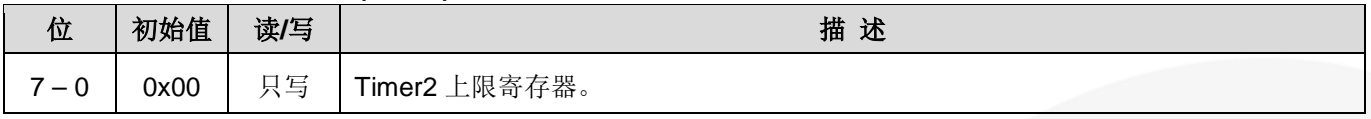

#### **10.2.1.5.Timer3** 计数寄存器**(***TM3CT***)**,地址 **= 0x33**

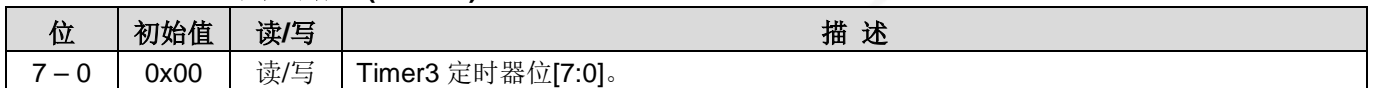

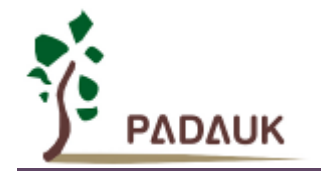

### **10.2.1.6.Timer3** 分频寄存器**(***TM3S***)**,地址**= 0x34**

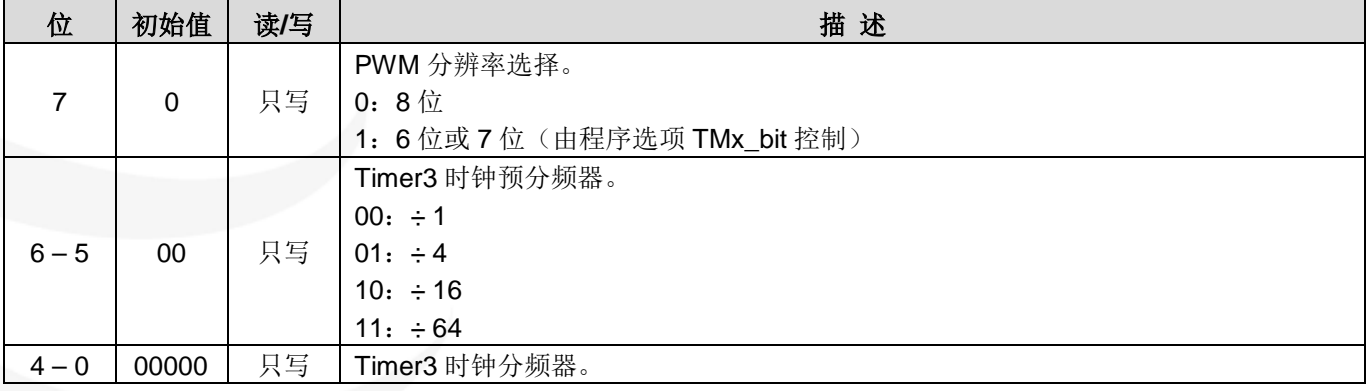

#### **10.2.1.7.Timer3** 上限寄存器**(***TM3B***)**,地址 **= 0x35**

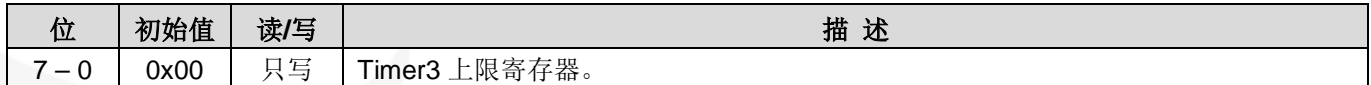

### **10.2.1.8.Timer3** 控制寄存器**(***TM3C***)**,地址 **= 0x32**

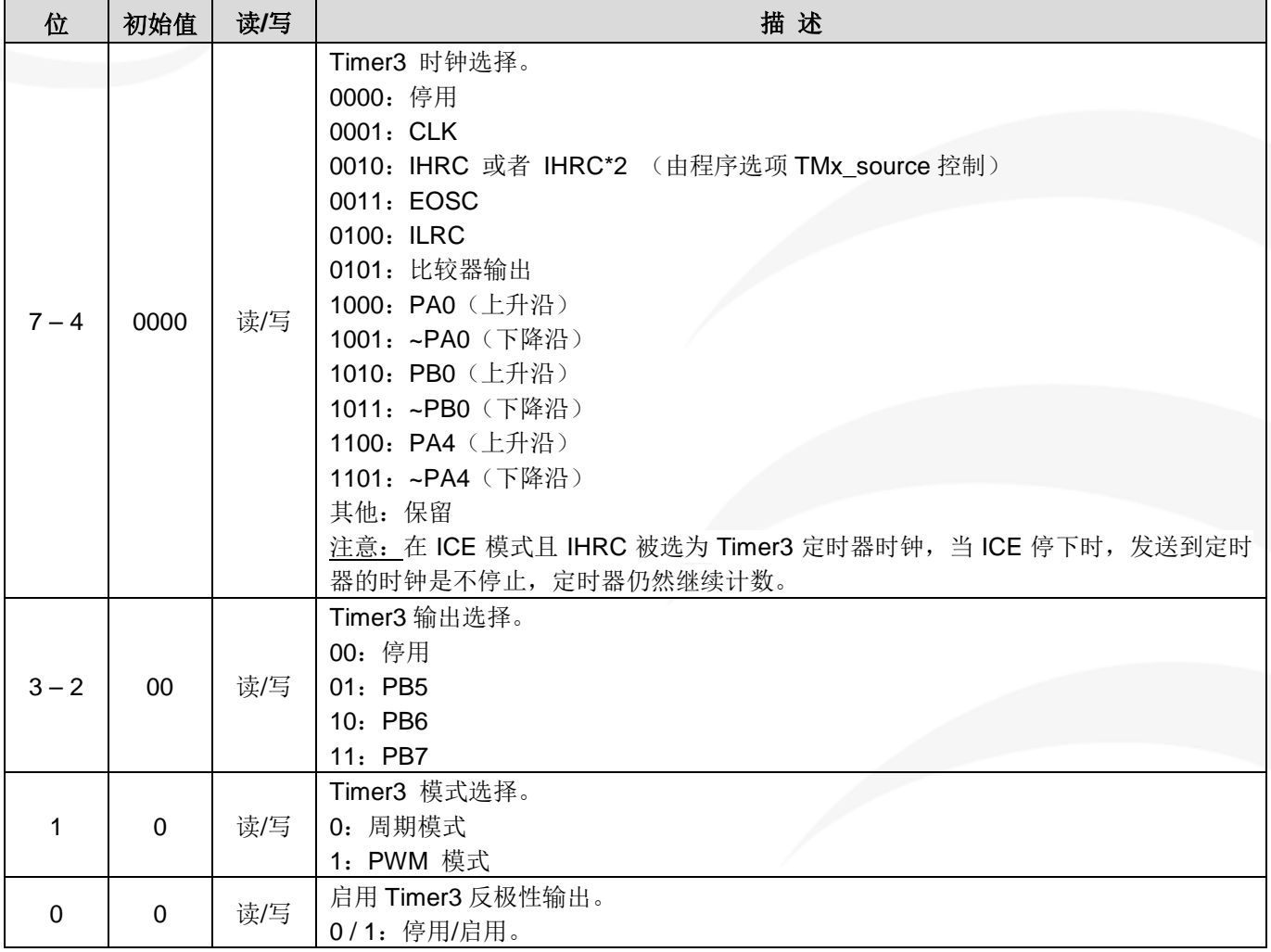

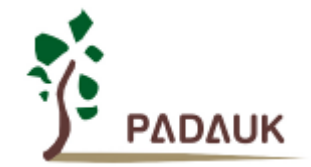

### **10.2.2.** 使用 **Timer2** 产生定期波形

如果选择周期模式的输出,输出波形的占空比总是 50%,其输出频率与寄存器设定,可以概括如下:

输出频率 **= Y ÷ [2 × (K+1) × S1 × (S2+1) ]**

这里,

Y = *TM2C*[7:4] : Timer2 所选择的时钟源频率 K = *TM2B*[7:0] : 上限寄存器设定的值(十进制) S1 = *TM2S*[6:5] : 预分频器设定值 (S1 = 1, 4, 16, 64) S2 = *TM2S*[4:0]: 分频器值(十进制, S2 = 0 ~ 31)

```
例 1:
```

```
TM2C = 0b0001_1100, Y=4MHz
TM2B = 0b0111_1111, K=127
TM2S = 0b0_00_00000, S1=1, S2=0
→ 输出频率 = 4MHz ÷ [ 2 × (127+1) × 1 × (0+1) ] = 15.625KHz
```

```
例 2:
```

```
TM2C = 0b0001_1100, Y=4MHz
TM2B = 0b0000 0001, K=1
TM2S = 0b0_00_00000, S1=1, S2=0
→ 输出频率 = 4MHz ÷ [ 2 × (1+1) × 1 × (0+1) ] =1MHz
```
使用 Timer2 定时器产生定期波形的示例程序如下所示:

```
void FPPA0 (void)
{
    . ADJUST_IC SYSCLK=IHRC/4, IHRC=16MHz, V<sub>DD</sub>=5V
    …
    TM2CT = 0x00;
    TM2B = 0x7f;
    TM2S = 0b0_00_00001; // 8 位 PWM, 预分频 = 1, 分频 = 2
    TM2C = 0b0001_10_0_0; //系统时钟,输出=PA3,周期模式
    while(1)
    {
            nop;
    }
}
```
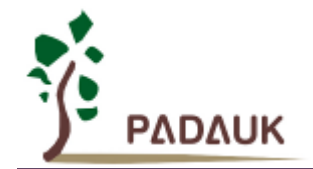

#### **10.2.3.** 使用 **Timer2** 产生 **8** 位 **PWM** 波形

如果选择 8 位 PWM 的模式,应设立 *TM2C*.1 = 1,*TM2S*.7 = 0,输出波形的频率和占空比可概括如下:

#### 输出频率 **= Y ÷ [256 × S1 × (S2+1) ]**

输出空占比 **= [( K**+**1 ) ÷ 256] × 100%**

#### 这里,

Y = *TM2C*[7:4] : Timer2 所选择的时钟源频率 K = *TM2B*[7:0] : 上限寄存器设定的值(十进制) S1 = *TM2S*[6:5] : 预分频器设定值 (S1 = 1, 4, 16, 64) S2 = TM2S[4:0]: 分频器值(十进制, S2 = 0 ~ 31)

#### 例 1:

*TM2C* = 0b0001\_1110, Y=4MHz

*TM2B* = 0b0111\_1111, K=127

*TM2S* = 0b0\_00\_00000, S1=1, S2=0

- **→** 输出频率 = 4MHz ÷ ( 256 **× 1 ×** (0+1) ) = 15.625KHz
- **→** 输出空占比 = [(127+1) ÷ 256] × 100% = 50%

例 2:

```
TM2C = 0b0001_1110, Y=4MHz
TM2B = 0b0000 1001, K = 9
TM2S = 0b0_00_00000, S1=1, S2=0
→ 输出频率 = 4MHz ÷ ( 256 × 1 × (0+1) ) = 15.625KHz
→ 输出空占比 = [(9+1) ÷ 256] × 100% = 3.9%
```
使用 Timer2 定时器产生 PWM 波形的示例程序如下所示:

```
void FPPA0 (void)
{
    . ADJUST_IC SYSCLK=IHRC/4, IHRC=16MHz, V<sub>DD</sub>=5V
    ...
    TM2CT = 0x00;
    TM2B = 0x7f;
    TM2S = 0b0_00_00001; //8 位 PWM,预分频 = 1, 分频 = 2
    TM2C = 0b0001_10_1_0; //系统时钟, 输出 = PA3, PWM 模式
    while(1)
    {
       nop;
    }
}
```
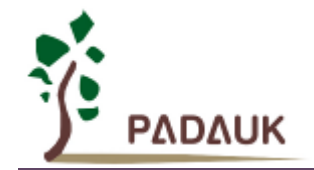

#### **10.2.4.** 使用 **Timer2** 产生 **6** 位 **PWM** 波形

如果选择 6 位 PWM 的模式,应设立 *TM2C*.1 = 1,*TM2S*.7 = 1,输出波形的频率和占空比可概括如下:

#### 输出频率 **= Y ÷ [64 × S1 × (S2+1) ]**

#### 输出空占比 **= [( K**+**1 ) ÷ 64]×100%**

#### 这里,

Y = *TM2C*[7:4] : Timer2 所选择的时钟源频率 K = *TM2B*[7:0] : 上限寄存器设定的值(十进制) S1 = *TM2S*[6:5] : 预分频器设定值 (S1 = 1, 4, 16, 64) S2 = TM2S[4:0]: 分频器值(十进制, S2 = 0 ~ 31)

#### 例 1:

*TM2C* = 0b0001\_1110, Y=4MHz

*TM2B* = 0b0011\_1111, K=63

*TM2S* = 0b1\_00\_00000, S1=1, S2=0

- **→** 输出频率 = 4MHz ÷ ( 64 **× 1 ×** (0+1) ) = 62.5KHz
- **→** 输出空占比 = [(63+1) ÷ 64] × 100% = 100%

例 2:

*TM2C* = 0b0001\_1110, Y=4MHz  $TM2B = 0b0000_0000$ , K=0 *TM2S* = 0b1\_00\_00000, S1=1, S2=0 **→** 输出频率 = 4MHz ÷ ( 64 **× 1 ×** (0+1) ) = 62.5KHz **→ 输出空占比 = [(0+1) ÷ 64] × 100% =1.5%** 

## **10.3. 11** 位 **PWM** 计数器

PFC154 有三个 11 位的 PWM 生成器(PWMG0, PWMG1 & PWMG2)。以 PWMG0 为例说明 11 位 PWM 的用法,其他两路用法类似。每路 PWM 输出 IO 可选如下:

(1)PWMG0 – PA0, PB4, PB5

(2)PWMG1 – PA4, PB6, PB7

(3)PWMG2 – PA3, PB2, PB3, PA5(仿真器不支持 PA5)

#### **10.3.1. PWM** 波形

PWM 波形(图 13) 有一个时基(T<sub>Period</sub> =时间周期)和一个周期里输出高的时间(占空比)。PWM 的 频率取决于时基(f<sub>PWM</sub> = 1/T<sub>Period</sub>), PWM 的分辫率取决于一个时基里的计数个数(N 位分辫率, 2<sup>N</sup> × T<sub>clock</sub> =  $T_{Period}$ )。

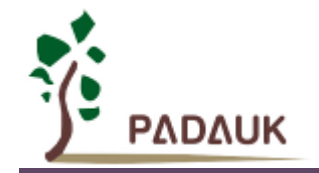

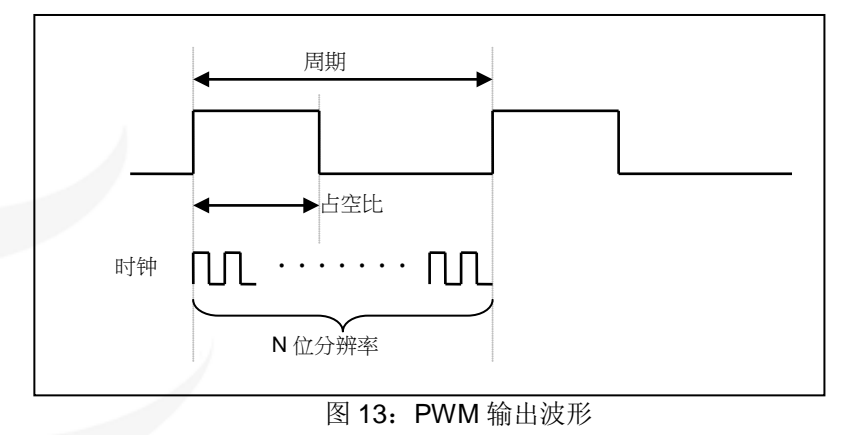

### **10.3.2.** 硬件和时钟框图

图 14 是 11 位计数器 PWMG0 的硬件框图。这个计数器的时钟源可以是 IHRC 或者系统时钟。寄存器 *PWMG0C* 用来选择其 PWM 的输出端口。PWM 的周期由寄存器 *PWMG0CUBH* 和 *PWMG0CUBL* 决定, PWM 的占空比由寄存器 *PWMG0DTH* 和 *PWMG0DTL* 决定。

程序选项 GPC\_PWM,可选择由比较器结果控制 PWM 波形的输出。参考 Timer2 章节。

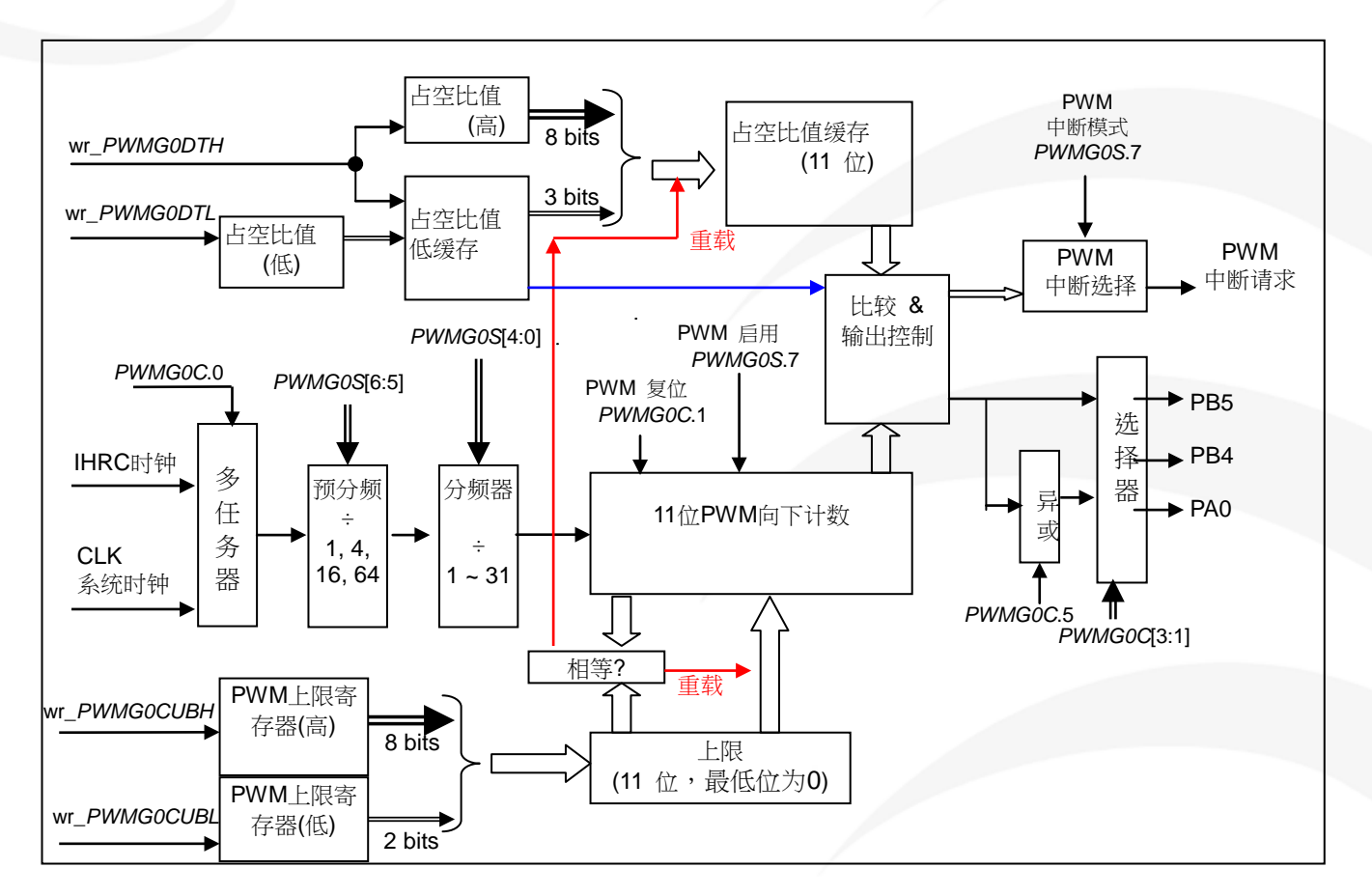

图 14: 11 位 PWM 生成器(PWMG0)硬件框图

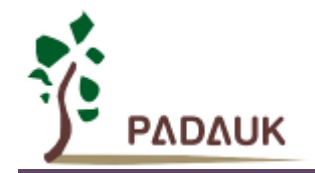

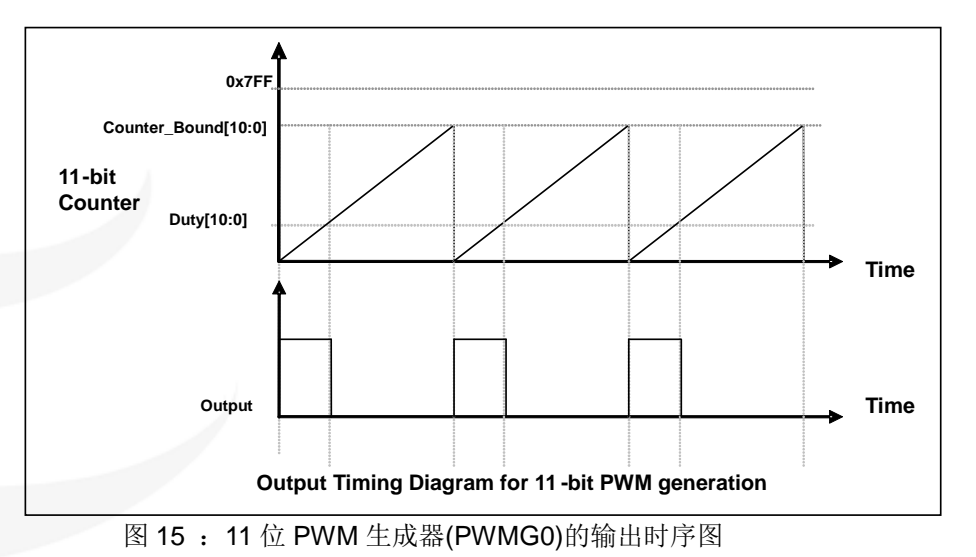

## **10.3.3. 11** 位 **PWM** 生成器计算公式

11bit PWM 的频率和占空比可由下公式得出:

**PWM 输出频率 F<sub>PWM</sub> = F** clock source  $\div$  [P × (K + 1) × (CB10\_1 + 1) ]

**PWM** 占空比(时间) = (1 / F<sub>PWM</sub>) × (DB10\_1 + DB0 × 0.5 + 0.5) ÷ (CB10\_1 + 1)

**PWM** 占空比(百分比)**= ( DB10\_1 + DB0 × 0.5 + 0.5) ÷ (CB10\_1 + 1) × 100%**

这里,

**P =** *PWMGxS* [6:5]:预分频 (**P** = 1, 4, 16, 64) **K** = *PWMGxS* [4:0]:分频器值(十进制,**K** = 0 ~ 31) **DB10\_1** = Duty\_Bound[10:1] = {*PWMGxDTH*[7:0],*PWMGxDTL*[7:6]}, 占空比 **DB0** = Duty\_Bound[0] = *PWMGxDTL*[5] **CB10\_1** = Counter\_Bound[10:1] = {*PWMGxCUBH*[7:0],*PWMGxCUBL*[7:6]}, 计数器

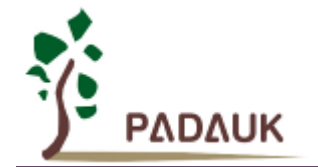

### **10.3.4. 11bit PWM** 计数器相关寄存器

#### **10.3.4.1.PWMG0** 控制寄存器**(***PWMG0C***)**,地址**= 0x20**

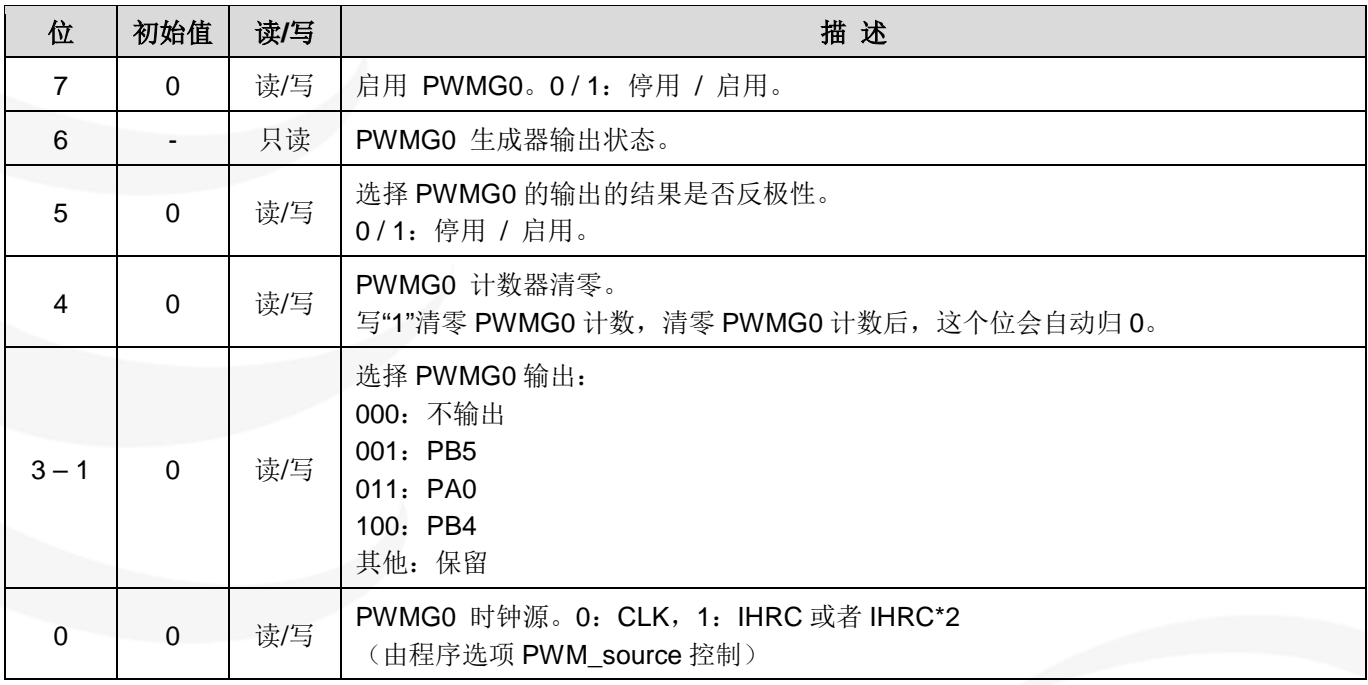

#### **10.3.4.2.PWMG0** 分频寄存器**(***PWMG0S***)**,地址**= 0x21**

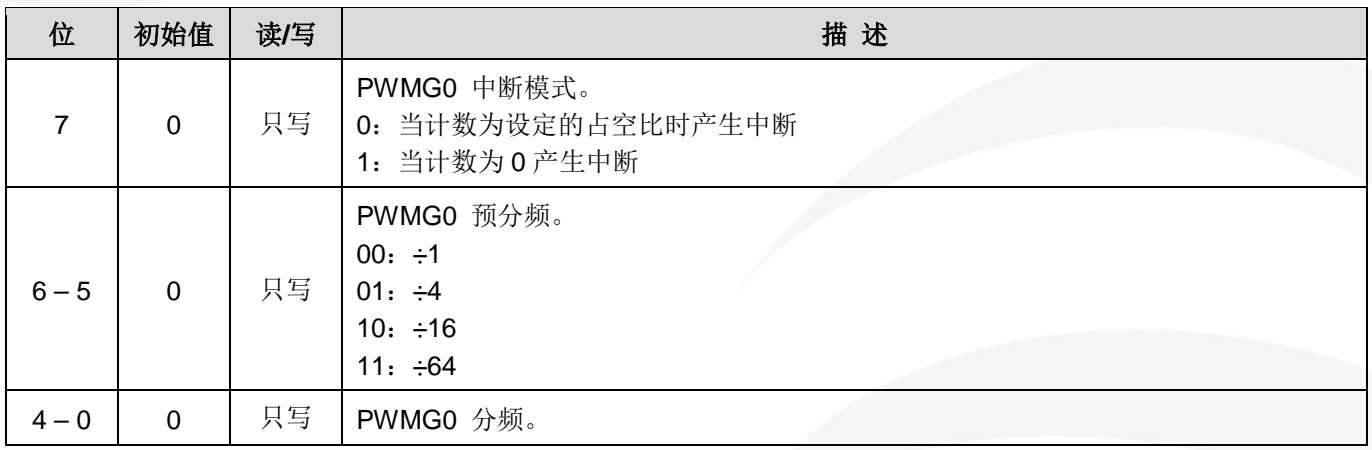

### **10.3.4.3.PWMG0** 计数上限高位寄存器**(***PWMG0CUBH***)**,地址**= 0x24**

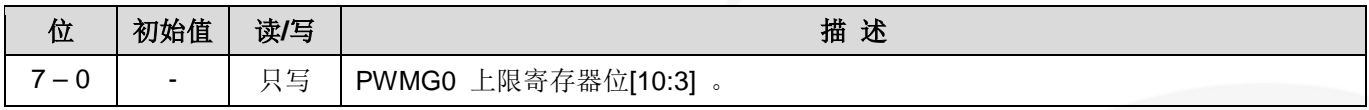

#### **10.3.4.4.PWMG0** 计数上限低位寄存器**(***PWMG0CUBL***)**,地址**= 0x25**

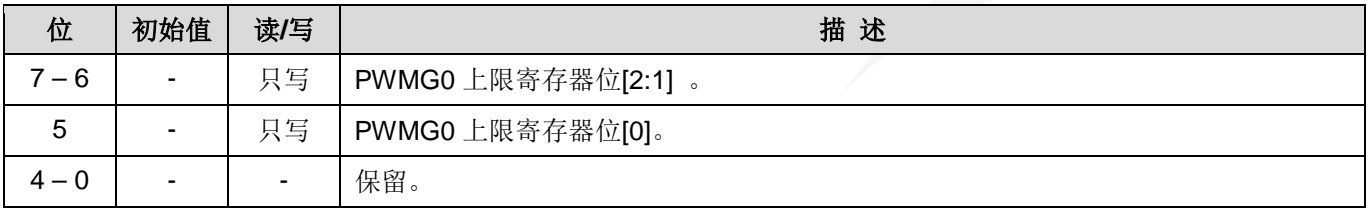

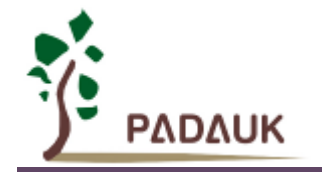

### **10.3.4.5.PWMG0** 占空比高位寄存器**(***PWMG0DTH***)**,地址 **= 0x22**

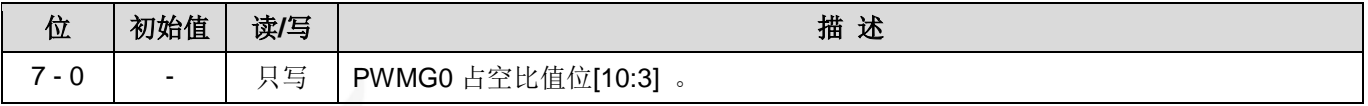

#### **10.3.4.6.PWMG0** 占空比低位寄存器**(***PWMG0DTL***)**,地址 **= 0x23**

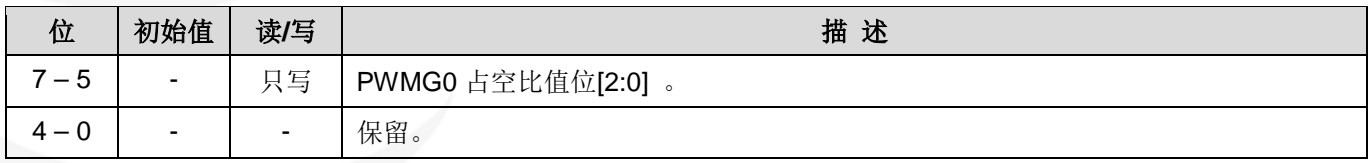

注意:**PWMG0** 占空比寄存器的设置,要先写 *PWMG0DTL*,后写 *PWMG0DTH*。

#### **10.3.4.7.PWMG1** 控制寄存器**(***PWMG1C***)**,地址**= 0x26**

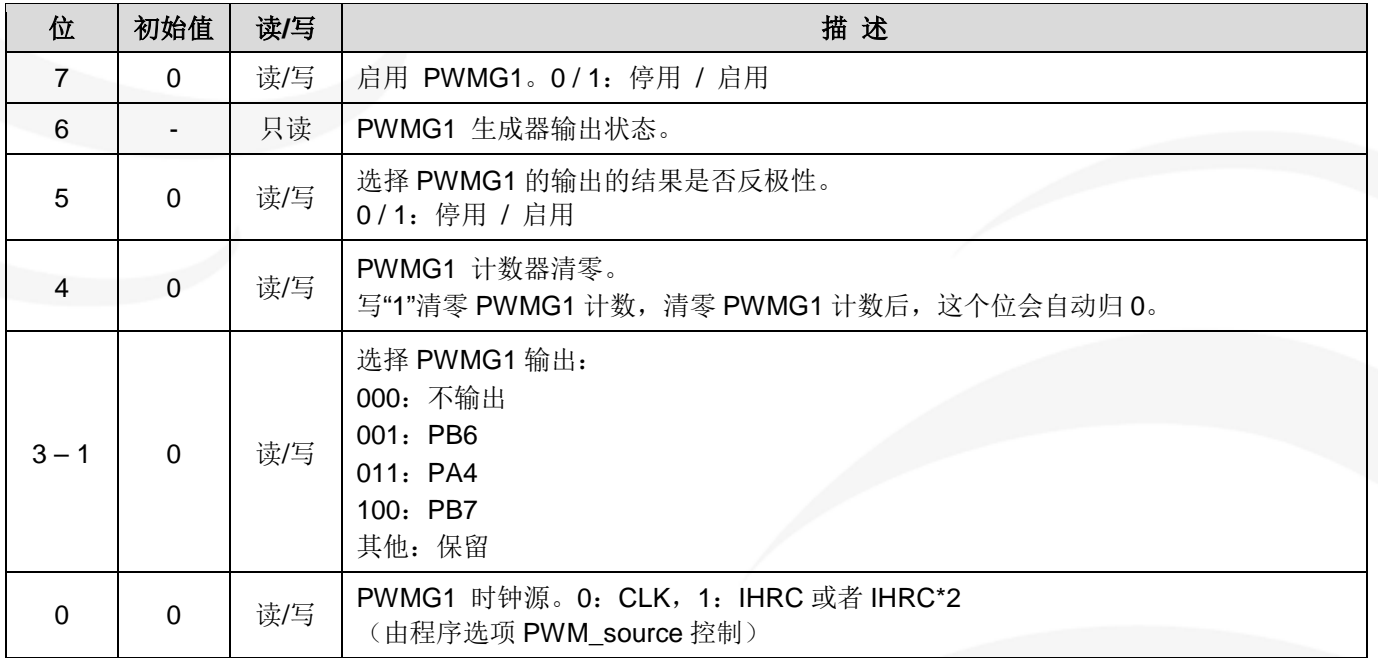

#### **10.3.4.8.PWMG1** 分频寄存器**(***PWMG1S***)**,地址**= 0x27**

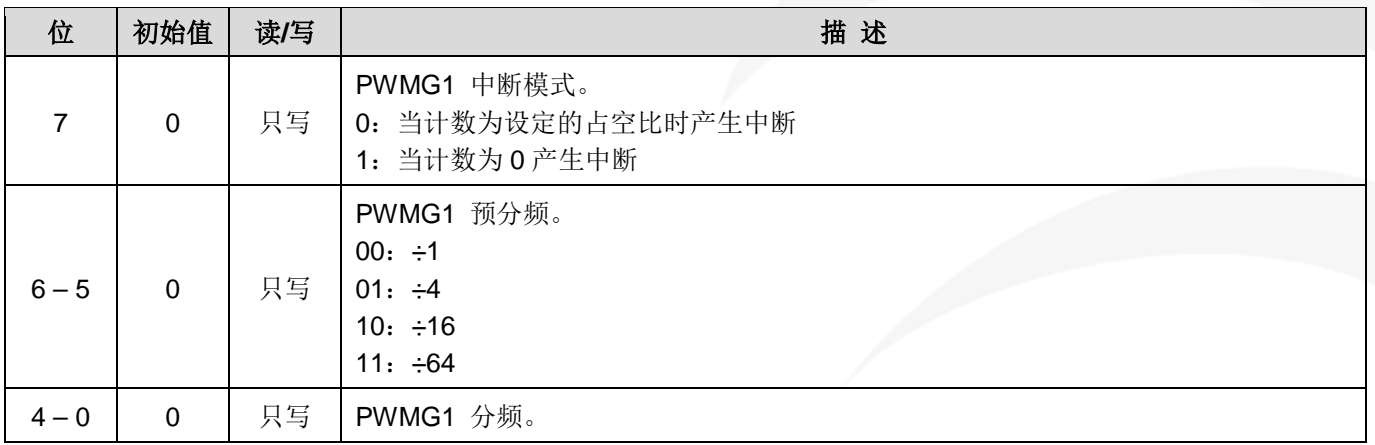

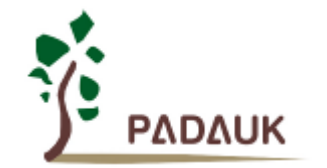

#### **10.3.4.9.PWMG1** 计数上限高位寄存器**(***PWMG1CUBH***)**,地址**= 0x2A**

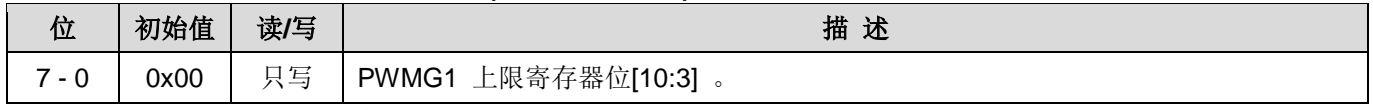

#### **10.3.4.10.PWMG1** 计数上限低位寄存器**(***PWMG1CUBL***)**,地址**= 0x2B**

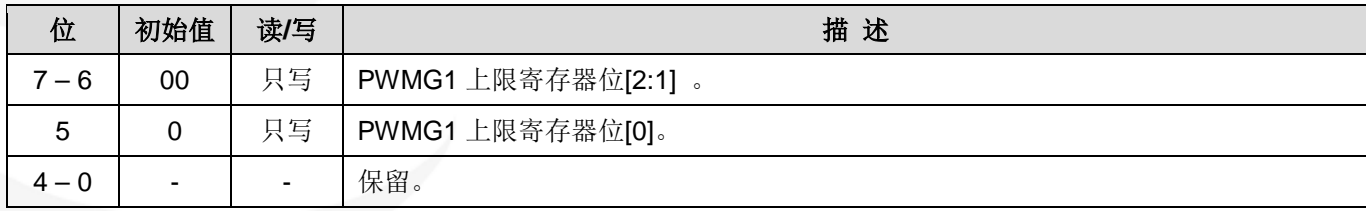

#### **10.3.4.11.PWMG1** 占空比高位寄存器**(***PWMG1DTH***)**,地址 **= 0x28**

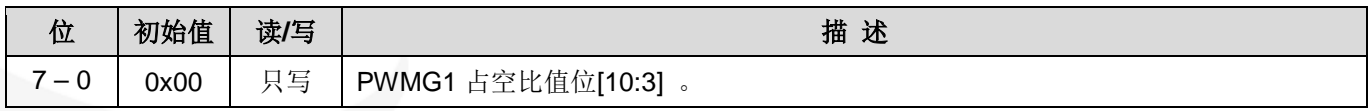

#### **10.3.4.12.PWMG1** 占空比低位寄存器**(***PWMG1DTL***)**,地址 **= 0x29**

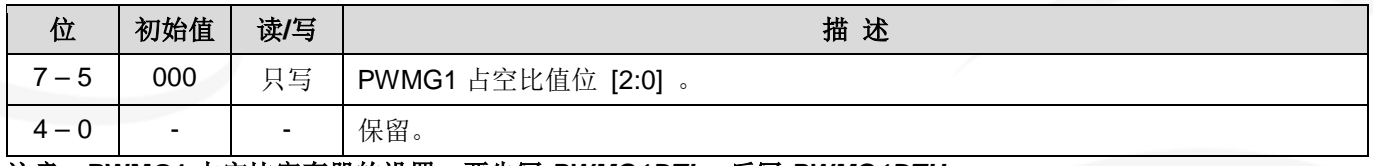

注意:**PWMG1** 占空比寄存器的设置,要先写 *PWMG1DTL*,后写 *PWMG1DTH*。

#### **10.3.4.13.PWMG2** 控制寄存器**(***PWMG2C***)**,地址**= 0x2C**

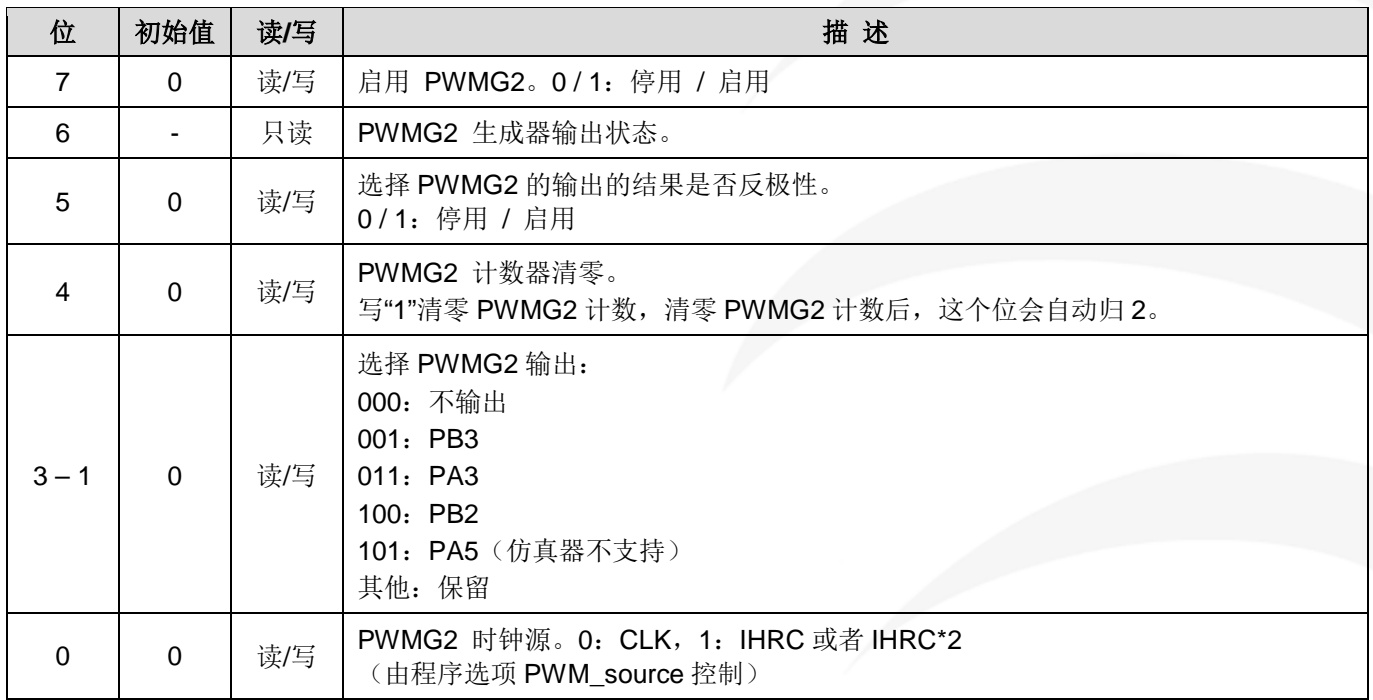

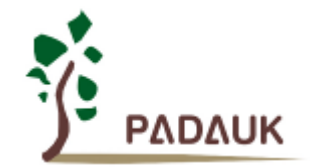

### **10.3.4.14.PWMG2** 分频寄存器**(***PWMG2S***)**,地址**= 0x2D**

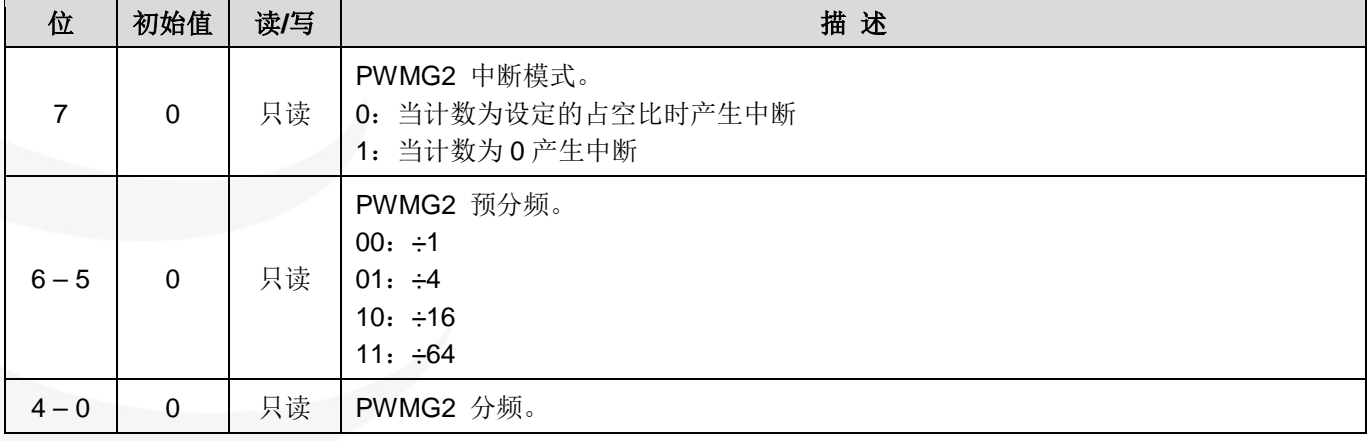

#### **10.3.4.15.PWMG2** 计数上限高位寄存器**(***PWMG2CUBH***)**,地址**= 0x30**

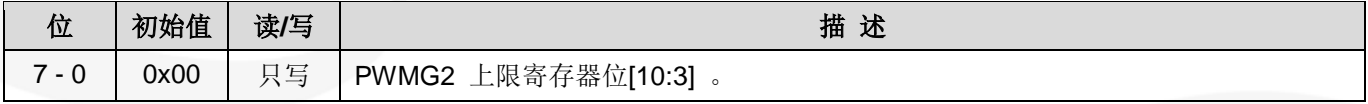

#### **10.3.4.16.PWMG2** 计数上限低位寄存器**(***PWMG2CUBL***)**,地址**= 0x31**

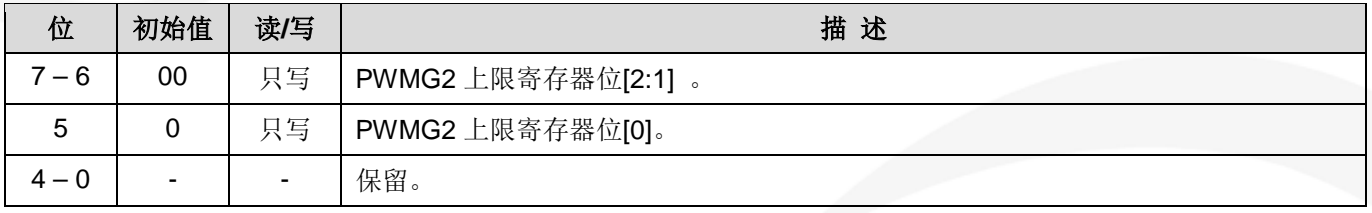

#### **10.3.4.17.PWMG2** 占空比高位寄存器**(***PWMG2DTH***)**,地址 **= 0x2E**

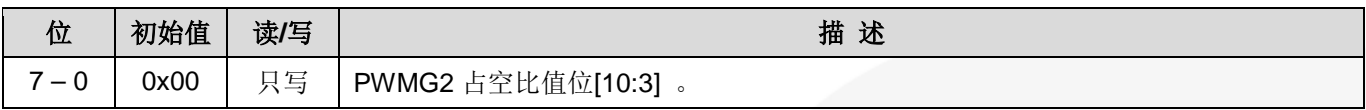

#### **10.3.4.18.PWMG2** 占空比低位寄存器**(***PWMG2DTL***)**,地址 **= 0x2F**

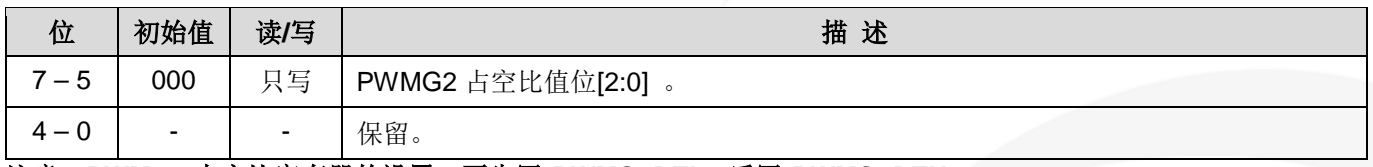

注意:**PWMG2** 占空比寄存器的设置,要先写 *PWMG2DTL*,后写 *PWMG2DTH*。

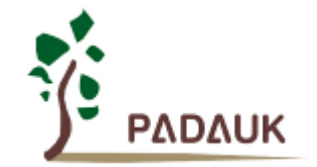

#### **10.3.5.** 带互补死区的 **PWM** 波形范例

用户可以用两个 11bit PWM 生成器输出两路互补带死区的 PWM 波形。以 PWMG0 输出 PWM0 及 PWMG1 输出 PWM1 为例, (Timer2 及 Timer3 也可输出两路带互补死区的 8bit PWM 波形, 其原理与此类 似,不再详细描述),程序参考如下:

```
#define dead_zone_R 2 // 用于调控 PWM1 上升沿之前的死区时间,可修改
#define dead_zone_F 3 // 用于调控 PWM1 下降沿之后的死区时间,可修改
void FPPA0 (void)
{
 .ADJUST_IC SYSCLK=IHRC/16, IHRC=16MHz, VDD=5V;
 //......
 Byte duty = 60;       // 代表 PWM0 的占空比
 Byte _duty = 100 - duty; // 代表 PWM1 的占空比
 //************** 设置计数上限及占空比 **************
 PWMG0DTL = 0x00; 
 PWMG0DTH = _duty; 
 PWMG0CUBL = 0x00; 
 PWMG0CUBH = 100;
 PWMG1DTL = 0x00; 
 PWMG1DTH = _duty - dead_zone_F; // 用 duty 调节 PWM1 下降沿之后的死区时间
 PWMG1CUBL = 0x00; 
 PWMG1CUBH = 100;
 // 以上放在开 PWM 之前赋值
 //******************** 输出控制 *********************
  $ PWMG0C Enable,Inverse,PA0,SYSCLK; // PWMG0 输出 PWM0 波形到 PA0
 $ PWMG0S INTR_AT_DUTY,/1,/1;
 .delay dead zone R; <br>Alteration // 用 delay 的方式调节 PWM1 上升沿之前的死区时间
 $PWMG1C Enable, PA4, SYSCLK;       // PWMG1 输出 PWM1 波形到 PA4
 $ PWMG1S INTR_AT_DUTY, /1, /1;
 //***** 注意:针对输出控制部分的程序,代码顺序不能动 *********//
 While(1)
    { nop; }
}
```
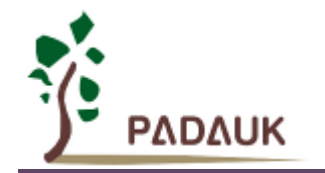

以上程序得到的 PWM0 / PWM1 波形如图 16 所示。

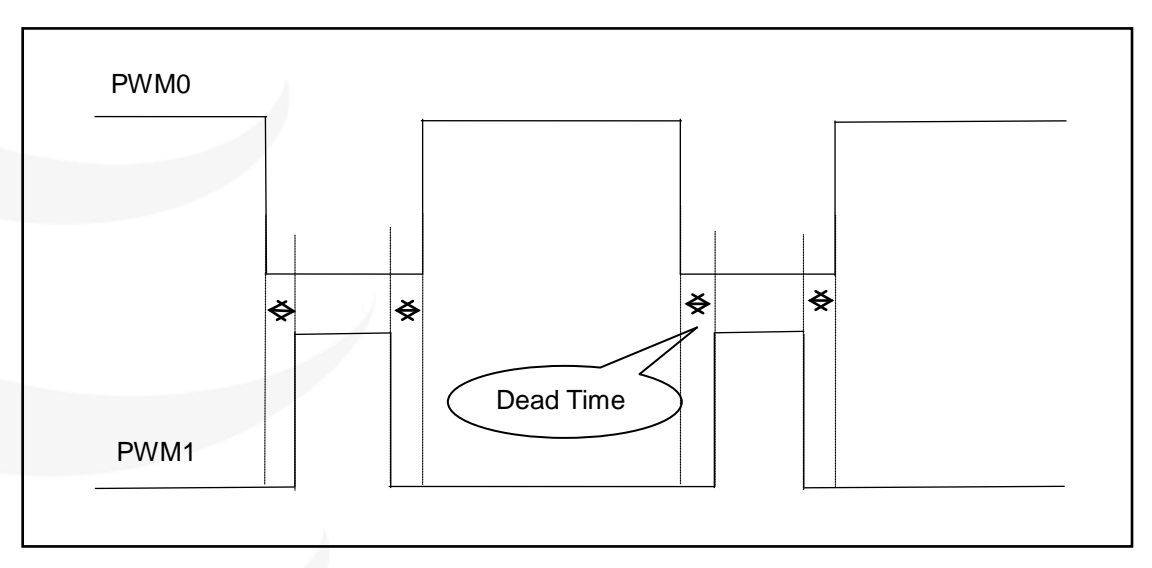

图 16 : 两路互补 PWM 波形

用户可以修改程序中 **dead\_zone\_R** 和 **dead\_zone\_F** 的数值来调节 PWM1 波形前/后死区时间的长短。 表 8 提供几组不同死区时间对应的数据, 供用户参考。其中, 若 dead time = 4us, 则 PWM1 高电平前/后各 有 4us 的死区。

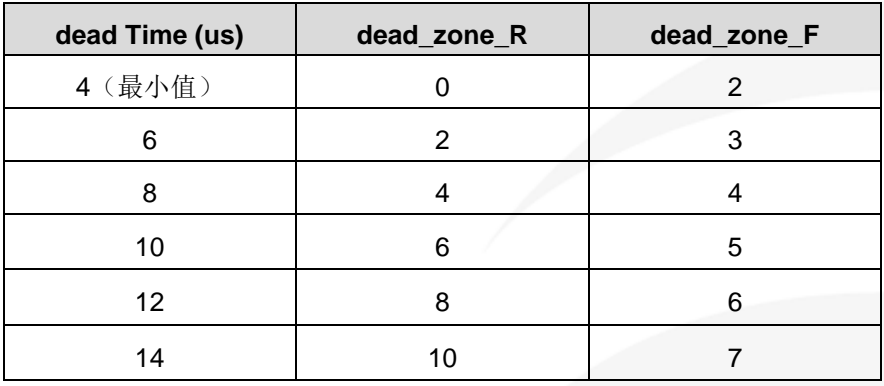

表 8: 死区时间参考数值

**dead\_zone\_R** 和 **dead\_zone\_F** 需要共同配合才能得到理想的死区时间。若用户想要调整其他死区时 间,请注意 **dead\_zone\_R** 和 **dead\_zone\_F** 需要符合以下条件:

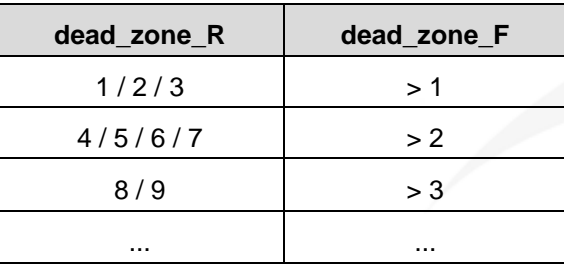

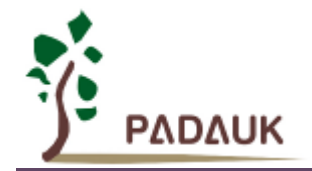

# **11.**特殊功能

## **11.1.** 比较器

PFC154 内置一个硬件比较器,硬件框图如图 17。它可以比较两个输入端之间的信号大小。进行比较的两 个信号,一个是正输入,另一个是负输入。正输入由寄存器 *GPCC*.0 选择;负输入由 *GPCC*[3:1] 选择。

比较器输出的结果可以:

- (1) 由 *GPCC*.6 读取出来;
- (2) 由 *GPCC*.4 选择输出信号是否反极性;
- (3) 由 *GPCC*.5 选择是否由 Time2(TM2\_CLK)采样输出;
- (4) 由 *GPCS*.7 选择是否输出到 PA0;
- (5) 产生中断信号。

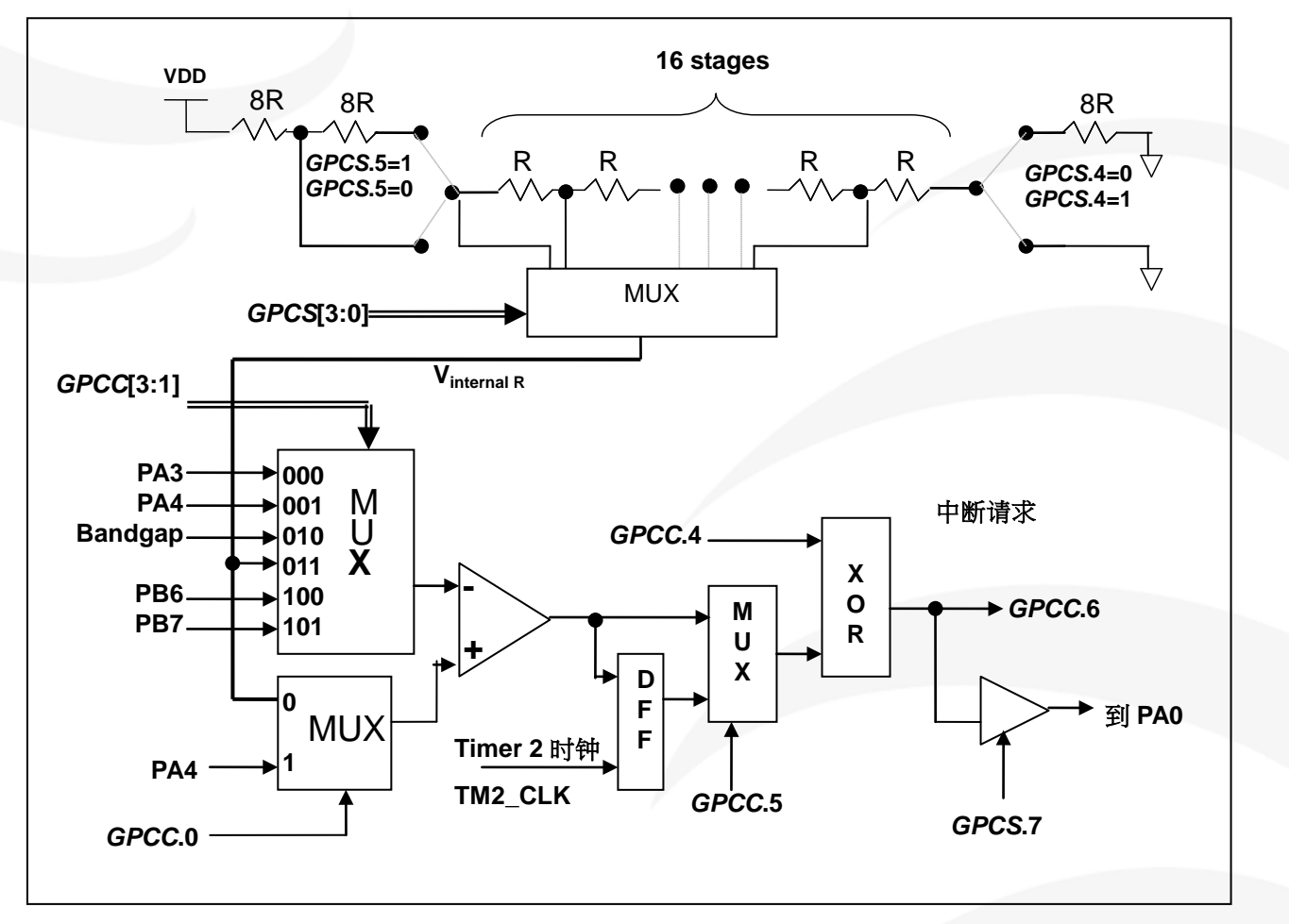

图 17 :比较器硬件图框

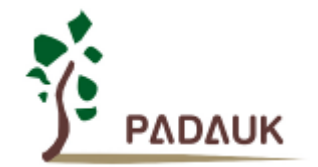

## 11.1.1. 比较器控制寄存器(GPCC), 地址= 0x18

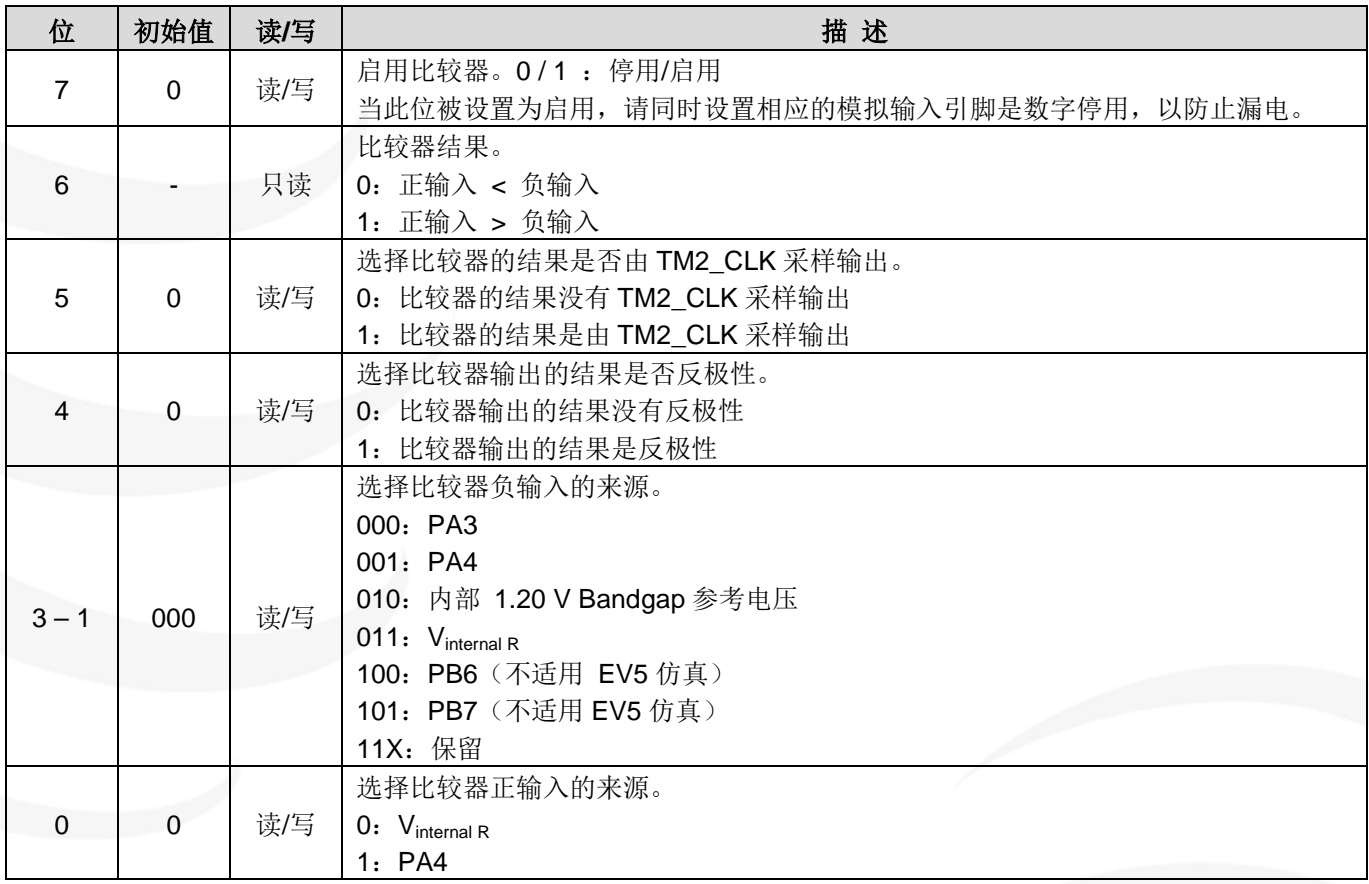

## **11.1.2.** 比较器选择寄存器**(***GPCS***)**,地址 **= 0x19**

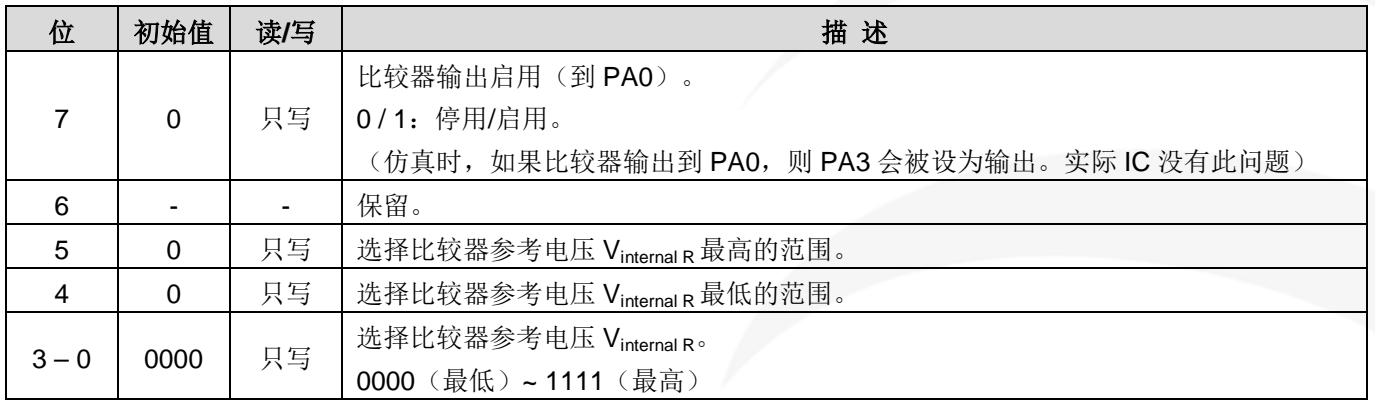

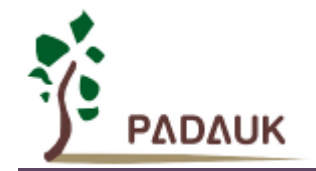

### **11.1.3.** 内部参考电压 **(Vinternal R)**

内部参考电压 Vinternal R 由一连串电阻组成,可以通过寄存器 *GPCS*[5:0]来设置具体数值,范围从 (1/32)\*VDD 到 (3/4)\*VDD。寄存器 GPCS 的位 4 和位 5 用来选择 Vinternal R 的最高和最低值; 位[3:0]用于选 择所要的电压水平,这电压水平是由 Vinternal R 的最高和最低值均分 16 等份。

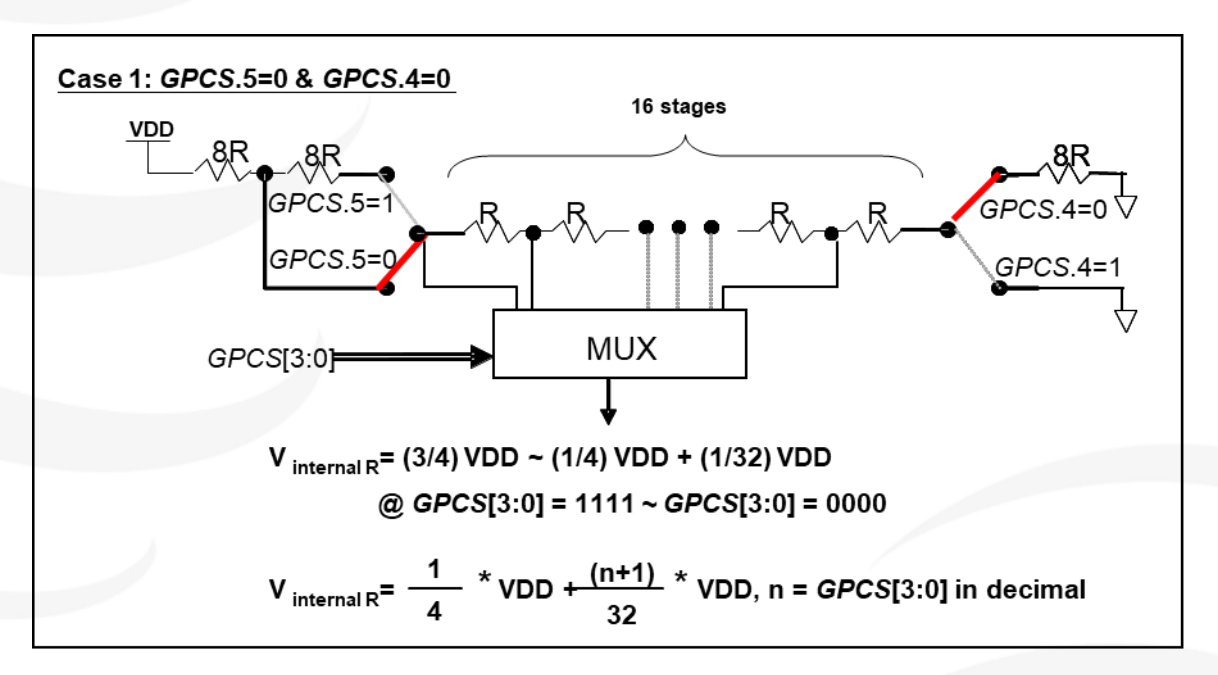

图 18 :Vinternal R 硬件接法 (*GPCS*.5=0 & *GPCS*.4=0)

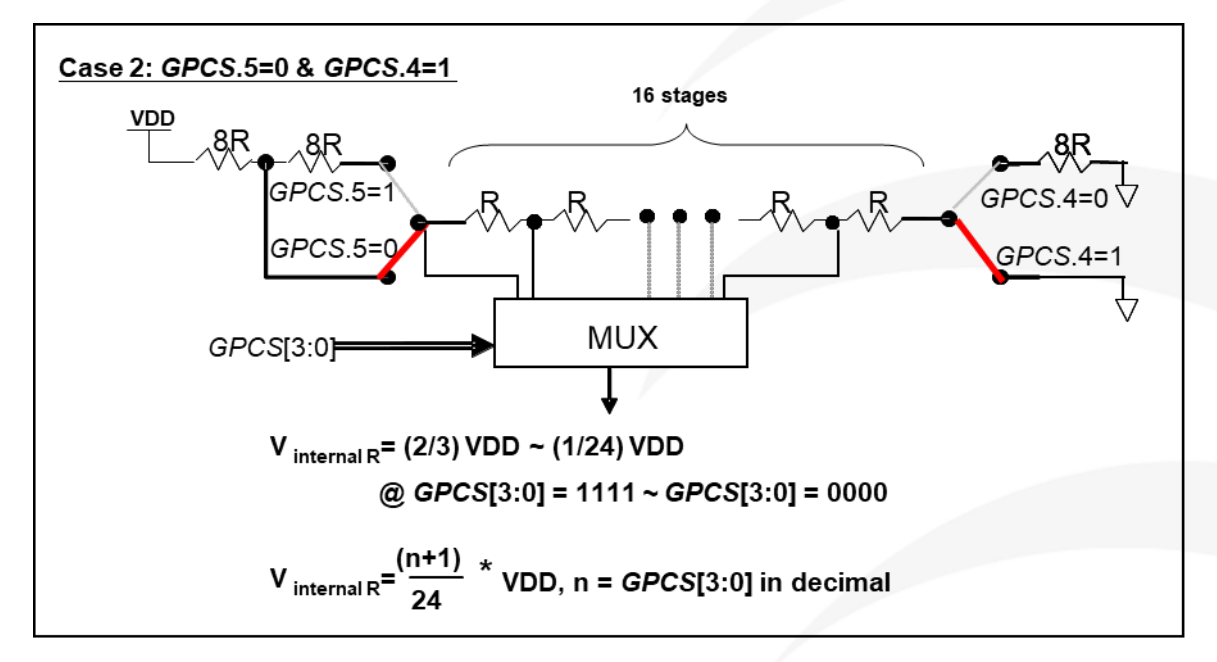

图 19: Vinternal R 硬件接法 (*GPCS*.5=0 & *GPCS*.4=1)

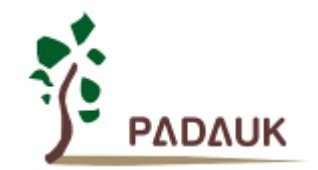

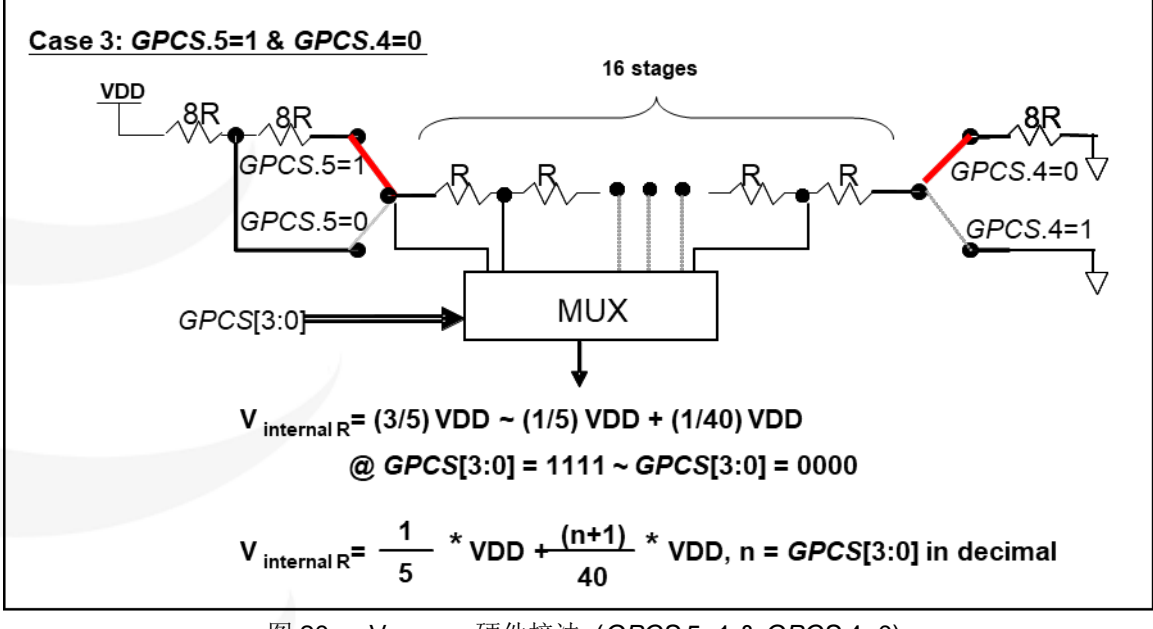

图 20 :Vinternal R 硬件接法 (*GPCS*.5=1 & *GPCS*.4=0)

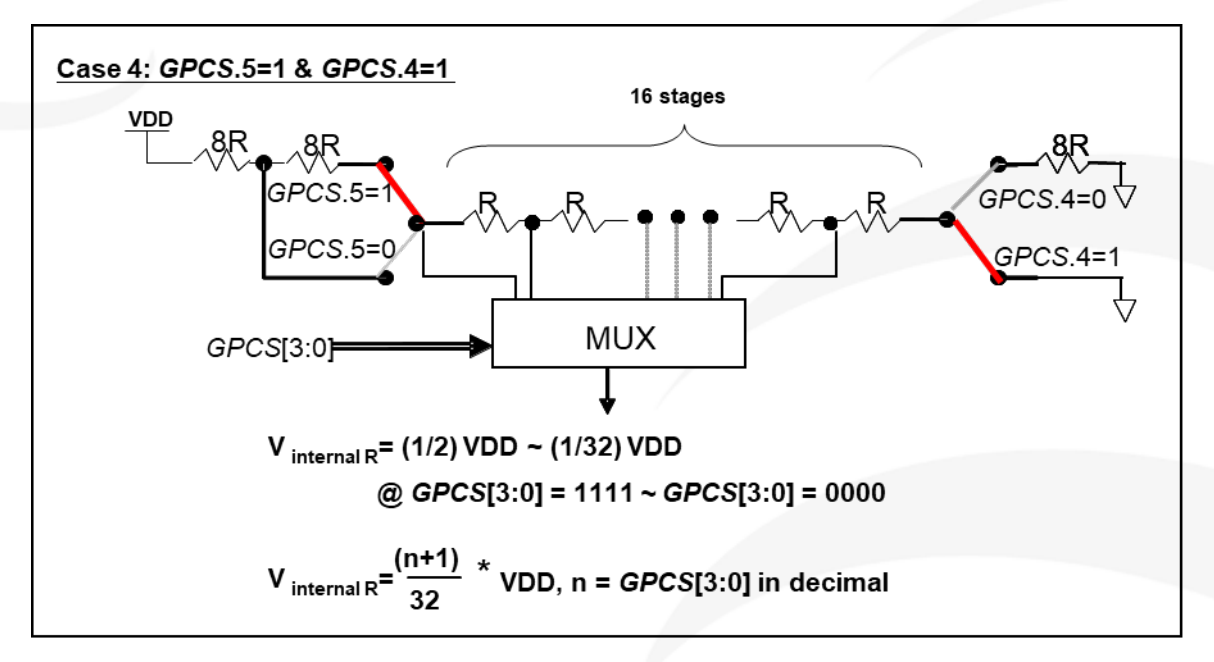

图 21 :Vinternal R 硬件接法 (*GPCS*.5=1 & *GPCS*.4=1)

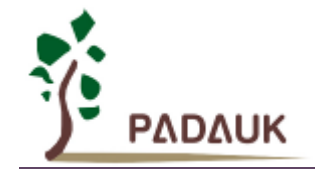

#### **11.1.4.** 使用比较器

#### 例一:

选择 PA3 为负输入和 V<sub>internal R</sub> 的电压为(18/32)\*VDD 作为正输入。V<sub>internal R</sub> 选择上图 GPCS[5:4] = 2b'00 的配置方式, GPCS[3:0] = 4b'1001 (n=9) 以得到 V<sub>internal R</sub> = (1/4)\*VDD + [(9+1)/32]\*VDD = [(9+9)/32]\*VDD = (18/32)\*VDD 的参考电压。

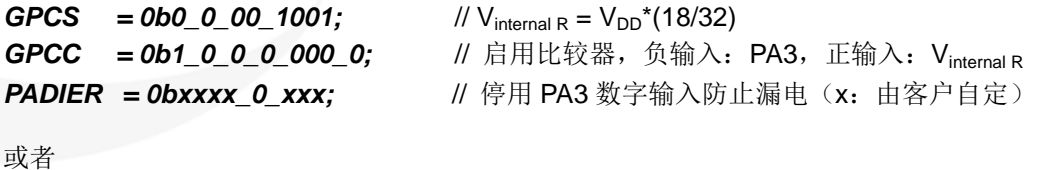

\$ GPCS  $V_{DD}$ \*18/32; **\$ GPCC** Finable, N\_PA3, P\_R; // N\_xx 是负输入, P\_R 代表正输入是内部参考电压 *PADIER = 0bxxxx\_0\_xxx;*

#### <u>例二:</u>

选择 V<sub>internal R</sub> 为负输入, V<sub>internal R</sub> 的电压为(22/40)\*VDD, 选择 PA4 为正输入, 比较器的结果反极性并 输出到 PA0。Vinternal R 选择上图的配置方式 "*GPCS*[5:4] = 2b'10" 和 *GPCS*[3:0] = 4b'1101 (n=13) 得到  $V_{internal R} = (1/5)^* VDD + [(13+1)/40]^* VDD = [(13+9)/40]^* VDD = (22/40)^* VDD$ .

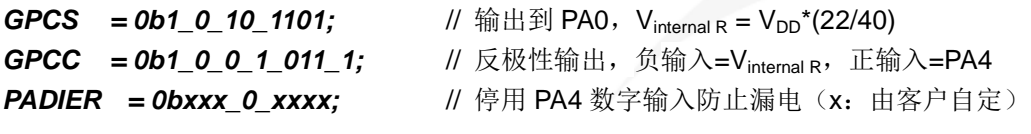

或者

*\$ GPCS Output,*  $V_{DD}$ *\*22/40;* 

*\$ GPCC Enable, Inverse, N\_R, P\_PA4;* // N\_R 代表负输入是内部参考电压,P\_xx 是正输入 *PADIER = 0bxxx\_0\_xxxx;*

注意:当选择 PA0 做比较器结果输出时,*GPCS* 会影响 PA3 的仿真输出功能,但不影响实际 IC 的功 能,请在仿真时需避开这个情况。

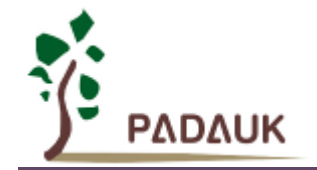

### **11.1.5.** 使用比较器和 **Bandgap** 参考电压生成器

内部 Bandgap 参考电压生成器可以提供 1.20V , 它可以测量外部电源电压水平。该 Bandgap 参 考电压可以选做负输入去和正输入 Vinternal R 比较。Vinternal R 的电源是 VDD, 利用调整 Vinternal R 电压水平和 Bandgap 参考电压比较, 就可以知道 VDD 的电压。

如果 N(GPCS[3:0]十进制)是让 V<sub>internal R</sub> 最接近 1.20V , 那么 VDD 的电压就可以透过下列公式计算:

对于 Case 1 而言: V<sub>DD</sub> = [ 32 / (N+9) ] \* 1.20 volt ; 对于 Case 2 而言:  $V_{DD} = [ 24 / (N+1) ]$  \* 1.20 volt ; 对于 Case 3 而言:  $V_{DD} = [40 / (N+9)]$  \* 1.20 volt ; 对于 Case 4 而言: V<sub>DD</sub> = [ 32 / (N+1) ] \* 1.20 volt ;

#### 例一:

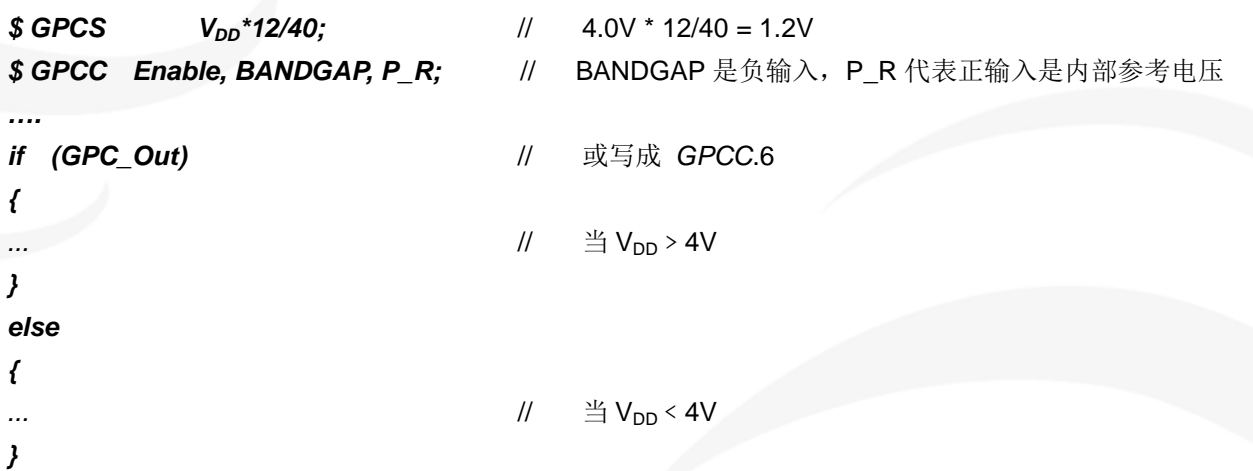

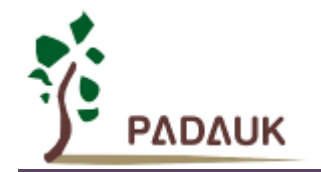

## **11.2. VDD/2** 偏置电压产生器

PFC154 的 PA4、PA3、PA0、PB0 这四支引脚可以产生 VDD/2 以作为驱动液晶显示器时 COM 的功能, 该功能可以通过设置寄存器 *MISC*.4 为 1 来启用。

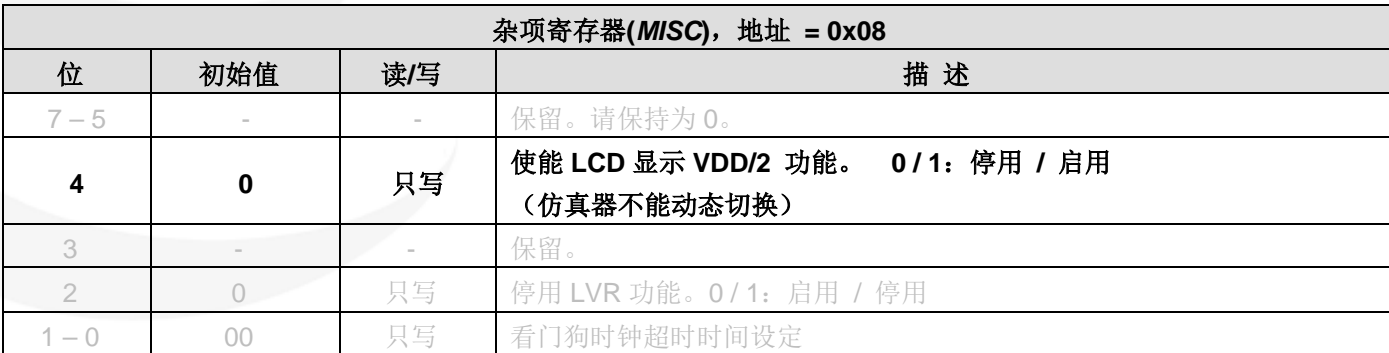

COM 端口通过进入输入模式(*PAC*.x / *PBC*.x=0)就能输出 VDD/2 电压。但是注意要关闭上拉电阻 *PAPH*.x / *PBPH*.x 和数字输入 *PADIER*.x / *PBDIER*.x 防止输出电压受到干扰。图 22 显示了如何使用此功能。

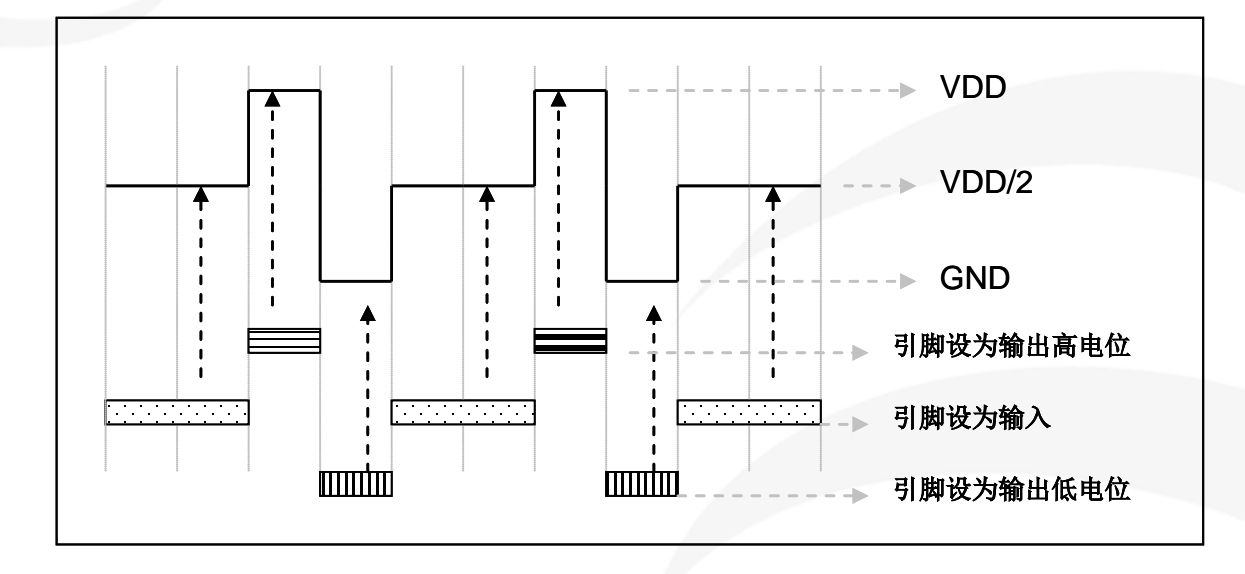

COM 端口的输出功能与其他正常的 IO 一样。

图 22:使用 VDD/2 偏置电压产生器

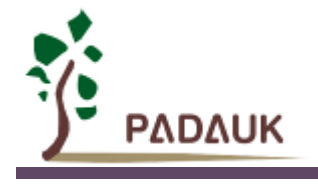

# **12.**仿真注意事项

建议使用 PDK5S-I-S01 或 PDK5S-I-S02(B)仿真器。用 PDK5S-I-S01/2(B)仿真时, 请注意以下几点:

- (1) 用 PDK5S-I-S01/2(B)仿真时,不支持 *nadd*,*comp* 指令
- (2) 用 PDK5S-I-S01/2(B)仿真时,不支持系统时钟 SYSCLK = ILRC/16
- (3) 用 PDK5S-I-S01/2(B)仿真时, 不支持通过 MISC.4 动态设置 LCD 驱动的 VDD/2, 只能是固定 1 或 0
- (4) 用 PDK5S-I-S01/2(B)仿真时,不支持 *TM2C.GPCRS* 和 *TM3C.GPCRS*
- (5) 用 PDK5S-I-S01/2(B)仿真时,不支持 *PWMG2C*.PA5
- (6) 当 *GPCS* 选择 Output 到 PA0 输出时,PA3 输出功能会受影响
- (7) IC 的看门狗溢出时间和使用 PDK5S-I-S01/2(B)仿真不同,如下:

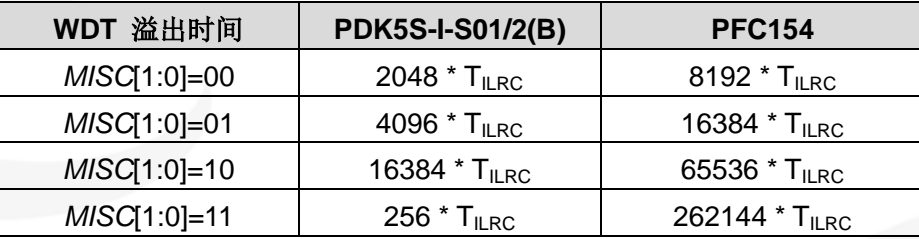

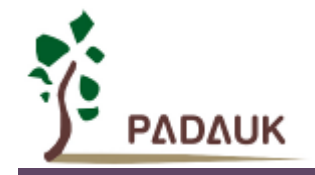

## **13.**烧录方法

请使用 PDK5S-P-003 进行烧录。PDK3S-P-002 或之前的烧录器皆不支持烧录 PFC154。 Jumper 连接: 可依照烧录器软件上的说明, 连接 jumper 即可。 请用户依据实际情况选择以下两种烧录模式。

## **13.1.** 普通烧录模式

适用范围:

- 单独封装 IC, 并在烧录器的 IC 插座或连接分选机烧录。
- 合封(MCP)IC,但与 PFC154 合封的 IC 及元件不会被以下电压破坏,也不会钳制以下电压的产生。

#### 普通烧录模式电压条件:

- (1) VDD 等于 7.8V,而最大供给电流最高可达约 20mA。
- (2) PA5 等于 5.5V。
- (3) 其他烧录引脚(GND 除外)等于 VDD。

#### 重要提示:

- 如在 handler 上对 IC 进行烧录,请务必按照 APN004 及 APN011 的指示进行。
- 为对抗烧录时的杂讯干扰,请于烧录时在分选机连接 IC 连接器一端的 VDD 和 GND 之间连接 0.01uF 电容。 但切忌连接标值 **0.01uF** 以上的电容,以免影响普通烧录模式的运行。

## **13.2.** 限压烧录模式

适用范围:

- 在板烧录(On-board Writing), 但其周边电路及组件不会被以下电压破坏, 也不会钳制以下电压的产生。 请参考在板烧录章节的详细说明。
- 合封(MCP)IC,但与 PFC154 合封的 IC 及元件不会被以下电压破坏,也不会钳制以下电压的产生。

#### 限压烧录模式电压条件:

- (1) VDD 等于 5.0V,而最大供给电流最高可达约 20mA。
- (2) PA5 等于 5.0V
- (3) 其他烧录引脚(GND 除外)等于 VDD。

若要启动限压烧录模式,请于烧录器界面上选择"MTP On-board VDD limitation" 或 "On-board Program"(请参 考烧录器 PDK5S-P-003 的用户手册)。

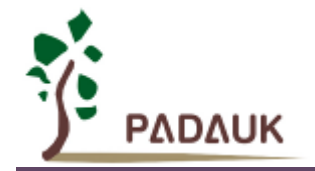

## **13.3.** 在板烧录(**On-Board Writing**)

PFC154 可以支持在板烧录。所谓在板烧录,是指 IC 及其他周边电路及组件,皆已经焊接到 PCB 上,并对 IC 进行烧录的情况。在板烧录需要使用 PDK5S-P-003 上五根引线:ICPCK、ICPDA、VDD、GND 和 ICVPP, 用于与 IC 上的 PA3、PA6、VDD、GND 和 PA5 对应相连。

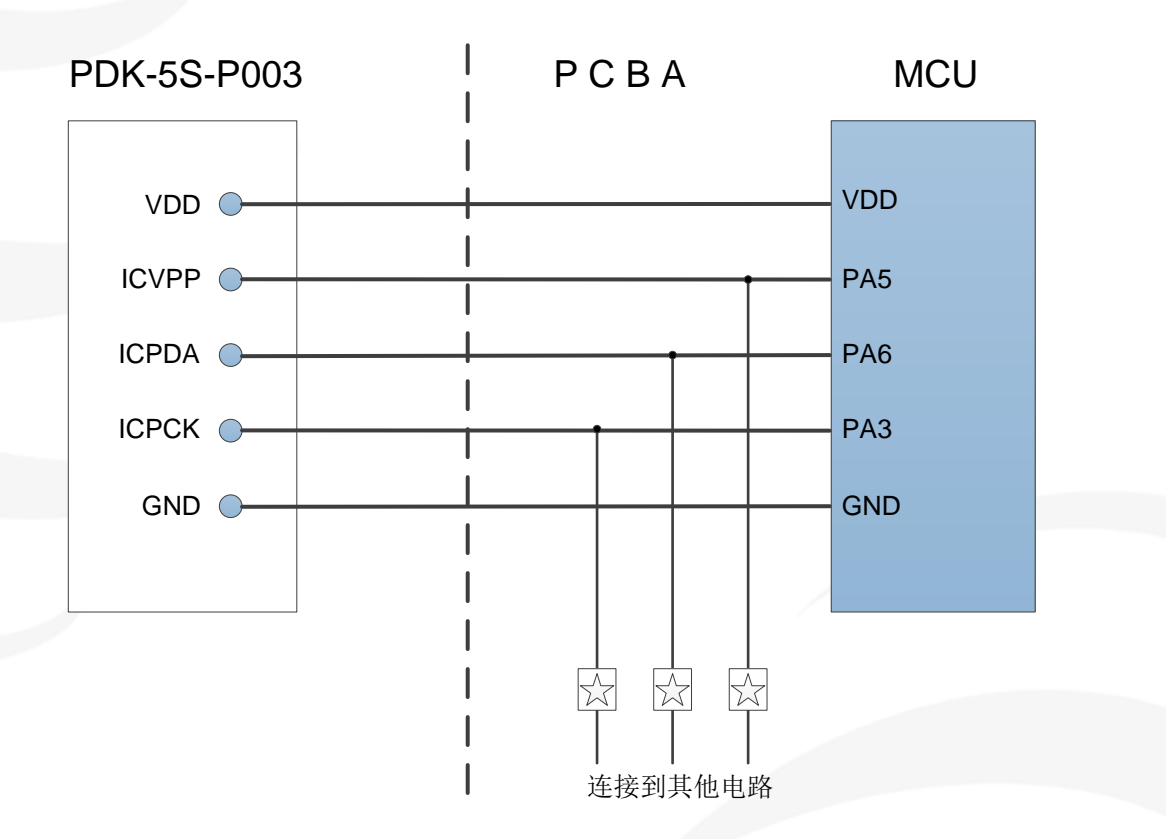

图 23:在板烧录接线示意图

图 23 中的 ☆ 为电阻或电容,用于隔离烧录引线和其他电路。电阻应≧10KΩ,电容应≦220pF。

#### 注意:

- 一般来说, 在板烧录应使用限压烧录模式。请参考在限压烧录模式的详细说明。
- PCB 上的 VDD 与 GND 之间不可连接有 5.0V 或以下的稳压二极管或其他钳制 5.0V 产生的电路或元件。
- PCB 上的 VDD 与 GND 之间不可连接有标值 500uF 或以上的电容器。
- 一般来说, 用于烧录讯号的 PA3, PA5 及 PA6 引脚, 不能作为强输出脚。

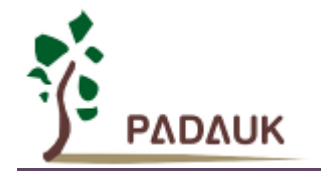

**14.**直流交流电气特性

## **14.1.** 绝对最大值

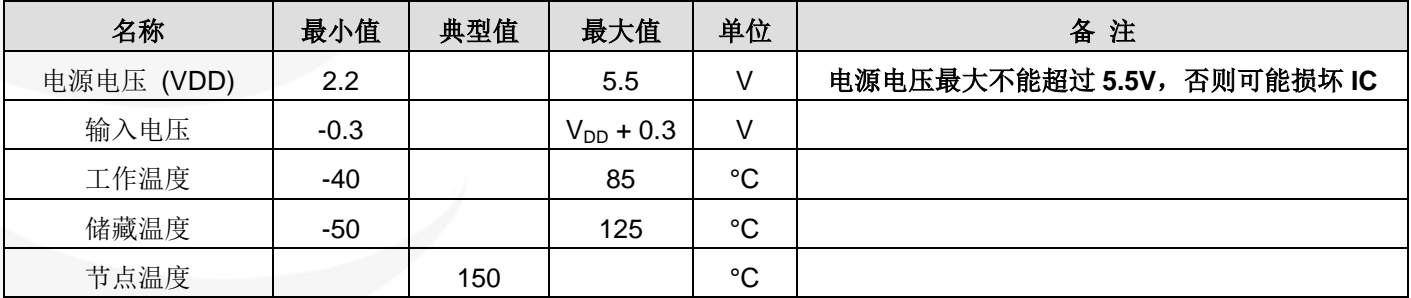

## **14.2.** 器件电气特性

下列所有数据除特别列明外,皆于 V<sub>DD</sub>=5V, f<sub>SYS</sub>=2MHz 之条件下获得。

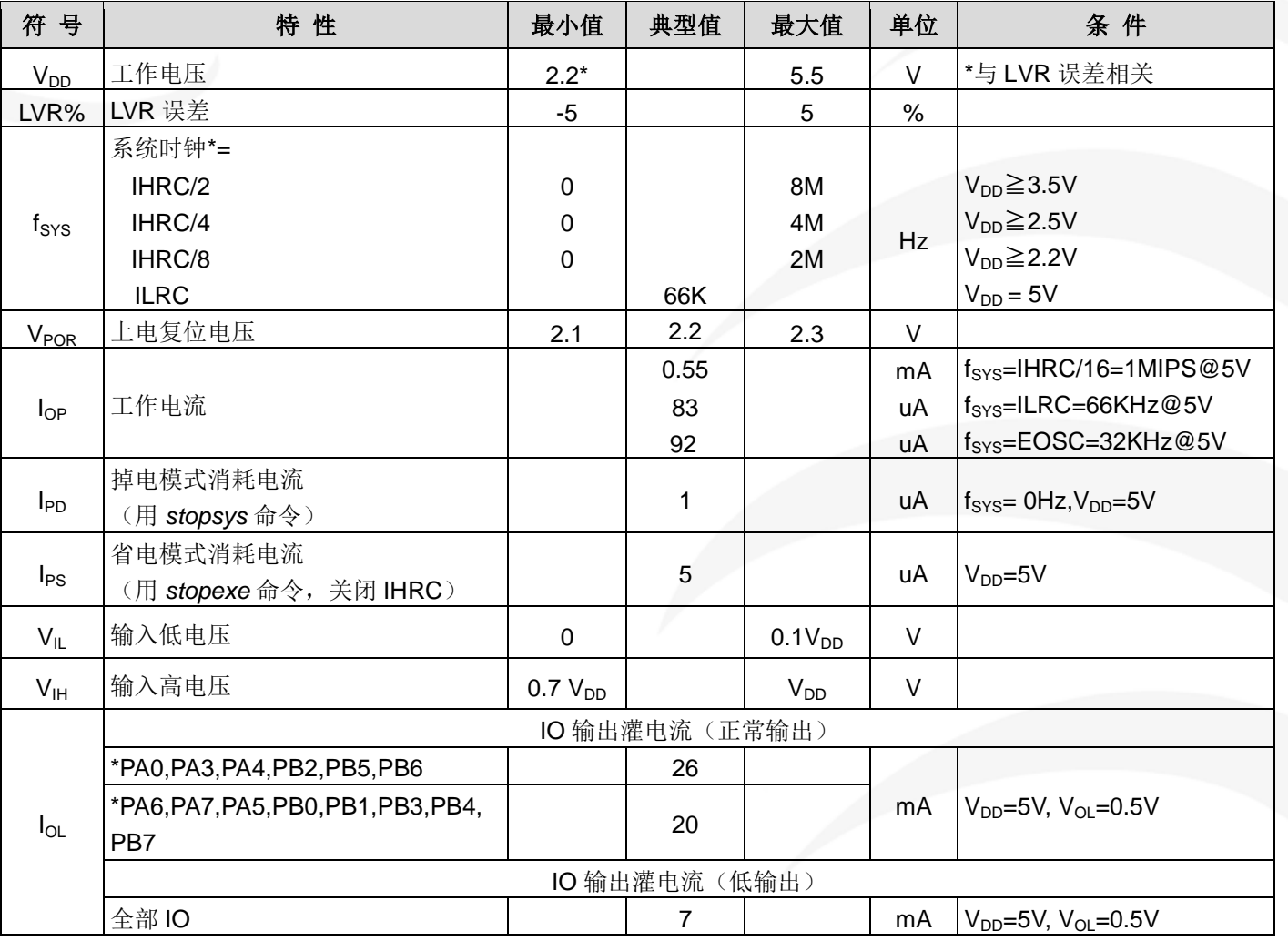

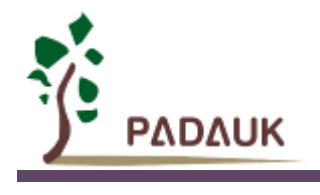

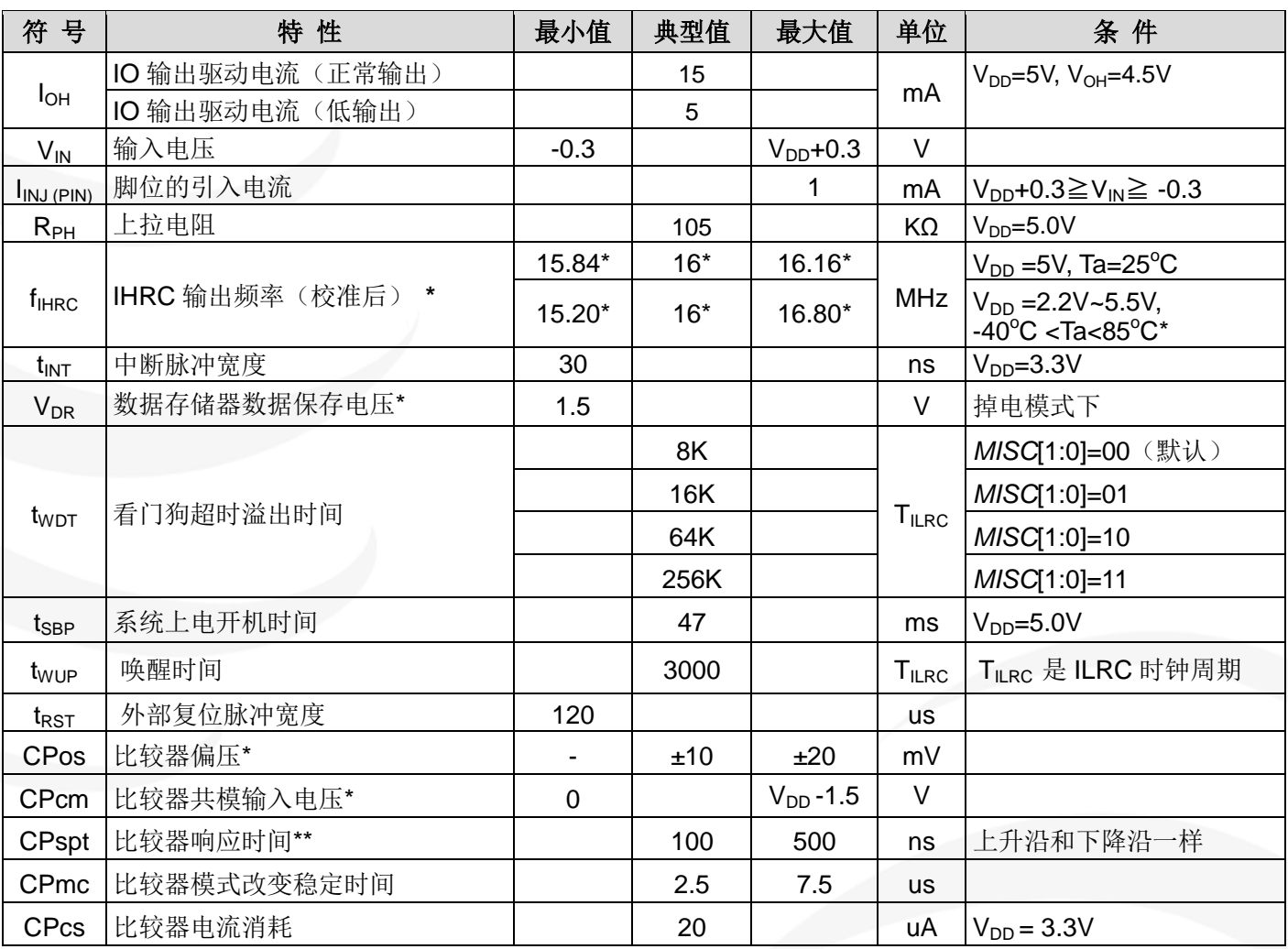

**\***这些参数是设计参考值,并不是每个芯片测试。

特性图是实际测量值。考虑到生产飘移等因素的影响,表格中的数据是在实际测量值的安全范围内。

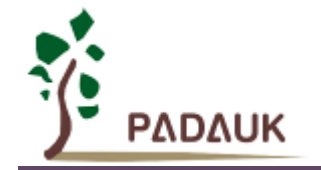

## **14.3. IHRC** 频率与 **VDD** 关系曲线图(校准到 **16MHz**)

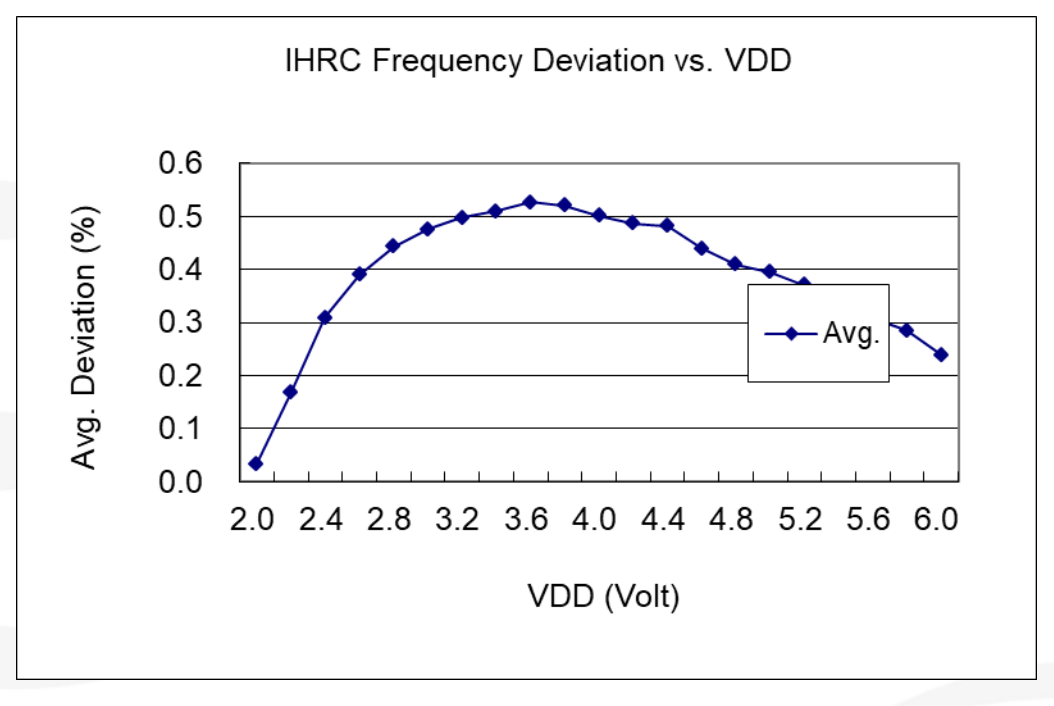

# **14.4. ILRC** 频率与 **VDD** 关系曲线图

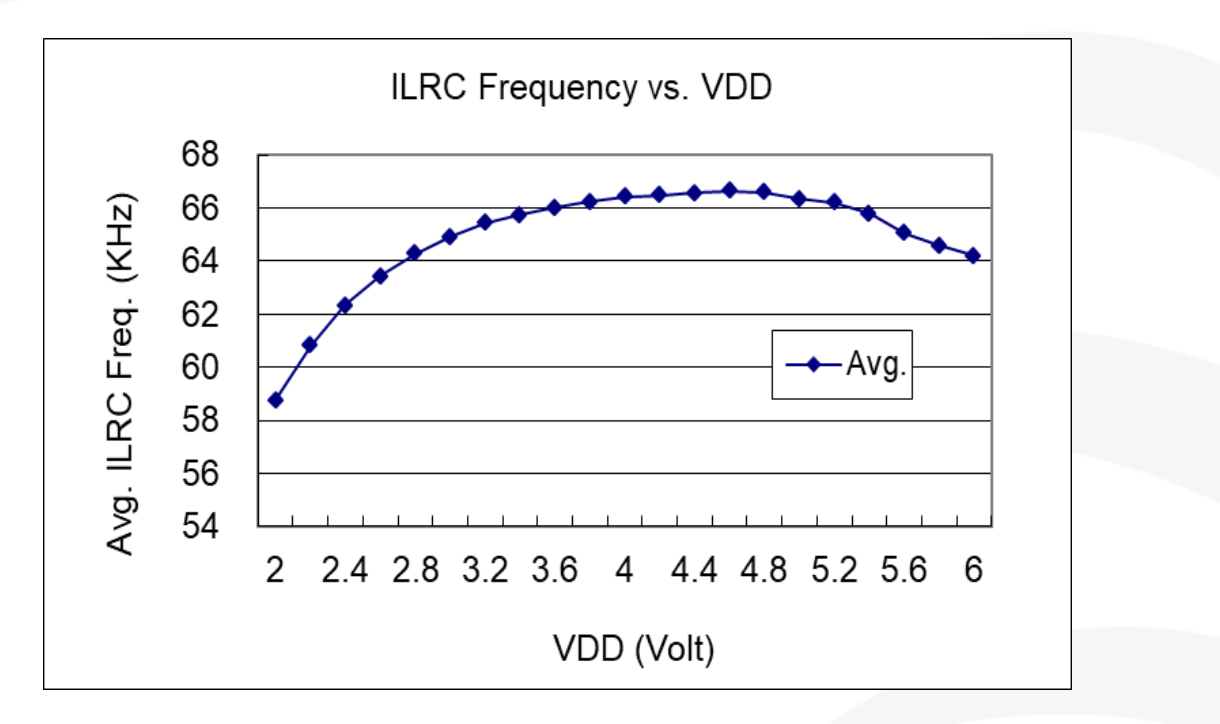

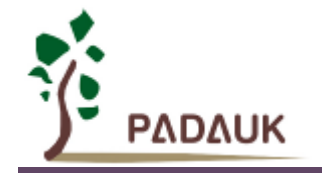

## **14.5. IHRC** 频率与温度关系曲线图(校准到 **16MHz**)

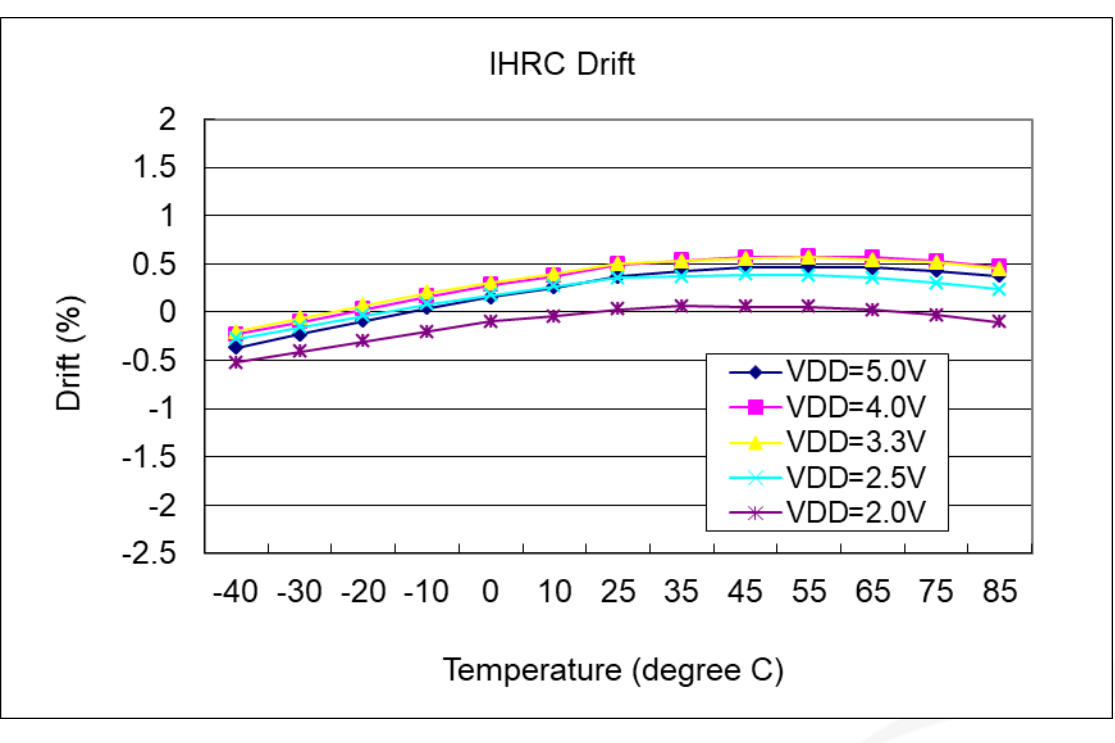

## **14.6. ILRC** 频率与温度关系曲线图

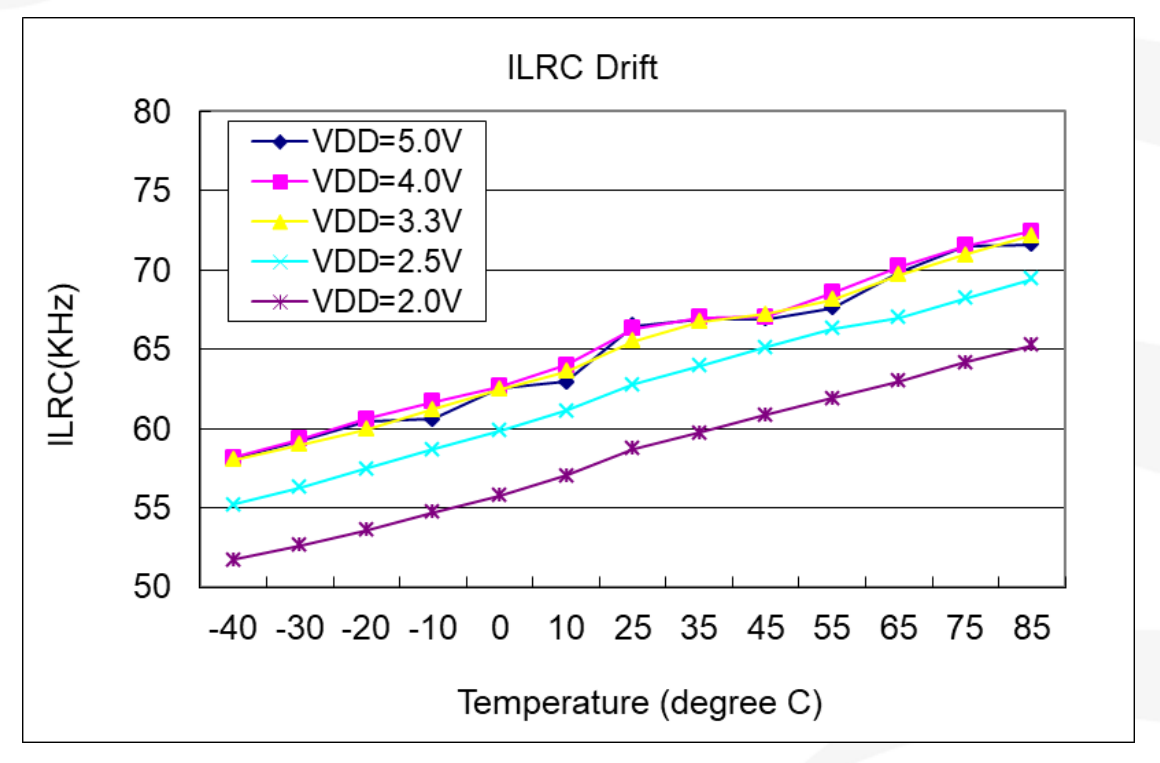

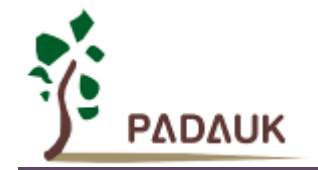

## **14.7.** 工作电流与 **VDD**、系统时钟 **CLK=IHRC/n** 曲线图

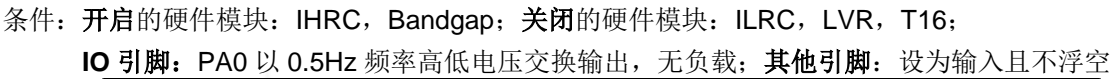

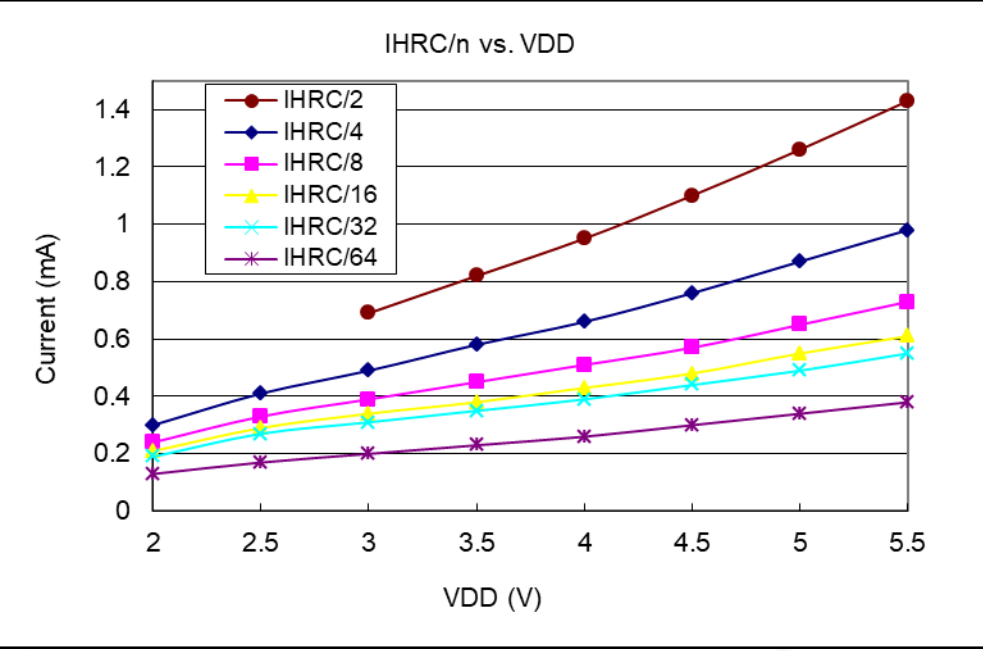

## **14.8.** 工作电流与 **VDD**、系统时钟 **CLK=ILRC/n** 曲线图

条件: 开启的硬件模块: ILRC, Bandgap; 关闭的硬件模块: IHRC, T16, LVR;

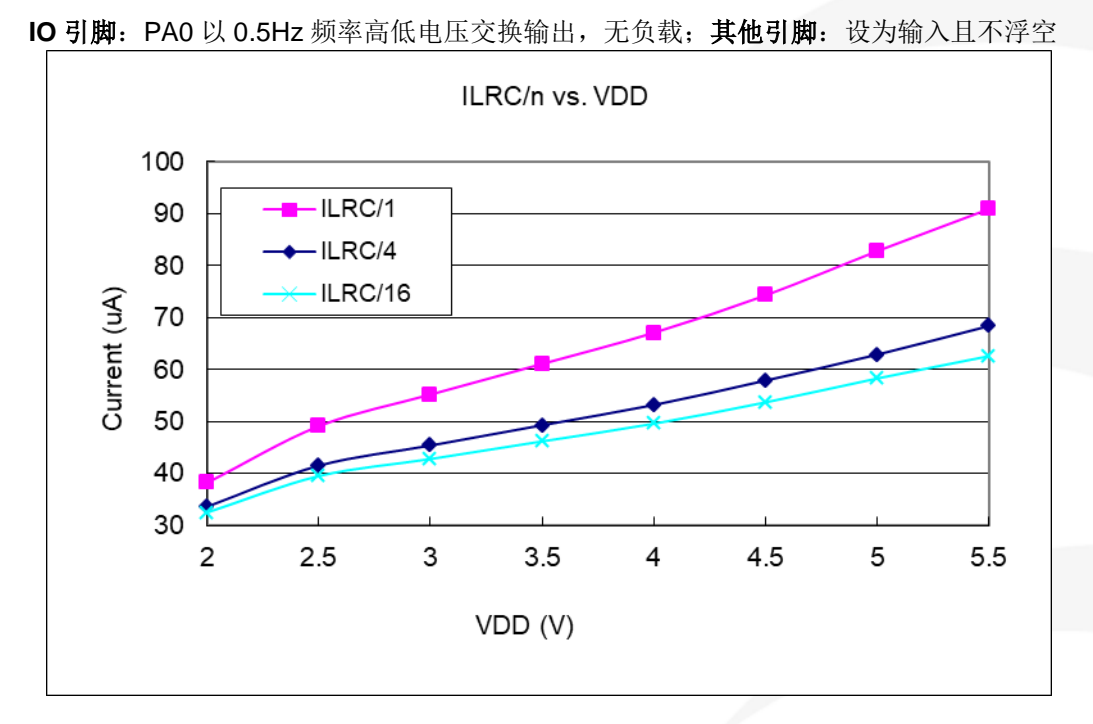

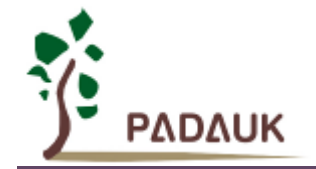

## **14.9.** 工作电流与 **VDD**、系统时钟 **CLK=32KHz EOSC/n** 曲线图

条件: 开启的硬件模块: EOSC, Bandgap; 关闭的硬件模块: IHRC, T16, LVR, ILRC; IO 引脚: PA0 以 0.5Hz 频率高低电压交换输出,无负载;其他引脚:设为输入且不浮空

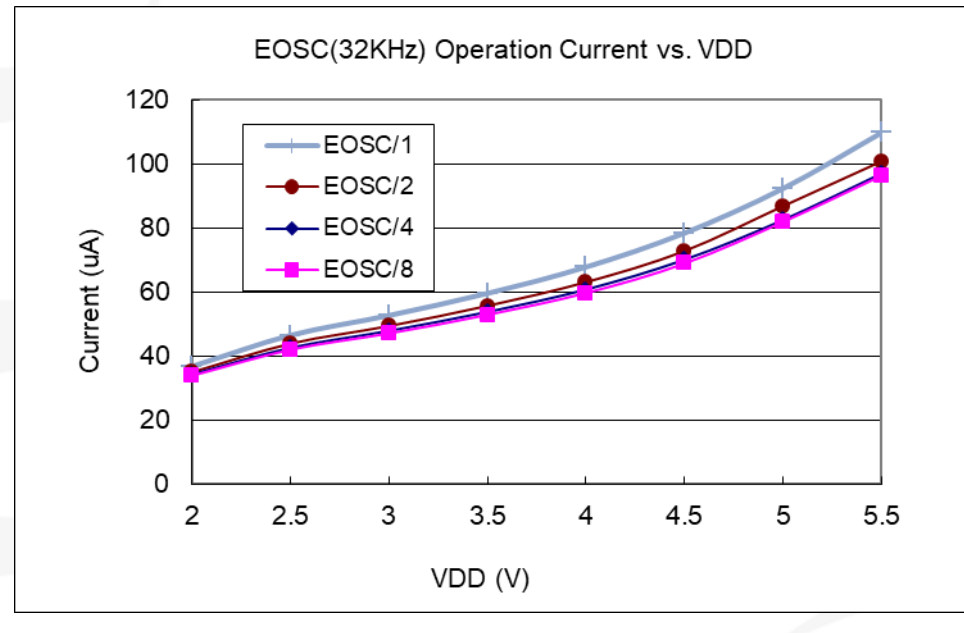

## **14.10.** 工作电流与 **VDD**、系统时钟 **CLK=1MHz EOSC/n** 曲线图

条件: 开启的硬件模块: EOSC, Bandgap; 关闭的硬件模块: IHRC, T16, LVR, ILRC; **IO** 引脚:PA0 以 0.5Hz 频率高低电压交换输出,无负载;其他引脚:设为输入且不浮空

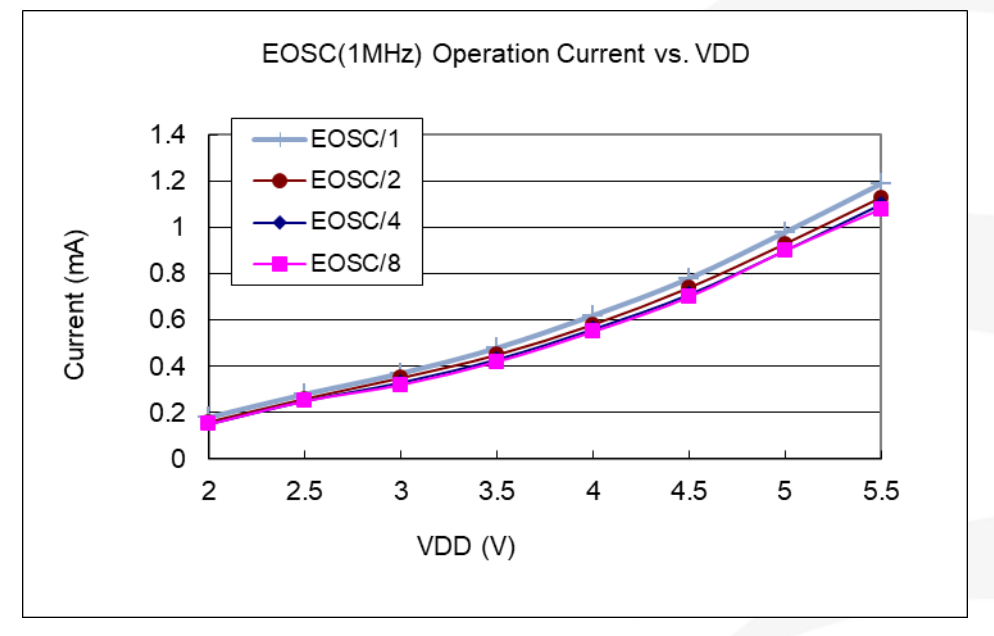

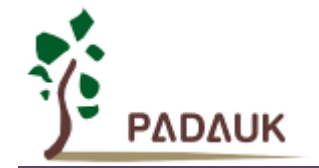

## **14.11.** 工作电流与 **VDD**、系统时钟 **CLK=4MHz EOSC/n** 曲线图

条件: 开启的硬件模块: EOSC, Bandgap; 关闭的硬件模块: IHRC, T16, LVR, ILRC ; **IO** 引脚:PA0 以 0.5Hz 频率高低电压交换输出,无负载;其他引脚:设为输入且不浮空

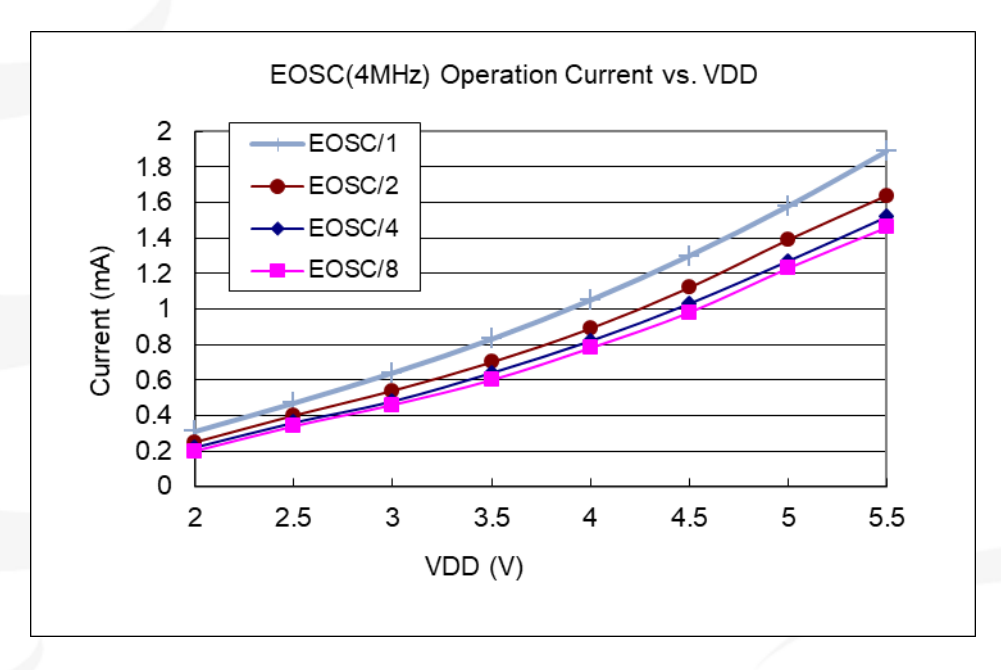

## **14.12.** 引脚上拉电阻曲线图

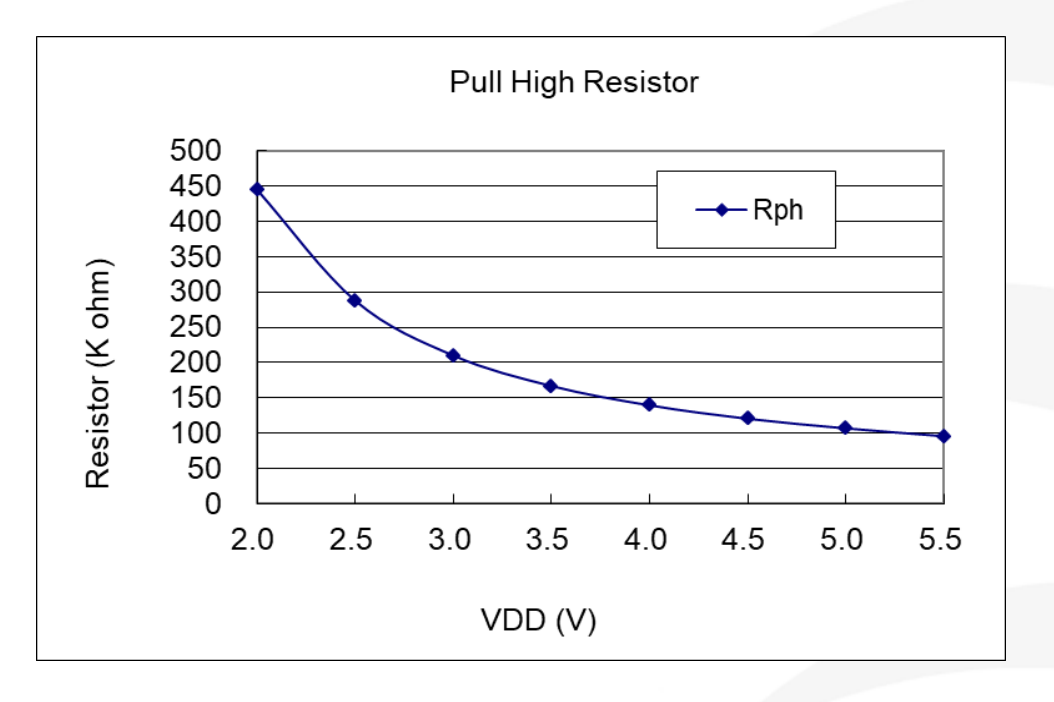

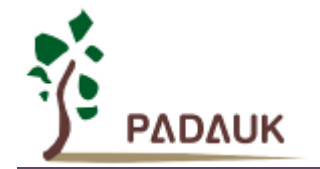

# **14.13.** 引脚输入高电压与低电压**(VIH / VIL)** 曲线图

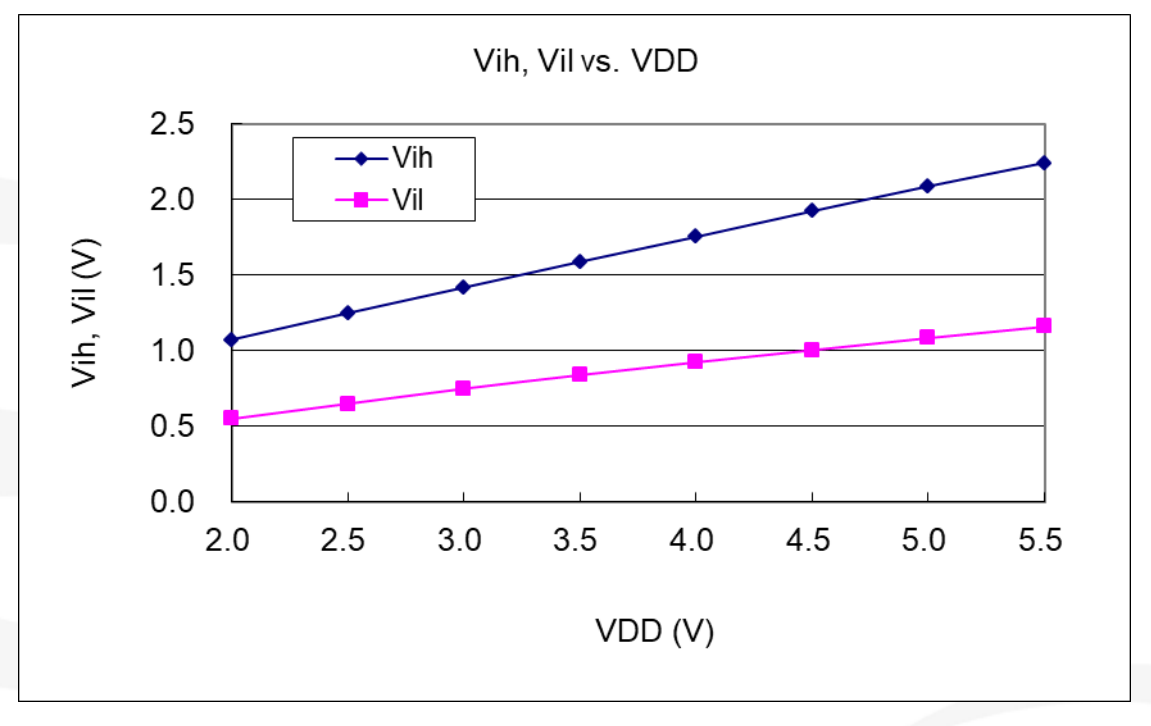

## **14.14.** 引脚输出驱电流**(Ioh)**与灌电流**(Iol)** 曲线图

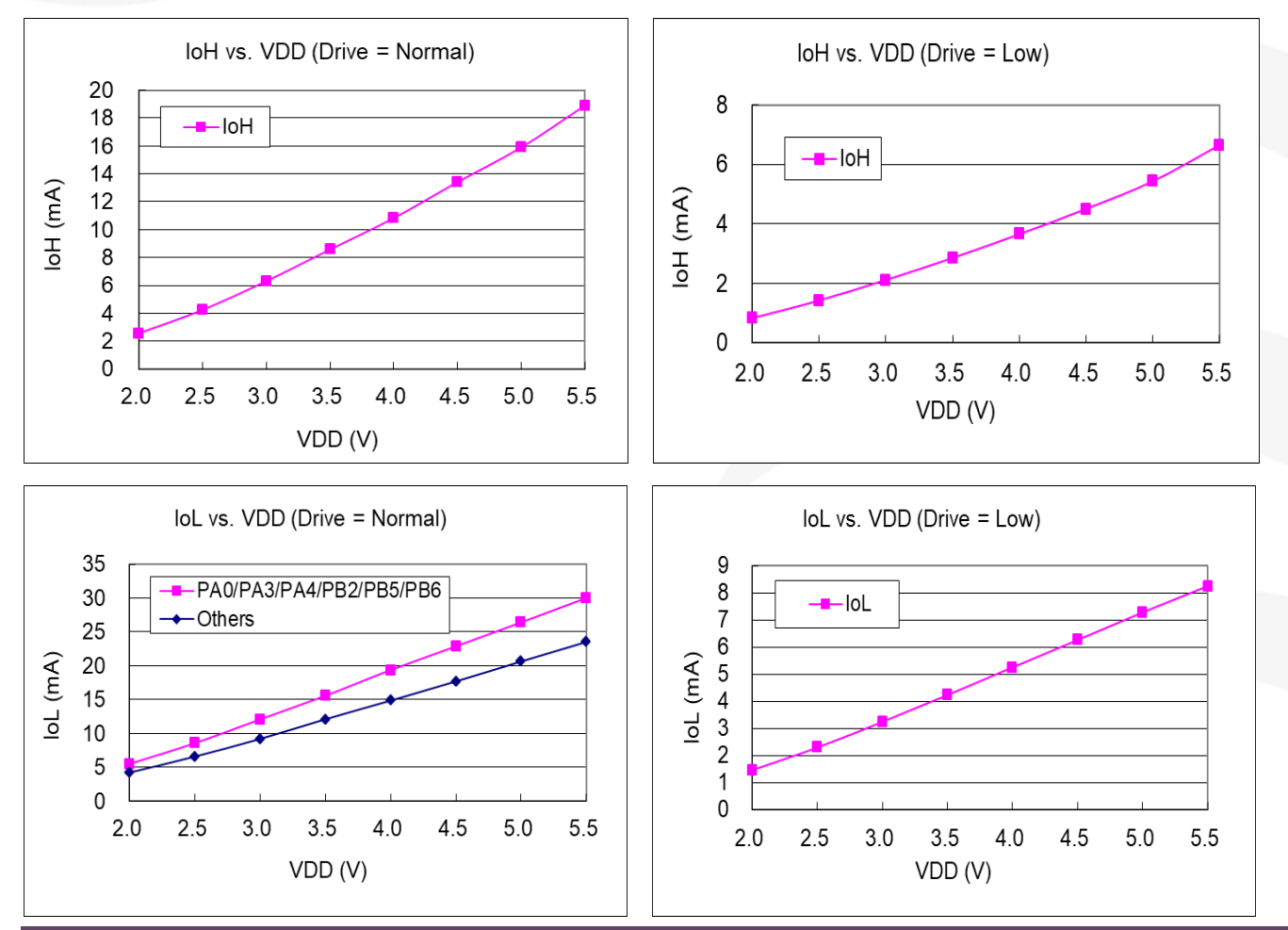

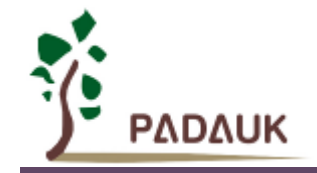

## **14.15.** 掉电电流**(IPD)**与省电电流**(IPS)** 曲线图

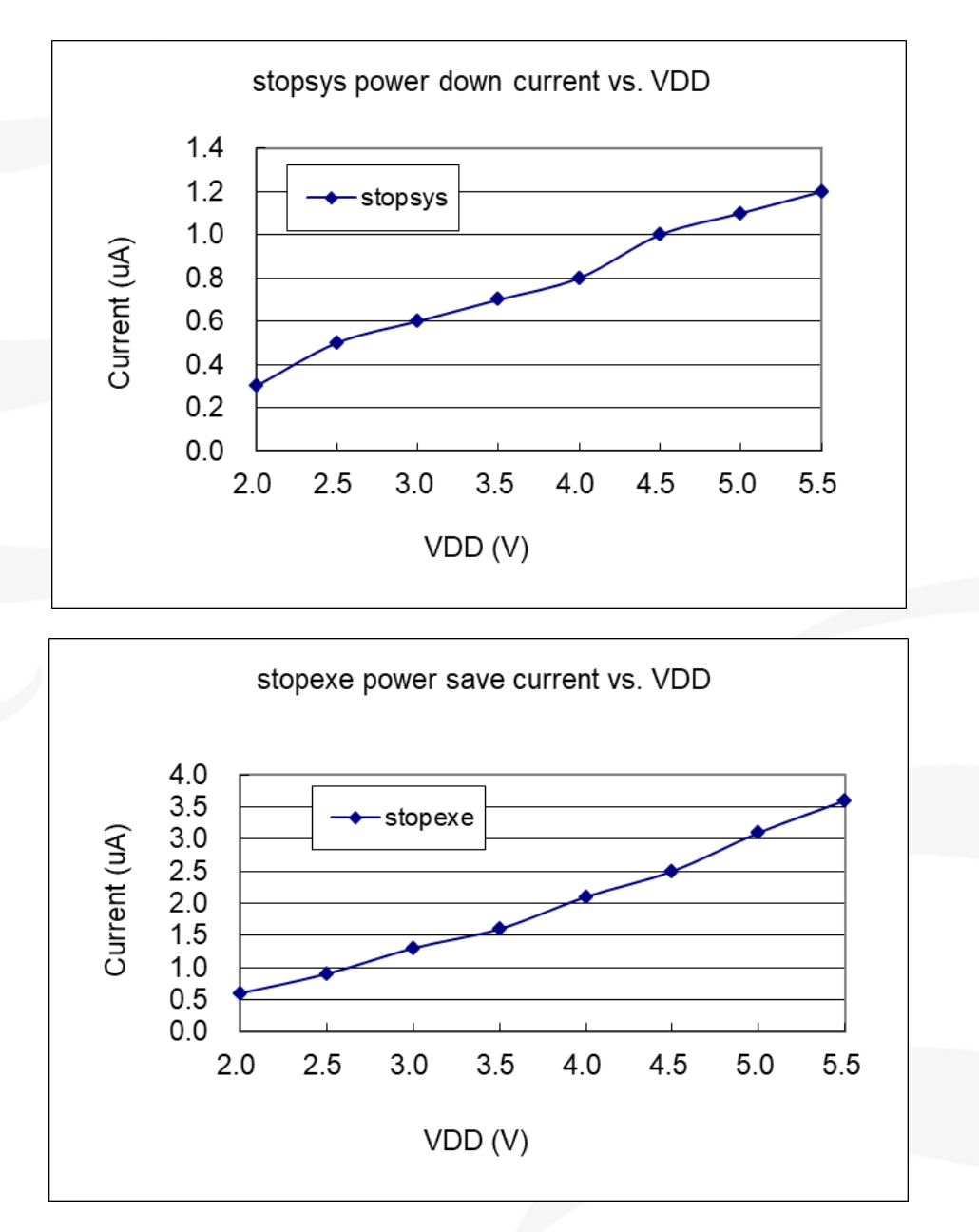

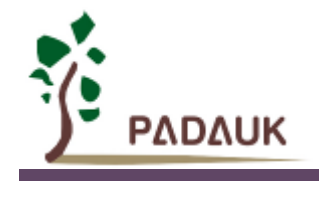

# **15.**指令

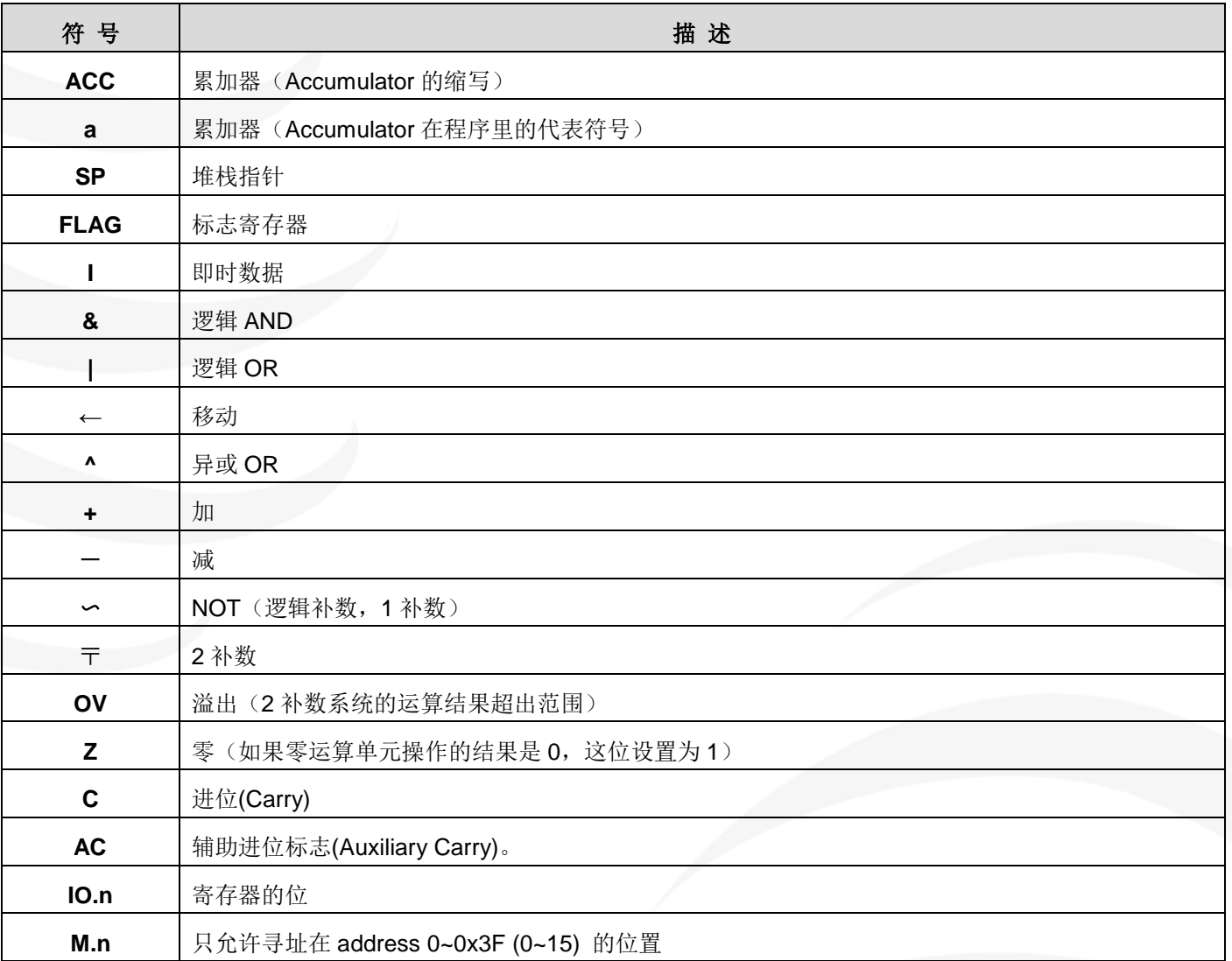

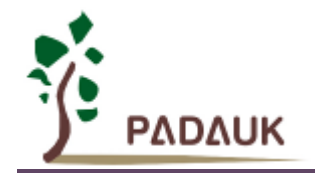

# **15.1.** 指令表

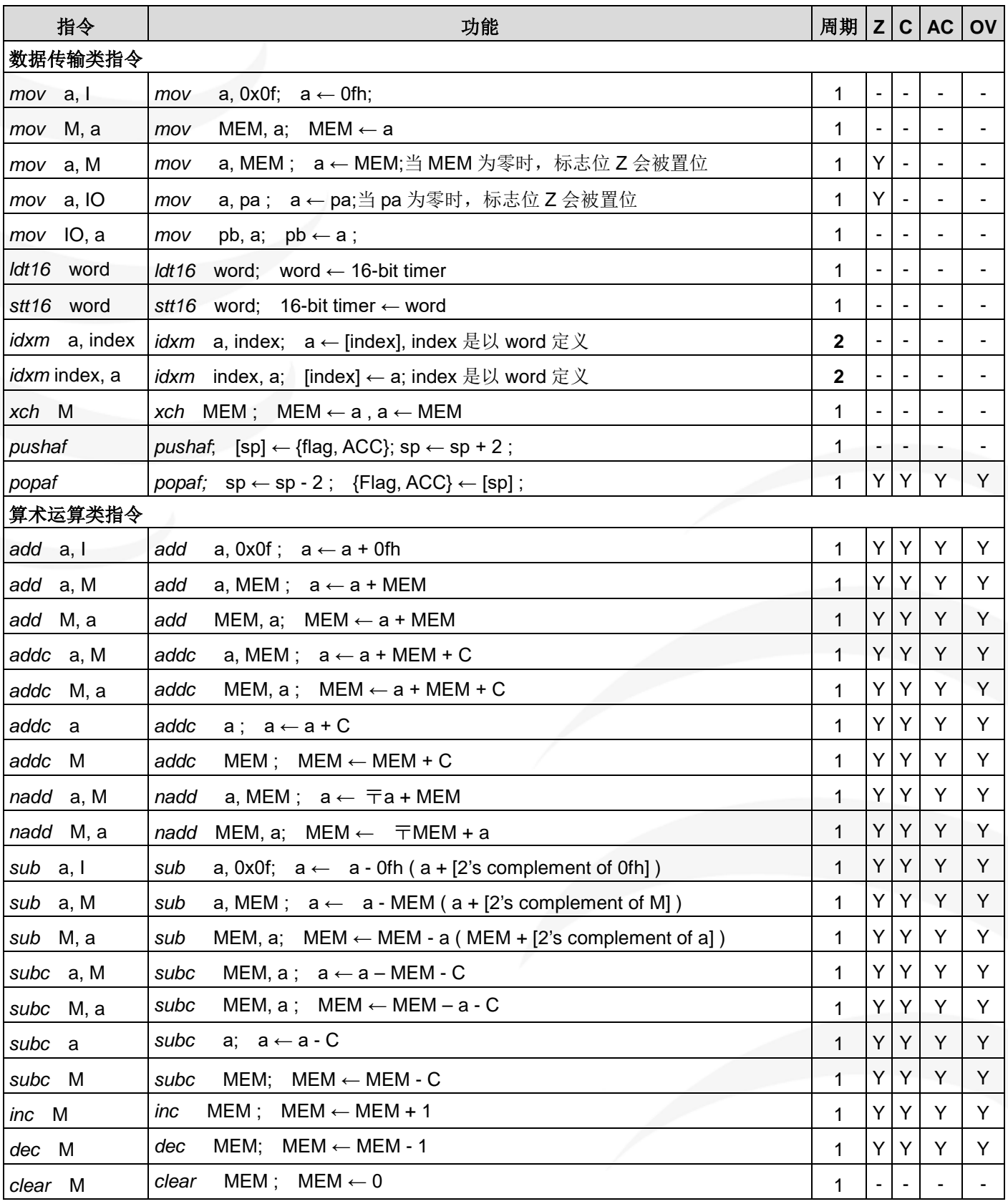
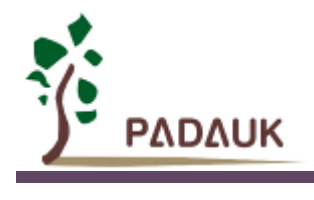

## **PFC154 -** 工业级 **8** 位 **MTP IO** 类型单片机

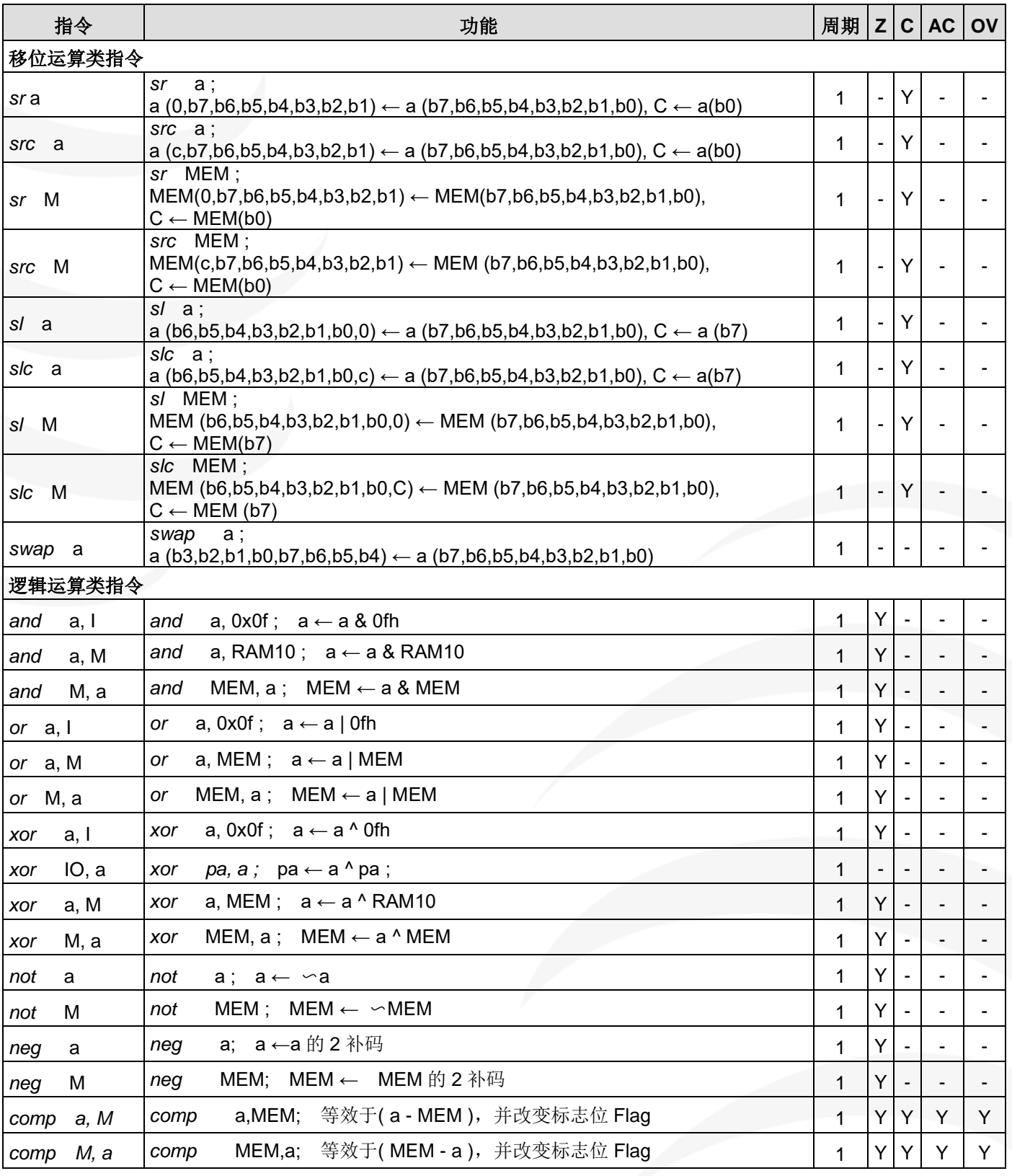

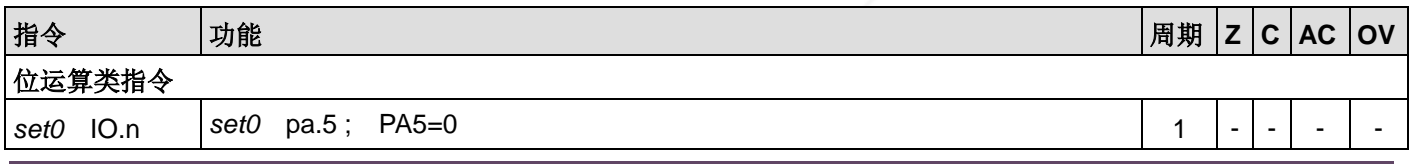

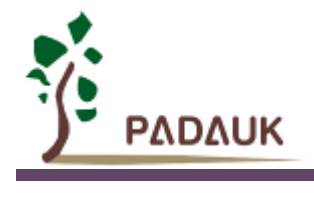

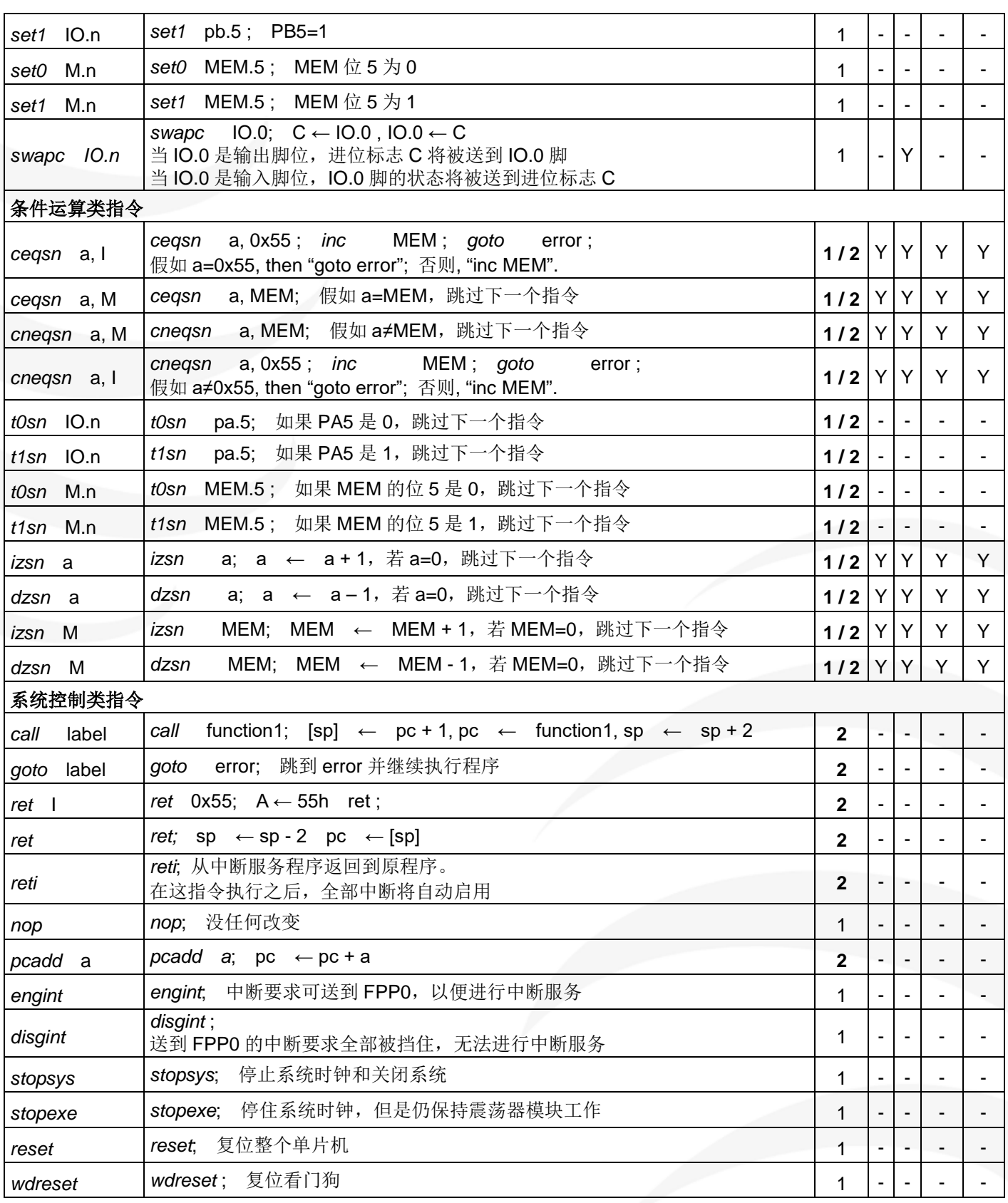